## aludu CISCO.

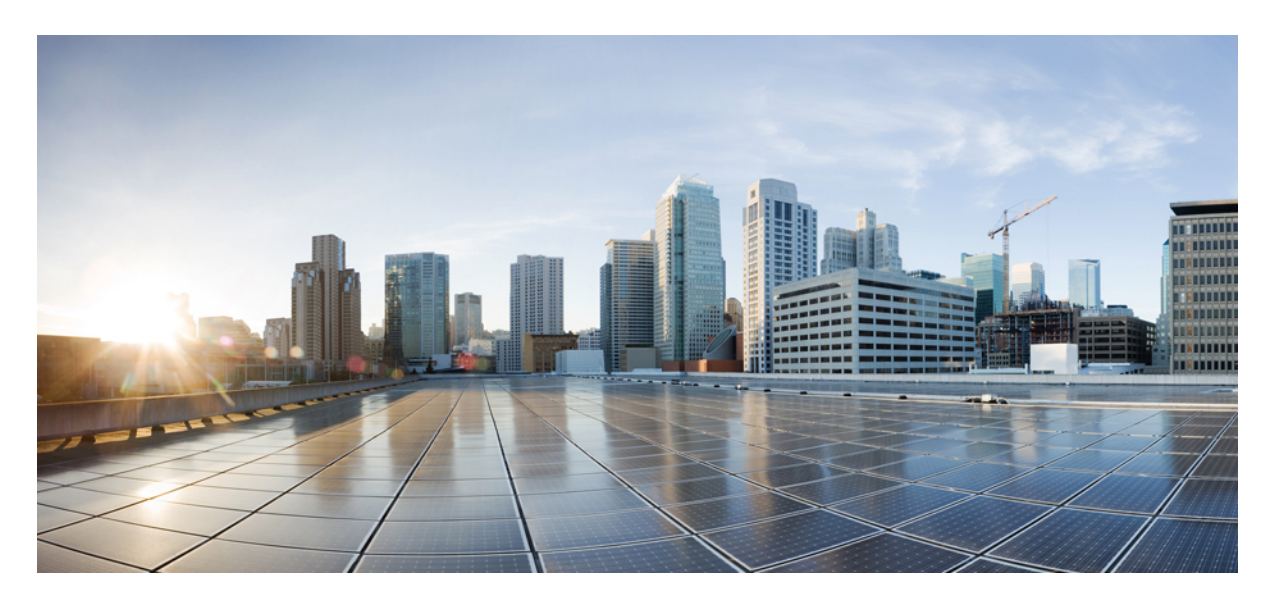

## **Cisco Elastic Services Controller 5.4 ETSI NFV MANO** ユーザガイ ド

初版:2021 年 2 月 5 日

### シスコシステムズ合同会社

〒107-6227 東京都港区赤坂9-7-1 ミッドタウン・タワー http://www.cisco.com/jp お問い合わせ先:シスコ コンタクトセンター 0120-092-255 (フリーコール、携帯・PHS含む) 電話受付時間:平日 10:00~12:00、13:00~17:00 http://www.cisco.com/jp/go/contactcenter/

【注意】シスコ製品をご使用になる前に、安全上の注意( **www.cisco.com/jp/go/safety\_warning/** )をご確認ください。本書は、米国シスコ発行ド キュメントの参考和訳です。リンク情報につきましては、日本語版掲載時点で、英語版にアップデートがあり、リンク先のページが移動**/**変更され ている場合がありますことをご了承ください。あくまでも参考和訳となりますので、正式な内容については米国サイトのドキュメントを参照くだ さい。また、契約等の記述については、弊社販売パートナー、または、弊社担当者にご確認ください。

THE SPECIFICATIONS AND INFORMATION REGARDING THE PRODUCTS IN THIS MANUAL ARE SUBJECT TO CHANGE WITHOUT NOTICE. ALL STATEMENTS, INFORMATION, AND RECOMMENDATIONS IN THIS MANUAL ARE BELIEVED TO BE ACCURATE BUT ARE PRESENTED WITHOUT WARRANTY OF ANY KIND, EXPRESS OR IMPLIED. USERS MUST TAKE FULL RESPONSIBILITY FOR THEIR APPLICATION OF ANY PRODUCTS.

THE SOFTWARE LICENSE AND LIMITED WARRANTY FOR THE ACCOMPANYING PRODUCT ARE SET FORTH IN THE INFORMATION PACKET THAT SHIPPED WITH THE PRODUCT AND ARE INCORPORATED HEREIN BY THIS REFERENCE. IF YOU ARE UNABLE TO LOCATE THE SOFTWARE LICENSE OR LIMITED WARRANTY, CONTACT YOUR CISCO REPRESENTATIVE FOR A COPY.

The Cisco implementation of TCP header compression is an adaptation of a program developed by the University of California, Berkeley (UCB) as part of UCB's public domain version of the UNIX operating system. All rights reserved. Copyright © 1981, Regents of the University of California.

NOTWITHSTANDING ANY OTHER WARRANTY HEREIN, ALL DOCUMENT FILES AND SOFTWARE OF THESE SUPPLIERS ARE PROVIDED "AS IS" WITH ALL FAULTS. CISCO AND THE ABOVE-NAMED SUPPLIERS DISCLAIM ALL WARRANTIES, EXPRESSED OR IMPLIED, INCLUDING, WITHOUT LIMITATION, THOSE OF MERCHANTABILITY, FITNESS FOR A PARTICULAR PURPOSE AND NONINFRINGEMENT OR ARISING FROM A COURSE OF DEALING, USAGE, OR TRADE PRACTICE.

IN NO EVENT SHALL CISCO OR ITS SUPPLIERS BE LIABLE FOR ANY INDIRECT, SPECIAL, CONSEQUENTIAL, OR INCIDENTAL DAMAGES, INCLUDING, WITHOUT LIMITATION, LOST PROFITS OR LOSS OR DAMAGE TO DATA ARISING OUT OF THE USE OR INABILITY TO USE THIS MANUAL, EVEN IF CISCO OR ITS SUPPLIERS HAVE BEEN ADVISED OF THE POSSIBILITY OF SUCH DAMAGES.

Any Internet Protocol (IP) addresses and phone numbers used in this document are not intended to be actual addresses and phone numbers. Any examples, command display output, network topology diagrams, and other figures included in the document are shown for illustrative purposes only. Any use of actual IP addresses or phone numbers in illustrative content is unintentional and coincidental.

All printed copies and duplicate soft copies of this document are considered uncontrolled. See the current online version for the latest version.

Cisco has more than 200 offices worldwide. Addresses and phone numbers are listed on the Cisco website at www.cisco.com/go/offices.

Cisco and the Cisco logo are trademarks or registered trademarks of Cisco and/or its affiliates in the U.S. and other countries. To view a list of Cisco trademarks, go to this URL: <https://www.cisco.com/c/en/us/about/legal/trademarks.html>. Third-party trademarks mentioned are the property of their respective owners. The use of the word partner does not imply a partnership relationship between Cisco and any other company. (1721R)

© 2021 Cisco Systems, Inc. All rights reserved.

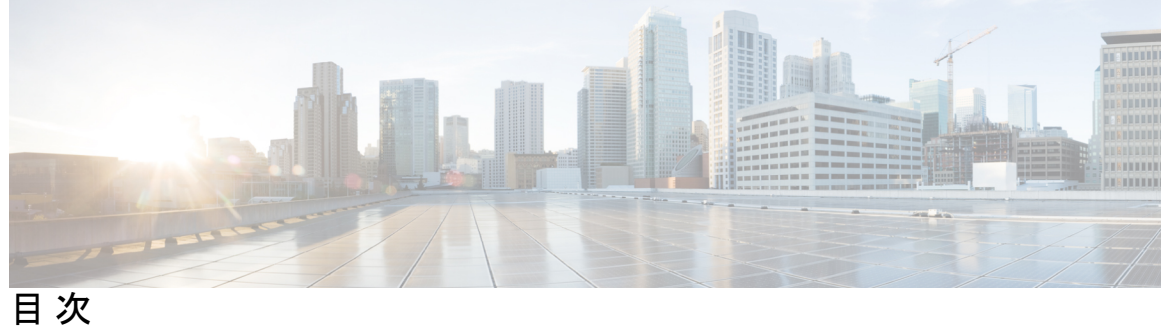

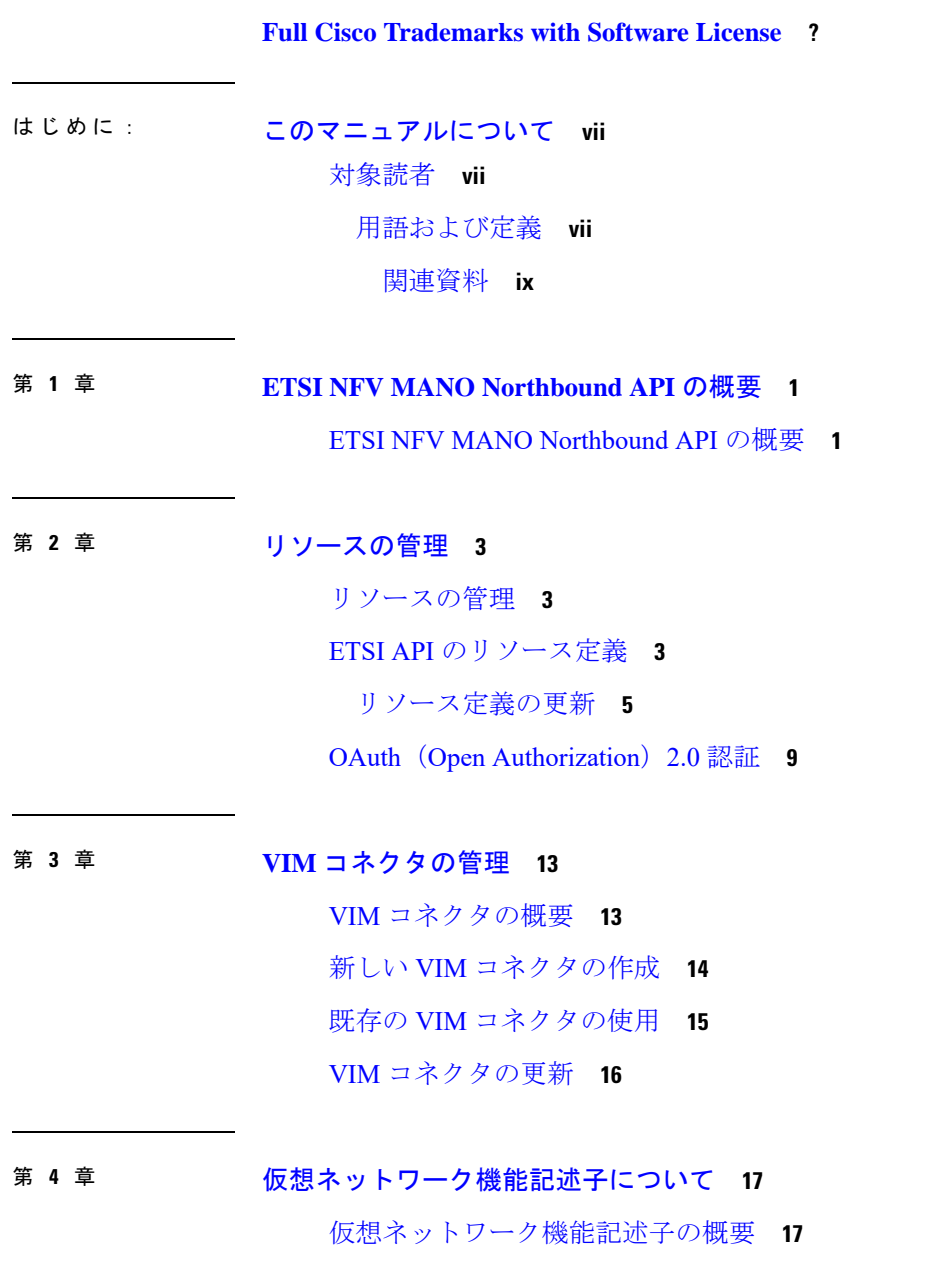

[仮想ネットワーク機能記述子への拡張定義](#page-26-2) **17**

第 **5** 章 **VNF** [ライフサイクル操作の管理](#page-34-0) **25** VNF [ライフサイクルの管理](#page-34-1) **25** VNF [ライフサイクル操作](#page-35-0) **26** VNF ID [の作成](#page-37-0) **28** [仮想ネットワーク機能のインスタンス化](#page-38-0) **29** [仮想ネットワーク機能のクエリ](#page-44-0) **35** [仮想ネットワーク機能の変更](#page-51-0) **42** [仮想ネットワーク機能の操作](#page-53-0) **44** [仮想ネットワーク機能の終了](#page-53-1) **44** [仮想ネットワーク機能リソース](#page-54-0) ID の削除 **45**

<sup>第 6 章</sup> [仮想ネットワーク機能のモニタリング](#page-56-0) 47 ETSI API [を使用した仮想ネットワーク機能のモニタリング](#page-56-1) **47** VM [モニタリング操作](#page-59-0) **50** VM [モニタリングステータスの通知](#page-59-1) **50**

第 **7** 章 **D-MONA** を使用した **VNF** [のモニタリング](#page-62-0) **53**

D-MONA [のオンボーディング](#page-62-1) **53** [D-MONA](#page-63-0) の展開 **54** [D-MONA](#page-65-0) の設定 **56** 展開された VNF に D-MONA [を使用する](#page-66-0) **57** ETSI ESC インターフェイスを介した D-MONA [モニタリングエージェントの指定](#page-66-1) **57** D-MONA [を使用したモニタリング](#page-68-0) **59** D-MONA [のモニタリングルールのリセット](#page-68-1) **59**

### 第 **8** 章 [モニタリングエージェントの移行](#page-70-0) **61** [モニタリングエージェントの移行](#page-70-1) **61** [モニタリング移行](#page-71-0) API の実行 **62** [移行中の](#page-73-0) VNF 通知 **64**

### [エラーのシナリオ](#page-73-1) **64**

- 第 **9** 章 [仮想ネットワーク機能の修復](#page-82-0) **73** ETSI API [を使用した仮想ネットワーク機能の修復](#page-82-1) **73** [修復中の既存の展開の更新](#page-84-0) **75** 第 10 章 **2000 万人の想ネットワーク機能のスケーリング 79**
- ETSI API [を使用した仮想ネットワーク機能のスケーリング](#page-88-1) **79** [スケーリングの](#page-90-0) VNFD ポリシー **81** 複数の IP [アドレスへの依存](#page-93-0) **84** VNF [の自動スケーリング](#page-98-0) **89**
- 第 **1 1** 章 [エラー処理手順](#page-100-0) **91** VNF [ライフサイクル管理エラーの処理手順](#page-100-1) **91**
- 第 **1 2** 章 **ETSI LCM** [操作のアラームと通知](#page-104-0) **95** ETSI [アラーム](#page-104-1) **95** [通知への登録](#page-107-0) **98** VNF の ETSI [障害および負荷の通知](#page-109-0) **100** KPI 手順を使用した VNF [の自動スケーリング](#page-112-0) **103** KPI [手順を使用した](#page-115-0) VNF の修復 **106**
- 第 13 章 **ESC [の管理](#page-116-0) 107** ETSI [パフォーマンスレポート](#page-116-1) **107** [パフォーマンス管理ジョブ](#page-116-2) **107** [パフォーマンス管理ジョブのしきい値の設定](#page-120-0) **111** [パフォーマンス管理ジョブへの登録](#page-122-0) **113**
- 付 録 **A** : **ETSI** [製品のプロパティ](#page-128-0) **119** ETSI [製品のプロパティ](#page-128-1) **119**

Г

I

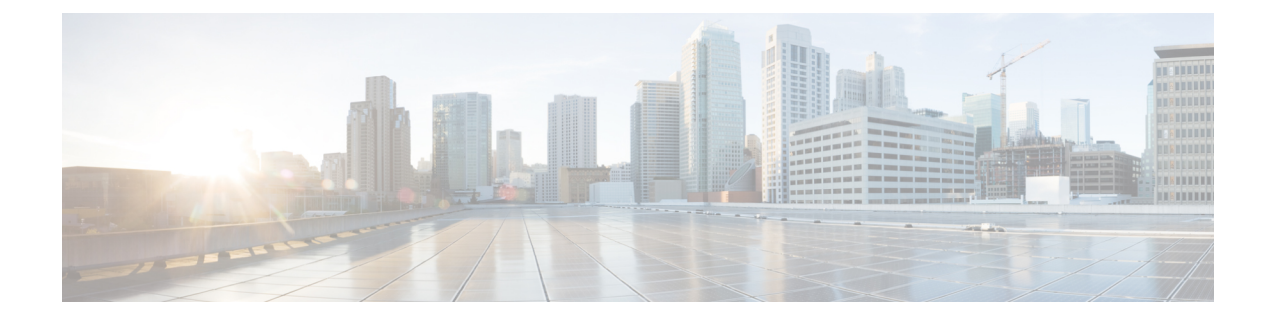

# <span id="page-6-0"></span>このマニュアルについて

このガイドは、ETSI API を使用した VNF のライフサイクル管理操作、モニタリング、修復、 スケーリングなどのタスク実行を支援するためのものです。

• 対象読者 (vii [ページ\)](#page-6-1)

# <span id="page-6-1"></span>対象読者

このガイドは、VNFのプロビジョニング、設定、およびモニタリングを担当するネットワーク 管理者を対象としています。Cisco Elastic Services Controller(ESC)とその VNF は、仮想イン フラストラクチャ マネージャ(VIM)に展開されます。現在、OpenStack、VMware vCenter、 VMware vCloud Director、CSP 2100/5000、および Amazon Web Services (AWS) は、サポートさ れている VIMs です。管理者は、VIM レイヤ、vCenter、OpenStack および AWS のリソース、 ならびに使用するコマンドに精通している必要があります。

Cisco ESC は、サービスプロバイダー (SP) および大企業を対象としています。ESC は、効果 的かつ最適なリソース使用率を実現することにより、ネットワークの運用コストの削減に役立 ちます。大企業向けに、ESCはネットワーク機能のプロビジョニング、設定、およびモニタリ ングを自動化します。

### <span id="page-6-2"></span>用語および定義

次の表で、このガイドで使用されている用語を定義します。

#### 表 **<sup>1</sup> :** 用語および定義

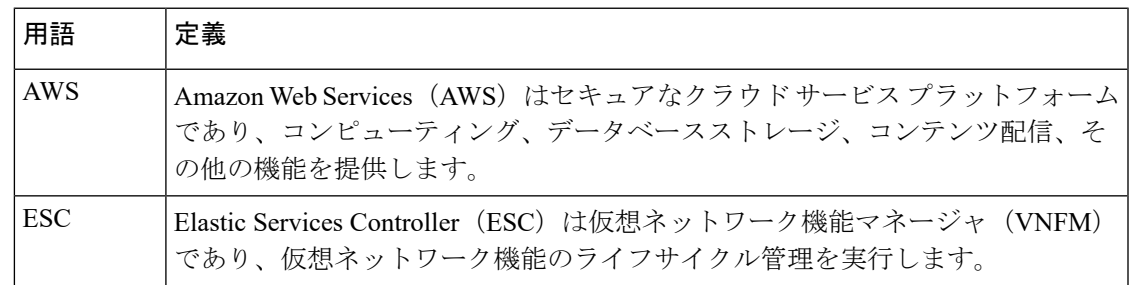

I

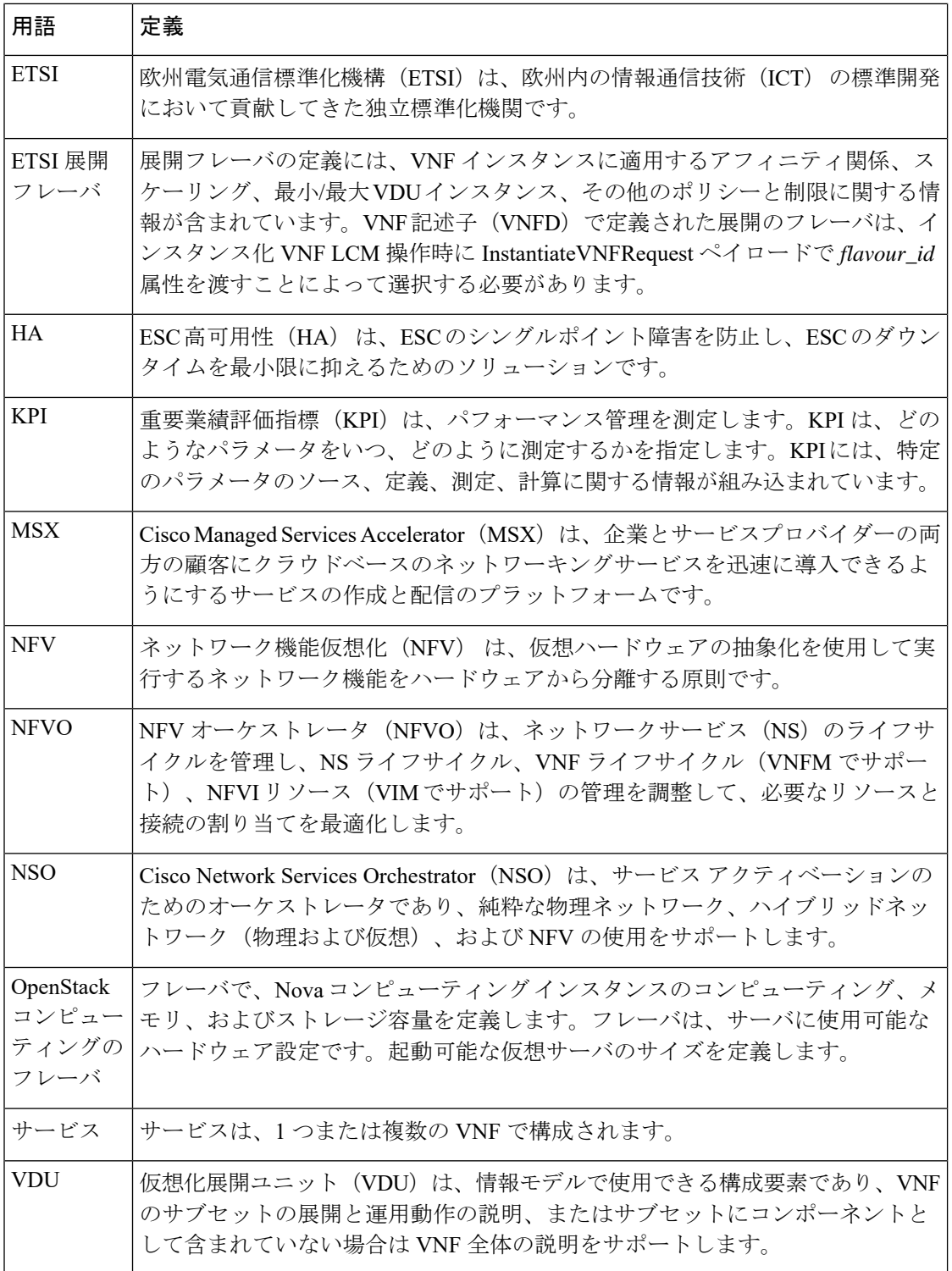

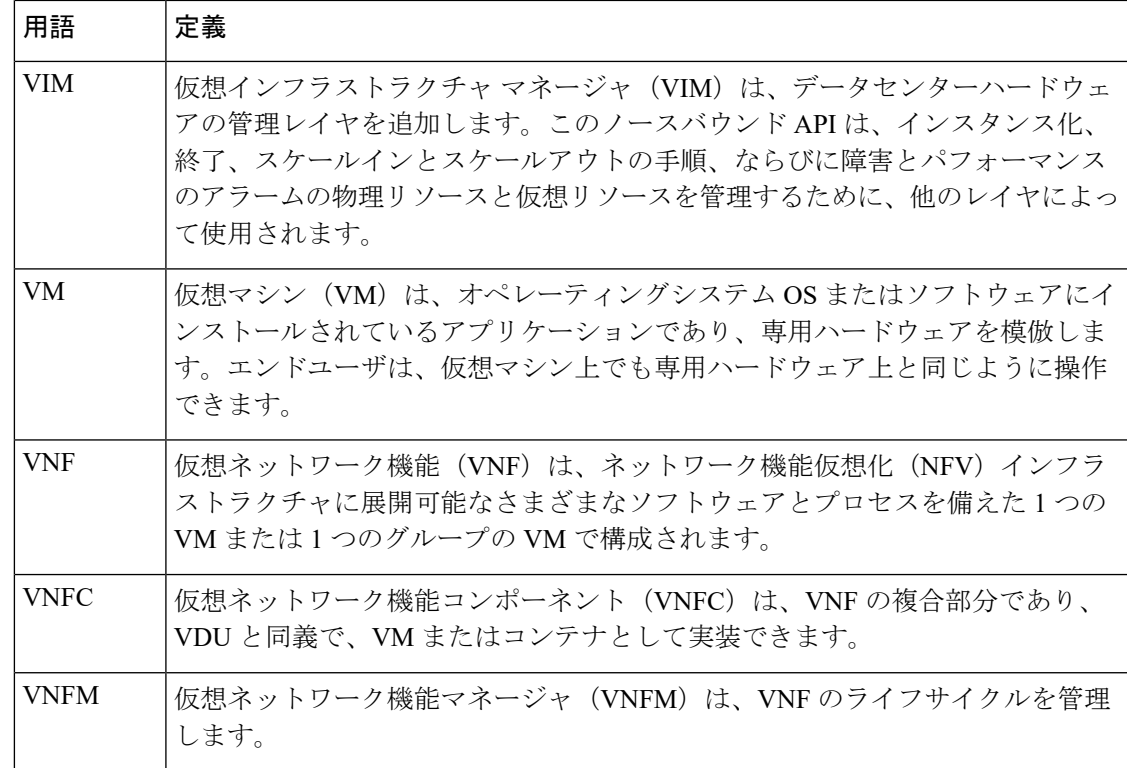

### <span id="page-8-0"></span>関連資料

Cisco ESC のドキュメントセットは、さまざまな API を使用した VNF のインストール、設定、 ライフサイクル管理操作、修復、スケーリング、モニタリング、メンテナンスの実行に役立つ 次のガイドから構成されています。

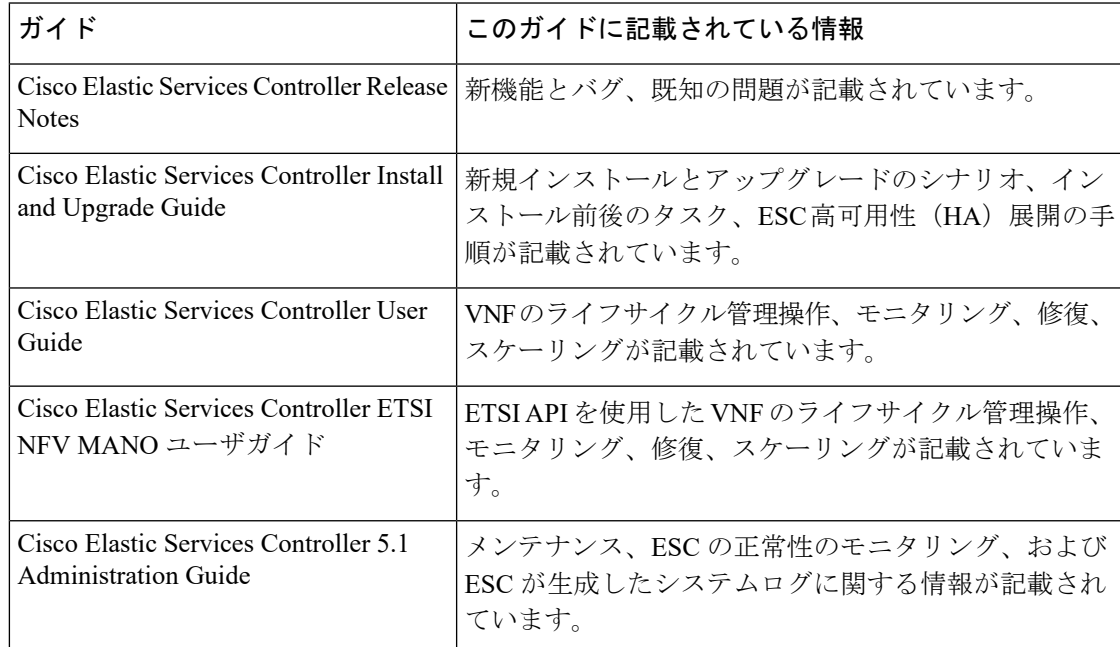

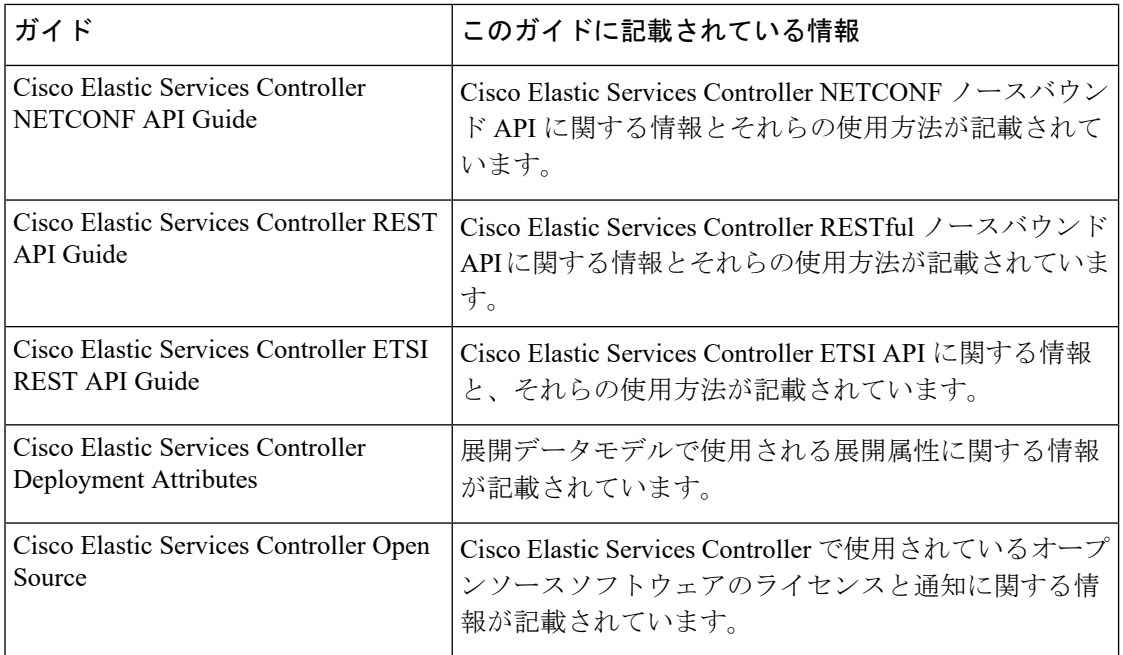

### ドキュメントの入手方法

マニュアルの入手、CiscoBugSearchTool(BST)の使用、サービス要求の送信、追加情報の収 集の詳細については、『What's New inCiscoProduct Documentation』を参照してください。この ドキュメントは、<http://www.cisco.com/c/en/us/td/docs/general/whatsnew/whatsnew.html> から入手で きます。

『What's New inCiscoProduct Documentation』に登録します。ここには、すべての新規および改 訂済みの Cisco テクニカル マニュアルが RSS フィードとして掲載されており、コンテンツは リーダーアプリケーションを使用してデスクトップに直接配信されます。RSS フィードは無 料のサービスです。

<span id="page-10-0"></span>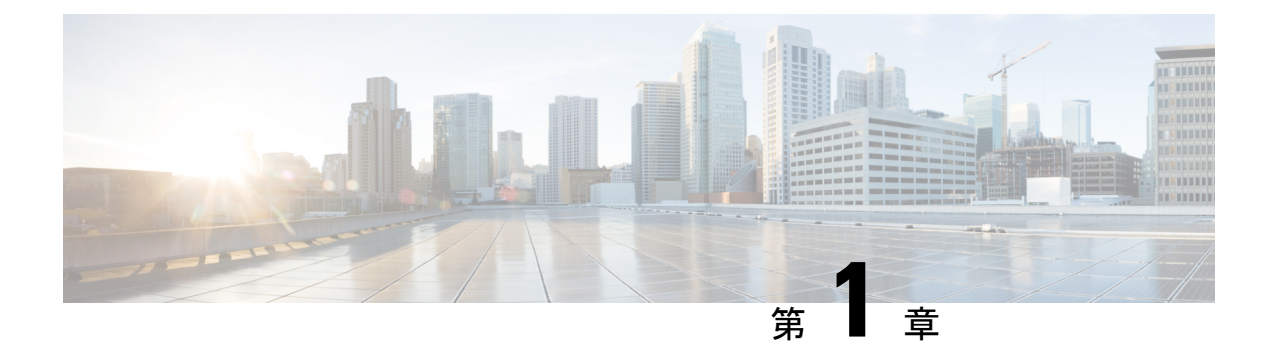

# **ETSI NFV MANO Northbound API** の概要

• ETSI NFV MANO [Northbound](#page-10-1) API の概要 (1ページ)

# <span id="page-10-1"></span>**ETSI NFV MANO Northbound API** の概要

ETSI NFV MANO API (ETSI API) は、REST アーキテクチャを使用する ESC への、別のプロ グラム可能なインターフェイスです。ETSI MANO は、欧州電気通信標準化機構(ETSI)に よって定義された標準、特に管理/オーケストレーション(MANO)関連に準拠しています。 API は JavaScript オブジェクト表記 (JSON) ペイロードを含む HTTP メッセージを受け取り、 返します。API には、ESC コアデータモデルから取り除かれた ETSI MANO 仕様に基づいて設 計された独自のデータモデルが含まれています。

REST/NETCONF API を使用した VNF ライフサイクル管理操作の詳細については、『[Cisco](https://www.cisco.com/c/en/us/support/cloud-systems-management/elastic-services-controller-esc/products-user-guide-list.html) Elastic Services [Controller](https://www.cisco.com/c/en/us/support/cloud-systems-management/elastic-services-controller-esc/products-user-guide-list.html) User Guide』を参照してください。

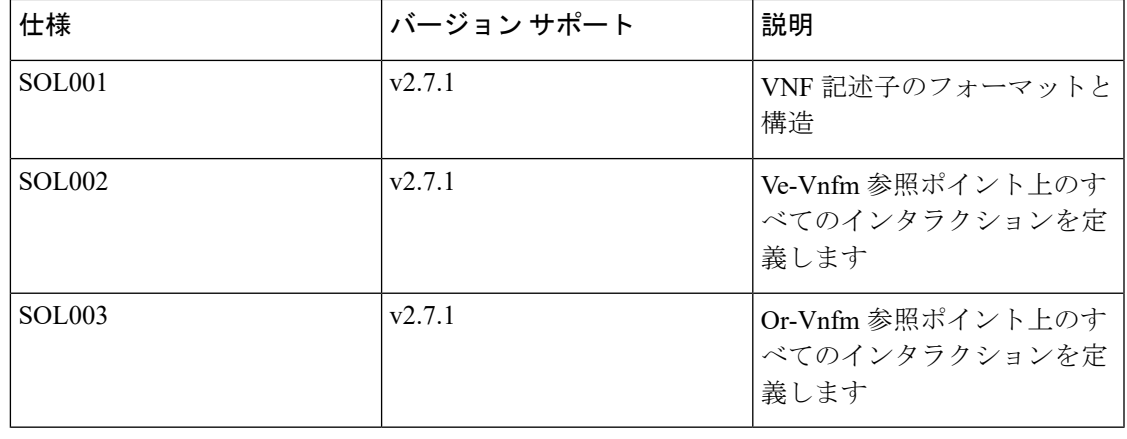

### 表 **2 : ETSI MANO** の仕様

(注)

ユーザガイドの ETSI 固有のセクションで使用される用語は、ETSI ドキュメントで定義される ETSI MANO 標準に準拠しています。詳細については、ETSI Web[サイト](http://www.etsi.org/)を参照してください。

ETSI NFV MANO 標準の現在の実装は、それぞれ NFVO と VNFM、EM と VNFM 間のインター フェイスである Or-Vnfm と Ve-Vnfm の参照ポイントで構成されています。どちらも、ETSI 準 拠の CSAR パッケージのオンボーディング、仮想化リソースの管理、および VNF ライフサイ クル管理(LCM)操作が可能です。

Or-Vnfm および Ve-Vnfm の参照ポイントの詳細については、ETSI Web サイトの *ETSI* グルー プ仕様ドキュメントを参照してください。次の図は、すべての参照ポイントの NFV MANO アーキテクチャを示しています。

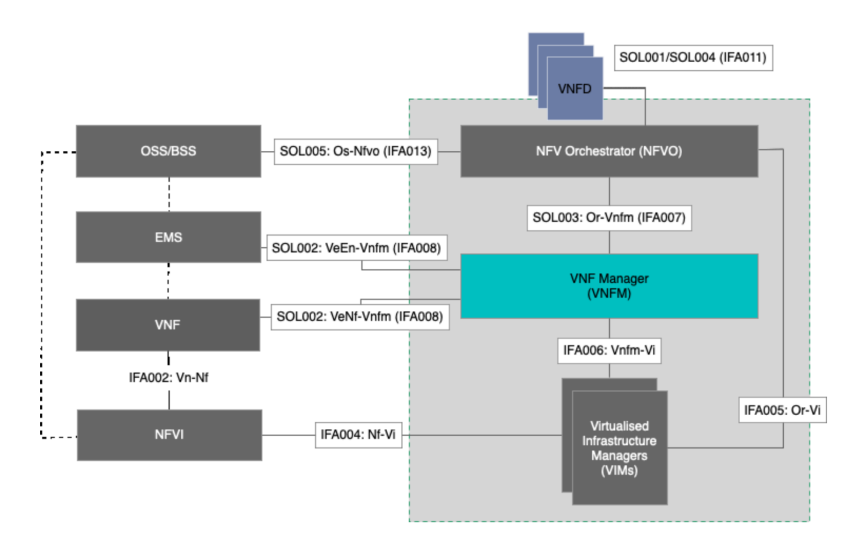

図 **<sup>1</sup> :** 参照ポイントと **NFV MANO** アーキテクチャ

リソースの管理については、ETSI API [のリソース定義](#page-12-2) (3 ページ)を参照してください。

<span id="page-12-0"></span>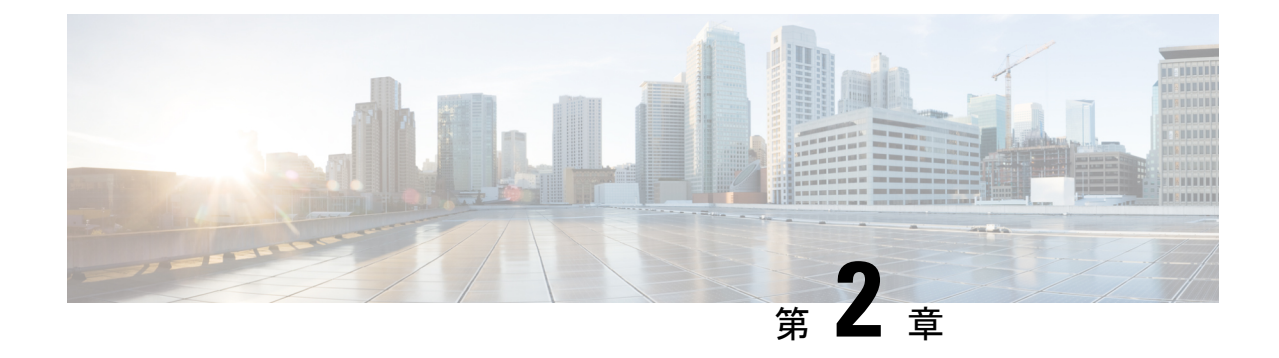

# リソースの管理

- [リソースの管理](#page-12-1) (3 ページ)
- ETSI API [のリソース定義](#page-12-2) (3 ページ)
- OAuth (Open [Authorization](#page-18-0)) 2.0 認証 (9 ページ)

## <span id="page-12-2"></span><span id="page-12-1"></span>リソースの管理

# **ETSI API** のリソース定義

CiscoElasticServicesController(ESC)リソースは、イメージ、フレーバ、テナント、ボリュー ム、ネットワーク、およびサブネットワークで構成されます。これらのリソースは、ESCが仮 想ネットワーク機能のプロビジョニングを要求するためのものです。

ETSI MANO の場合、これらのリソース定義は、VNF パッケージのオンボーディング時または テナントのオンボーディング時に NFVO によって作成され、ESC への要求の VIM ID によって 表されます。

NETCONF または REST API を使用したリソースの管理については、『Cisco Elastic [Services](https://www.cisco.com/c/en/us/support/cloud-systems-management/elastic-services-controller-esc/products-user-guide-list.html) [Controller](https://www.cisco.com/c/en/us/support/cloud-systems-management/elastic-services-controller-esc/products-user-guide-list.html) User Guide』の「Managing Resources Overview」を参照してください。

### **ETSI API** ドキュメント

ETSI API ドキュメントには、ESC VM から直接アクセスできます。

http://[ESC VM IP]:8250/API

ETSI API ドキュメントには、ESTI MANO インターフェイスでサポートされるさまざまな操作 の詳細が記載されています。詳細については、『[CiscoETSI](https://www.cisco.com/c/en/us/support/cloud-systems-management/elastic-services-controller-esc/products-programming-reference-guides-list.html) API Guide』も参照してください。

次の表に、VNF のインスタンス化の前に使用可能にする必要がある VIM のリソース定義を示 します。

I

### 表 **3 : VIM** でのリソース定義

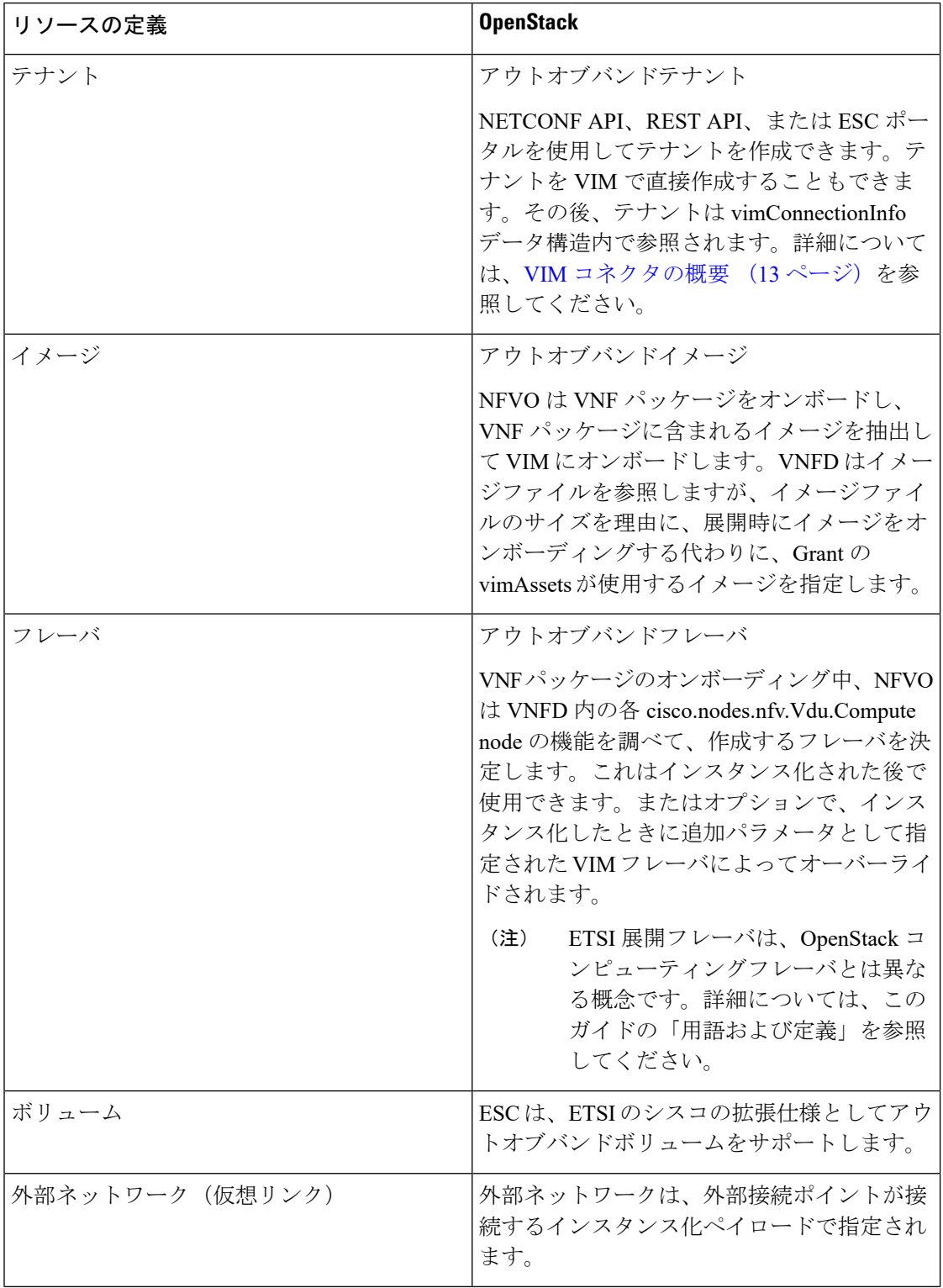

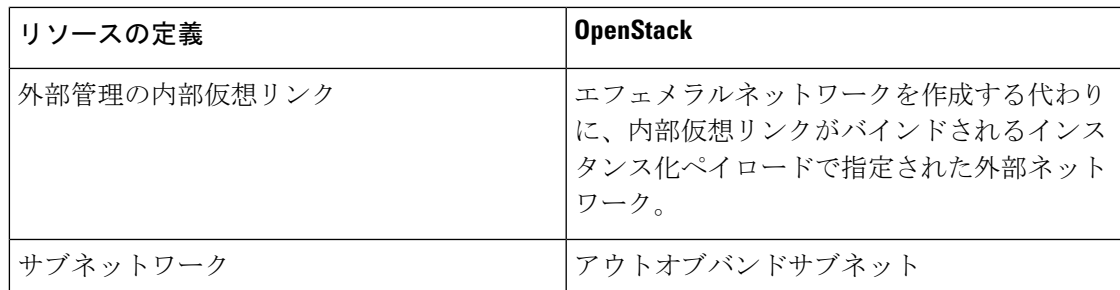

ETSI API を使用した VNF パッケージのオンボーディングとライフサイクル操作の詳細につい ては、VNF [ライフサイクルの管理](#page-34-1) (25 ページ)を参照してください。

### <span id="page-14-0"></span>リソース定義の更新

このセクションでは、ETSI API リソース定義の更新について詳しく説明します。

#### **VNF** フレーバの更新

次の TOSCA パラメータを使用して、1 つの VNFD の代替 VNF ノードと展開フレーバを定義で きます。

- **Import statements**:import statement により、実行時に動的に指定できる入力値に基づい て、1つの親のVNFDyamlファイルに他のファイルを条件付きで含めることができます。
- **Substitution mappings**: substitution mapping は *tosca.nodes.nfv.VNF* から派生したノードタイ プにのみ適用されます。他のノードタイプの値(接続ポイント、仮想リンクなど)を置き 換えることはできません。

例 1:

この例では、yaml ファイルに 3 つのインポートファイルが含まれています。

3 つのファイルはすべて、インポートする親ファイルと同じ場所にある VNFD ZIP アーカイブ ファイルに存在する必要があります。

要件と機能は、派生した *tosca.nodes.nfv.VNF* ノードで定義されません。これらは、この VNFD を使用してインスタンス化された VNF の特性を定義するために必須です。これらはインポー トされたファイル内で定義されます。

```
tosca definitions version: tosca simple yaml 1 2
description: Substitution Mapping Example
```

```
imports:
- df default.yaml
- df silver.yaml
- df gold.yaml
. . .
node_types:
my-vnf:
```
リソース定義の更新

```
. . .
topology_template:
. . .
########################
# Substitution Mapping #
########################
substitution_mappings:
node_type: my-vnf
requirements:
# None
node_templates:
vnf:
type: my-vnf
properties:
descriptor_id: 8717E6CC-3D62-486D-8613-F933DE1FB3A0
. . .
```
flavour id: default flavour description: Default VNF Deployment Flavour

例 2:

VNF がインスタンス化されると、必要なフレーバがインスタンス化要求で VNFM に送信され ます。TOSCA パーサーが、フレーバおよび VNF ノード名と、定義された substitution mappings との照合を試みます。これらは、VNFD自体内でインポートまたは定義できます。たとえば、 *df\_silver.yaml* には次の内容が含まれています。

```
tosca_definitions_version: tosca_simple_yaml_1_2
```

```
説明:Silver 展開フレーバ
```

```
インポート:
```

```
topology_template:
substitution mappings:
node_type: my-vnf
properties:
flavour id: silver
flavour description: Silver VNF Deployment Flavour
requirements:
- virtual_link: [ vm1_nic1, virtual_link ]
```
*silver* は、インスタンス化要求ペイロードで渡される flavourId です。上記の親の *yaml* には、 silverプロファイルからの要件で更新された空の要件セクションがあり、既存の*flavour\_id*プロ パティと *flavour\_description* プロパティも更新されます。

```
tosca_definitions_version: tosca_simple_profile_for_nfv_1_0_0
description: Deployment Flavour SILVER
topology_template:
  substitution_mappings:
   node_type: tosca.nodes.nfv.VNF.CiscoESC
   requirements:
     virtual link: [ anECP, external virtual link ]
   capabilities:
       deployment_flavour:
```

```
properties:
 flavour id: silver
 description: 'SILVER Deployment Flavour'
 vdu_profile:
    vdu node 1:
      min number of instances: 2
     max_number_of_instances: 2
  instantiation_levels:
    default:
      description: 'Default Instantiation Level'
      vdu_levels:
        vdu_node_1:
         number_of_instances: 1
      scale_info:
        default_scaling_aspect:
         scale_level: 2
    silver_level:
      description: 'SILVER Instantiation Level'
      vdu_levels:
        vdu_node_1:
         number_of_instances: 2
      scale_info:
        default scaling aspect:
         scale<sup>level: 2</sup>
  default instantiation level id: default
  vnf_lcm_operations_configuration: {}
  scaling_aspect:
    - default scaling aspect
  cisco_esc_properties:
```
description: "SILVER: This is substituted if not already defined"

ESC は POST 要求を送信して VNF フレーバを更新します。

メソッドタイプ:

#### **POST**

VNFM エンドポイント:

/vnflcm/v1/vnfinstances/{vnfInstanceId}/change\_flavour

#### 外部 **VNF** 接続の更新

既存の展開で外部 VNF 接続を更新できます。API は次の変更をサポートします。

- 既存の外部仮想リンクへの既存の接続ポイント(CP)を切断し、別の仮想リンクに接続し ます。
- アドレスの変更を含め、既存の外部 CP の接続パラメータを変更します。

ESC は VNF 外部接続を更新するための POST 要求を送信します。

メソッドタイプ

**POST**

VNFM エンドポイント

/vnflcm/v1/vnfinstances/{vnfInstanceId}/change\_ext\_conn

要求ペイロード(データ構造 = ChangeExtVnfConnectivityRequest)

```
{
  "extVirtualLinks": [
    {
      "id": "extVL-98345443-7797-4c6d-a0ed-e18771dacf1c",
      "resourceId": "node_1_ecp",
      "extCps": [
        {
           "cpdId": "node_1_ecp",
           "cpConfig": [
             {
               "cpProtocolData": [
                 {
                   "layerProtocol": "IP_OVER_ETHERNET",
                    "ipOverEthernet": {
                      "ipAddresses": [
                        \left\{ \right."type": "IPV4",
                          "numDynamicAddresses": 2,
                          "subnetId": "esc-subnet"
                        }
                     ]
                   }
                }
               ]
             }
           ]
         }
      ]
    }
 ]
}
```
(注)

extVirtualLinksのID(上記の例ではextVL-98345443-7797-4c6d-a0ed-e18771dacf1c)は、vnfInstance の instantiatedVnfInfo にも存在する必要があります。

### マージポリシー

置換により、新しい値が VNFD にマージされます。

- **1.** name=joe などの通常のスカラプロパティの場合、値は VNFD で置き換えられます。
- **2.** [list, of, strings] などの配列はマージされます。新しい値が存在しない場合は、配列に追加 されます。
- **3.** キーが別のキーの下にインデントされているなどのオブジェクトは置き換えられます。一 致した置換の configurable properties オブジェクトは、VNFD で定義されたものを上書きし ます。

パーサーの動作

• substitution mappings が作成された後、パーサーは提供された *additionalParams* を事前入力 しようとします。入力パラメータがテンプレートのパラメータと一致しない場合、コマン ドは失敗します。

VNF ライフサイクル操作の詳細については、VNF [ライフサイクルの管理](#page-34-1) (25 ページ)を参照 してください。

## <span id="page-18-0"></span>**OAuth**(**Open Authorization**)**2.0** 認証

ETSI NFV MANO は、SOL003 Or-Vnfm リファレンスポイントの OAuth 2.0 認証をサポートしま す。NFVO は、認証用のクライアント ID やクライアントシークレットなどのクライアントロ グイン情報を提供する ESC にトークン要求を行います。次に、ESC は要求を確認し、アクセ ストークンを返します。

ETSI は、SOL003 上の NFVO 接続の Basic 認証とサブスクリプションの両方をサポートしま す。 (注)

NFVO は、プライマリ認証として client id と secret を提供する POST 要求を行います。

```
メソッドタイプ
```
### **POST**

URL

{apiRoot}/oauth2/token

ヘッダー

Authorization: Basic {base 64 encoded CLIENT ID:CLIENT SECRET} Accept: application/json Content-Type: application/x-www-form-urlencoded

本文

grant type=client credentials

ESC は応答でアクセストークンを返します。

例:

```
{
    "access_token":
"eyJhbGciOiJIUzUxMiJ9.eyJzdWIiOiJjaHJpcyIsImlzcyI6IkVUU0ktVk5GTSIsImlhdCI6MTU1ODYwMzk2NiwiZXhwIjoxNTU4NjA0NTY2f
```
Q.lAtre7vdCKJjgzNs7p9P3NS2qMcXegC-oWXmy5Kakn0AL95gLWF6liOqPViMZNnWZLOsG5r1kPnGoBWnN0tgIw",

```
"token_type": "bearer",
   "expires_in": 600
}
次に、アクセストークンは or_vnfm エンドポイントにアクセスするために使用されます。
例:
方法
GET
```
#### URL

{apiRoot}/vnflcm/v1/subscriptions

ヘッダー

```
Authorization: Bearer eyJhbGciOiJIUzUxMiJ9.eyJzdWIiOiJjaHJpcyIsImlzcyI6IkVUU0k
tVk5GTSIsImlhdCI6MTU1ODYwMzk2NiwiZXhwIjoxNTU4NjA0NTY2fQ.lAtre7vdCKJjgzNs
7p9P3NS2qMcXegC-oWXmy5Kakn0AL95gLWF6liOqPViMZNnWZLOsG5r1kPnGoBWnN0tgIw
```
(注) ETSI サービスが再起動されると、既存のトークンは無効になります。

### **OAuth** プロパティファイルへのアクセスと更新

ESC は、*etsi-production.properties* ファイルと同じ場所にある新しい *etsi-production.yaml* プロパ ティファイルにクライアントIDとシークレットを保存します。クライアントIDとシークレッ ト値を管理するために、新しいescadmetsiコマンドを使用できます。クライアントシークレッ トは、既存の REST ユーザ名と同じ方法で暗号化されます。

クライアント **ID** を追加または更新するには

sudo escadm etsi oauth2 clients --set <CLIENT ID>:<CLIENT SECRET>

クライアント **ID** を削除するには

sudo escadm etsi oauth2 clients --remove <CLIENT\_ID>

(注) OAuth 2.0 値を更新した後、ETSI サービスを再起動します。

その他のプロパティの情報については、ETSI[製品のプロパティ\(](#page-128-1)119ページ)を参照してくだ さい。

#### **ETSI** から **NFVO** への **OAuth** コール

ESCは、ETSI から NFVO への OAUTH 2.0 コールをサポートします。

次のプロパティが etsi-product.properties ファイルに追加されます。

nfvo.clientID=<YourClientID> nfvo.clientSecret=<YourClientSecret> nfvo.tokenEndpoint=<Your NFVO Token Endpoint> nfvo.authenticationType=OAUTH2

クライアント ID、ClientSecret、および TokenEndpoint は、OAUTH 2.0 サーバのものと一致する 必要があります。認証タイプは、ESC から NFVO への発信コールの認証を決定します。認証 タイプは、BASIC または OAUTH2 のいずれかである必要があります。

NFVO からのトークンは、プロパティファイルのトークンエンドポイントに保存されます。

NFVO がコール要求を送信すると、ETSI はトークンエンドポイントに保存されているトーク ンをチェックします。トークンの有効期限が切れていない場合、ETSI は古いトークンを要求 のヘッダーに追加し、コールを実行します。トークンの実行に失敗した場合は、新しいトーク ンが必要です。

トークンエンドポイントに対してトークンがない場合は、コールを実行するための新しいトー クンが必要です。

### **OAuth 2.0** 通知およびサブスクリプション

通知で OAuth 2.0 認証を有効にするには、サブスクリプション ペイロードに以下を追加する必 要があります。

```
{
 "authentication": {
    "authType": [
     "OAUTH2_CLIENT_CREDENTIALS"
   \vert,
    "paramsOauth2ClientCredentials": {
     "clientId": <client_id>,
     "clientPassword": <client_secret>,
     "tokenEndpoint": <token_endpoint>
   }
 }
}
```
I

<span id="page-22-0"></span>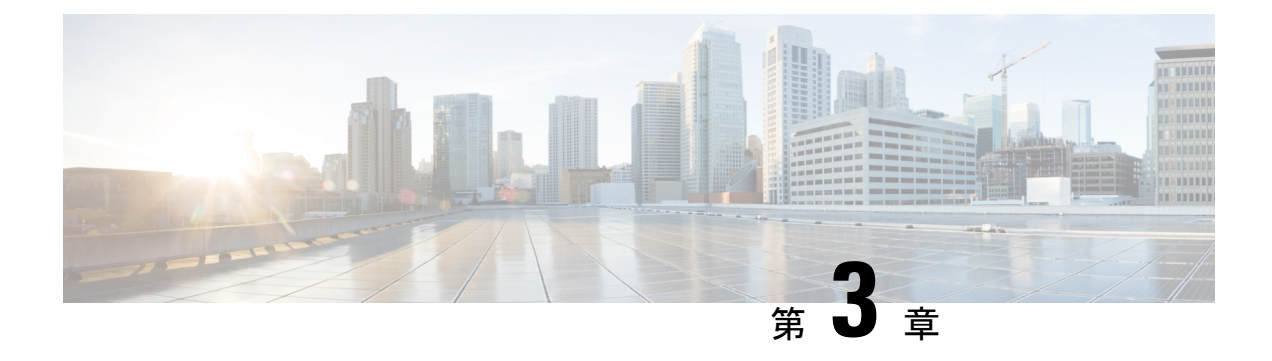

# **VIM** コネクタの管理

- VIM [コネクタの概要](#page-22-1) (13 ページ)
- 新しい VIM [コネクタの作成](#page-23-0) (14 ページ)
- 既存の VIM [コネクタの使用](#page-24-0) (15 ページ)
- VIM [コネクタの更新](#page-25-0) (16 ページ)

# <span id="page-22-1"></span>**VIM** コネクタの概要

ETSI API は、LCM 操作の処理中に VIM コネクタを作成するか、既存のコネクタを使用しま す。

NFVO からの 付与応答または LCM 操作要求は、新しい VimConnectionInfo を VnfInstance に提 供します。LCM 操作の処理中に、ETSI は新しい *VimConnectionInfo* を ESC の VIM コネクタと 同期します。

VnfInstance に同じ ID を持つ既存の VimConnectionInfo がない場合、*VimConnectionInfo* は新規 です。 LCM 要求の一部として任意の VnfInstance に保存されている既存の *VimConnectionInfo* ID と一致する、指定された *VimConnectionInfo* は、既存のコネクタを使用し、新しい要求で送 信された変更を無視します。

ESC は、一致する VIM コネクタが使用できない場合にのみ、新しい VIM コネクタを作成しま す。

ETSI API では、VNF 情報の変更操作により、既存の *VimConnectionInfo*、および関連付けられ た VIM コネクタのみを更新できます。

NFVO からの付与は、各リソースの vimConnectionId を指定します。この値は、各リソースの ロケータを作成するための VimConnectionInfo、および関連付けられた VIM コネクタを識別し ます。VIM 固有の *VimConnectionInfo.accessInfo* プロパティは、ロケータの追加プロパティとし て設定されます。

OpenStack の VimConnectionInfo の例:

```
{
 "id": "435456",
 "vimType": "OPENSTACK_V3",
 "interfaceInfo": {
```

```
"endpoint": "https://10.18.54.42:13001/v3/"
 },
 "accessInfo": {
    "username": "admin",
    "password": "bmkQJtyDrbPFnJT8ENdZw2Maw",
    "project": "cbamnso",
    "projectDomain": "Default",
   "userDomain": "Default",
    "vim_project": "cbamnso"
 }
}
```
VMware Cloud Director の VimConnectionInfo の例:

```
{
  "id": "train_vim_13001",
  "vimType": "VMWARE VCD",
  "interfaceInfo": {
   "endpoint": "https://10.85.103.150"
  },
  "accessInfo": {
    "username": "admin@cisco",
    "password": "bmkQJtyDrbPFnJT8ENdZw2Maw",
    "vim_project": "cbamnso",
    "vim_vdc": "vdc1"
 }
}
```
VMware vCenter の VimConnectionInfo の例:

```
{
 "id": "vcenter_org1_vim",
 "vimType": "VMWARE_VSPHERE",
 "interfaceInfo": {
   "endpoint": "https://10.85.103.21"
 },
  "accessInfo": {
   "username": "admin@vsphere.local",
   "password": "bmkQJtyDrbPFnJT8ENdZw2Maw",
   "vim_project": "cbamnso",
   "vim_vdc": "vdc1"
 }
}
```
VIM コネクタのステータスおよび SNMP トラップ通知については、 『Cisco Elastic [Services](https://www.cisco.com/c/en/us/support/cloud-systems-management/elastic-services-controller-esc/products-maintenance-guides-list.html) Controller [Administration](https://www.cisco.com/c/en/us/support/cloud-systems-management/elastic-services-controller-esc/products-maintenance-guides-list.html) Guide』を参照してください。

## <span id="page-23-0"></span>新しい **VIM** コネクタの作成

ETSI LCM の操作中、ESC は各 *VimConnectionInfo* を既存の VIM コネクタレコードと照合しま す。既存の VIM コネクタが使用できない場合、ESC は新しい VIM コネクタを作成します。

*VimConnectionInfo.vimId* が指定されている場合、この値は新しい VIM コネクタの ID として使 用されます。*VimConnectionInfo.vimId* が指定されていない場合、新しい VIM コネクタの ID が 生成され、この値も *VimConnectionInfo.vimId* として設定されます。

既存の VIM コネクタを使用するには、既存の VIM [コネクタの使用](#page-24-0) (15ページ)を参照して ください。

さまざまなタイプの多くの VIM への VIM コネクタは、ESC の単一インスタンスでサポートさ れます。

# <span id="page-24-0"></span>既存の **VIM** コネクタの使用

ETSI LCM 操作中、ESC は、VnfInstance に保存された、一致する ID を持つ既存の vimConnectionInfo を確認します。

既存の VIM コネクタは次によって検出されます。

- *VimConnectionInfo.vimId*(指定されている場合)を VIM コネクタの ID と照合します。
- *VimConnectionInfo* の VIM 固有のプロパティを VIM コネクタと照合します。
	- OpenStack
		- vimType
		- interfaceInfo.endpoint
		- accessInfo.project
	- VMware Cloud Director または vCenter
		- vimType
		- interfaceInfo.endpoint

一致する VIM コネクタが見つかり、*VimConnectionInfo.vimId* が設定されていない場合、 *VimConnectionInfo.vimId* が VIM コネクタの ID に設定されます。

NFVO が VimConnectionInfo に accessInfo を提供して、接続プロパティの一部を指定する場合、 次のキーを使用して VIM コネクタを設定します。

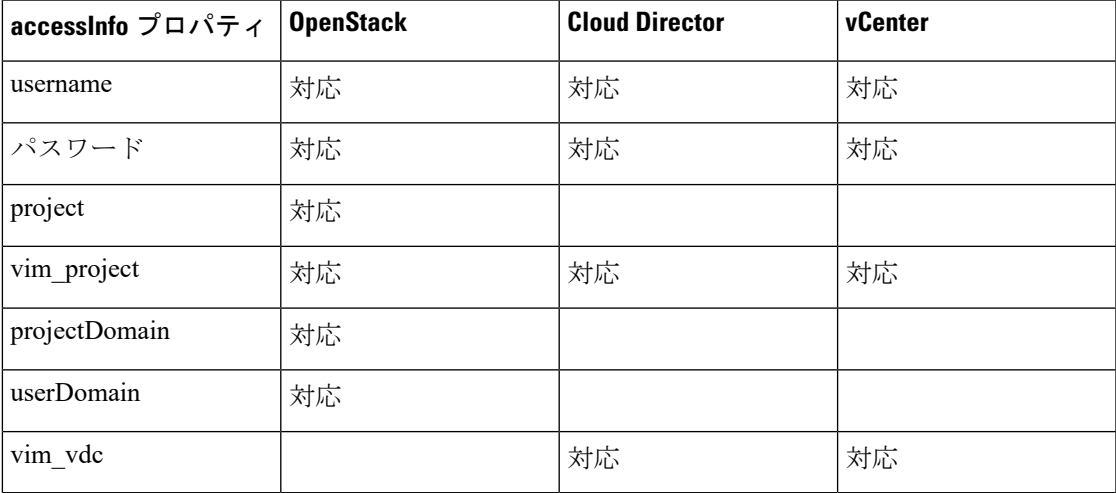

ETSI の仕様では、accessInfo 属性の一部として使用するキーを指定していません。統合しやす くするため、NFVO が異なるキーを使用する場合、プロパティファイルを使用して、サード パーティキーから ESC が理解できるキーへのマッピングを指定できます。

```
mapping.vimConnectionInfo.accessInfo.username
mapping.vimConnectionInfo.accessInfo.password
mapping.vimConnectionInfo.accessInfo.project
mapping.vimConnectionInfo.accessInfo.projectDomain
mapping.vimConnectionInfo.accessInfo.userDomain
mapping.vimConnectionInfo.accessInfo.vim_project
mapping.vimConnectionInfo.accessInfo.vim_vdc
```
新しい VIM コネクタを作成するには、新しい VIM [コネクタの作成](#page-23-0) (14 ページ)を参照して ください。

## <span id="page-25-0"></span>**VIM** コネクタの更新

ETSI API は[、仮想ネットワーク機能の変更](#page-51-0) (42ページ) 操作を介して、既存の VimConnectionInfo と関連付けられた VIM コネクタを更新します。変更要求ペイロードの *VimConnectionInfo*は、VnfInstanceに保存されている既存の*VimConnectionInfo*と比較されます。

一致する ID を持つ VnfInstance に保存されている既存の VimConnectionInfo が見つからない場 合は、この VimConnectionInfo が VnfInstance に追加されます。

一致する ID を持つ VnfInstance に保存されている既存の *VimConnectionInfo* が見つかった場合 は、その VimConnectionInfo が更新されます。VimConnectionInfo が変更され、それに関連付け られた VIM コネクタがある場合、その VIM コネクタも更新されます。

新しい VIM コネクタを作成するには、新しい VIM [コネクタの作成](#page-23-0) (14 ページ)を参照して ください。

<span id="page-26-0"></span>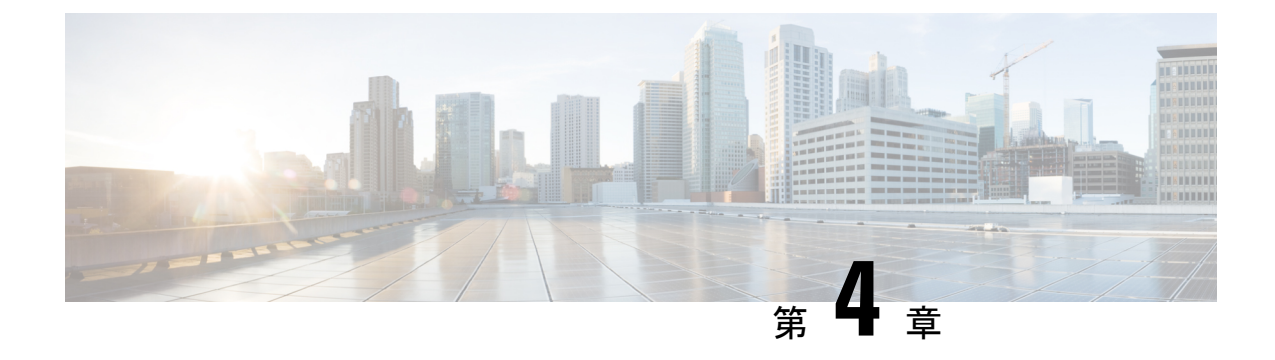

# 仮想ネットワーク機能記述子について

- [仮想ネットワーク機能記述子の概要](#page-26-1) (17 ページ)
- [仮想ネットワーク機能記述子への拡張定義](#page-26-2) (17 ページ)

## <span id="page-26-1"></span>仮想ネットワーク機能記述子の概要

ESC は、VNF 特性を記述する TOSCA ベースの仮想ネットワーク機能記述子(VNFD)をサ ポートします。VNFD は *GS NFV-SOL001 v.2.7.1* の仕様および ETSI によって指定された標準規 格に準拠しています(*YAML* バージョン *1.2* では *TOSCA Simple Profile* を実装しています)。

VNFDファイルには、VNFのインスタンス化パラメータと操作の動作が記述されています。こ れには、KPI、およびオンボーディングとVNFのライフサイクル管理のプロセスで使用できる その他の主要な要件が含まれています。

VNF[ライフサイクル操作](#page-35-0)については、VNFライフサイクル操作 (26ページ)を参照してくだ さい。

# <span id="page-26-2"></span>仮想ネットワーク機能記述子への拡張定義

ESC はシスコが定義した VNFD の拡張機能を実装しており、ESC ではサポートされているも のの ETSI 標準で明確に定義されていない、より高度な概念を公開しています。これらの拡張 機能は、他の ETSI MANO コンポーネントとの最大限の互換性を確保するために、ETSI に準 拠した方法で実装されています。

展開ごとにこれらのプロパティを制御する必要がある場合は、着信要求でadditionalParamsと して指定できる VNFD の入力で、ハードコードされた値を置き換えます。

### **VNFCs**(**tosca.nodes.nfv.Vdu.Compute**)

コンピューティングノードでは、拡張

tosca.datatypes.nfv.VnfcAdditionalConfigurableProperties を介して多くの ESC 機能を公開 できます。これには、次の事項が含まれます。

• VIM 上の VNFC の自動生成された名前のオーバーライド。

- VIM フレーバ (VNFC に指定された ETS I 機能をオーバーライド)。
- このタイマーが期限切れになるまでアクションが実行されるのを防ぐため、ESCに予想さ れるブートアップ時間を指定。
- VNFC を展開後、実行/保存する Day-0 設定ブロックを提供。
- モニタリングエージェントを設定するための KPI パラメータと関連ルールの指定。
- VM グループ内の配置ルール。

データ型拡張の定義を次に示します。

```
data_types:
  ...
  cisco.datatypes.nfv.VnfcAdditionalConfigurableProperties:
   derived from: tosca.datatypes.nfv.VnfcAdditionalConfigurableProperties
   properties:
      vim_flavor:
       type: string
       required: true
      bootup_time:
       type: integer
       required: true
      vm_name_override:
       type: string
       required: false
      recovery_action:
       type: string
       required: true
      recovery wait time:
        type: integer
       required: true
      monitor on error:
       type: boolean
        description: Continue monitoring of VNFC on error state.
        required: false
      max_retries:
       type: integer
        description: The number of recovery attempts
       required: false
      kpi_data:
        type: map # key: event_name
        description: The different KPIs applicable to this VDU
       required: false
        entry_schema:
          type: cisco.datatypes.nfv.data.Kpi
          description: A single KPI
      admin_rules:
        type: map # key: event name
        description: Actions for events
       required: false
        entry_schema:
          type: cisco.datatypes.nfv.data.Admin_rules
         description: Define actions for events
      name_override:
       type: string
        description: An optional custom name that be be configured on the VIM
        required: false
      vendor_section:
        type: cisco.datatypes.nfv.VendorExtension
        required: false
```

```
cisco.datatypes.nfv.VnfcConfigurableProperties:
    derived from: tosca.datatypes.nfv.VnfcConfigurableProperties
    properties:
      additional vnfc configurable properties:
        type: cisco.datatypes.nfv.VnfcAdditionalConfigurableProperties
        required: false
node_types:
  cisco.nodes.nfv.Vdu.Compute:
    derived_from: tosca.nodes.nfv.Vdu.Compute
    properties:
      configurable_properties:
        type: cisco.datatypes.nfv.VnfcConfigurableProperties
        description: Describes the configurable properties of all VNFC instances based
on this VDU
        required: false
次に例を示します。
vdu1:
      type: tosca.nodes.nfv.Vdu.Compute
      properties:
        name: Example VDU1
        description: Example VDU
        boot_order:
          - boot1-volume
        configurable_properties:
          additional vnfc configurable properties:
            vim flavor: Automation-Cirros-Flavor
            bootup_time: 1800
            vm_name_override: my-vdu-1
            recovery_action: REBOOT_THEN_REDEPLOY
            recovery_wait_time: 100
            monitor_on_error: false
            max_retries: 2
            kpi_data:
              VM_ALIVE-1:
                event_name: 'VM_ALIVE-1'
                  metric_value: 1
                  metric_cond: 'GT'
                  metric_type: 'UINT32'
                  metric occurrences true: 1
                  metric occurrences false: 30
                  metric_collector:
                    type: 'ICMPPing'
                    nicid: 1
                    poll frequency: 10
                    polling unit: 'seconds'
                    continuous_alarm: false
            admin_rules:
              VM_ALIVE-1:
                -<br>event name: 'VM ALIVE-1'
                action:
                  - 'ALWAYS log'
                  - 'FALSE recover autohealing'
                  - 'TRUE esc_vm_alive_notification'
            placement_type: zone
            placement target: nova
            placement enforcement: strict
            vendor section:
              cisco_esc:
                config data:
                  example.txt:
                    file: ../Files/Scripts/example.txt
```

```
variables:
                  DOMAIN_NAME: { get_input: DOMAIN_NAME }
                  NAME_SERVER: { get input: NAME_SERVER }
                  VIP ADDR: { get input: VIP ADDR }
                  VIP_PREFIX: { get input: VIP PREFIX }
 vdu_profile:
   min number of instances: 1
   max_number_of_instances: 1
        capabilities:
 virtual_compute:
   properties:
     virtual_cpu:
       num_virtual_cpu: 8
     virtual memory:
       virtual_mem_size: 16
requirements:
  - virtual_storage: cdr1-volume
  - virtual storage: boot1-volume
```
*vm\_name\_override* が指定されていない場合、ESC によって VM 名が自動生成されます。

ESCは、VNFC を表すコンピューティングノードに与えられたラベルと一致する vduId によっ て識別される VNFC の *VnfInstance.instantiatedVnfInfo.vnfcResourceInfo.metadata.vim\_vm\_name* に VNFC 固有の値を保存します。

(注) 多数の入力パラメータを指定できるため、複数の展開で1つのテンプレートを使用できます。

#### 接続ポイント(**cisco.nodes.nfv.VduCp**)

VduCpノードタイプに対するシスコの拡張機能では、主にインターフェイス要件マップを定義 できます。接続ポイントに追加された機能は次のとおりです。

- VIM 上のポートの自動生成された名前のオーバーライド
- ポートが管理ポート(モニタリングに使用する)かどうかの識別
- •許可済みアドレスペア<del>!</del>
- 特定のネットワークカードタイプとインターフェイスタイプ (SR-IOV など) のサポート
- ポート バインディング プロファイルのサポート
- ポートセキュリティが有効かどうか

#### 次に例を示します。

```
vdu1_nic0:
      type: cisco.nodes.nfv.VduCp
      properties:
        layer_protocols: [ ipv6 ]
        protocol:
          - associated layer protocol: ipv6
        trunk_mode: false
        order: 0allowed address pairs:
          - ip_address: { get_input: VDU1_NIC0_AADR_PAIRS }
```
**Cisco Elastic Services Controller 5.4 ETSI NFV MANO** ユーザガイド

<span id="page-29-0"></span><sup>1</sup> 複雑すぎてマップに含めることができないため、仕様外の拡張です

```
virtual network interface requirements:
  - support mandatory: true
    network interface requirements:
            nw_card_model: virtio
            iface_type: direct
            management: true
            name_override: my-vdu1-nic0
            port_security_enabled: false
            binding_profile:
              trusted: true
requirements:
 - virtual binding: vdu1
```
ESC ETSI NFV MANO は、Cisco ネットワーク要件を使用する SR-IOV プロパティをサポート します。上の例のようにタイプを direct に指定することで、VNFC を SR-IOV パススルーアダ プタに関連付けるよう、インターフェイスを設定できます。

展開ごとにこれらのプロパティを制御する必要がある場合は、着信要求で additionalParams と して指定できる VNFD の入力で、ハードコードされた値を置き換えます。

$$
\Diamond
$$

(注) ポートバインディングプロファイルは、OpenStackのPike以降のバージョンで使用できます。

### ボリューム(**tosca.nodes.nfv.Vdu.VirtualBlockStorage**)

ESCは、シスコの拡張としてアウトオブバンドボリュームをサポートします。これにより、永 続的なボリュームUUIDの仕様を、virtualBlockStorage ノードに対する resourceId プロパティ として、VNFDで定義されたエフェメラルボリュームの代わりに使用できます。余分なプロパ ティを追加する代わりに、ESC は VIM からの UUID で識別することによって、VNFD で指定 されたボリュームをオーバーライドし、独自の永続的な(展開されたアウトオブバンド)スト レージを指定することを許可します。

次に例を示します。

```
boot1-volume:
 type: tosca.nodes.nfv.Vdu.VirtualBlockStorage
 properties:
    virtual block storage data:
      size of storage: 4GB
     vdu storage requirements:
        resource id: { get input: VDU1 BOOT VOL UUID }
       vol_id: 1
       bus: ide
       type: LUKS
    sw_image_data:
     name: 'Automation_Cirros'
      version: '1.0'
     checksum: 9af30fce37a4c5c831e095745744d6d2
     container format: bare
     disk_format: qcow2
     min_disk: 2 GB
      size: 2 GB
 artifacts:
    sw_image:
      type: tosca.artifacts.nfv.SwImage
      file: ../Files/Images/Automation-Cirros.qcow2
```
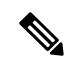

VNFDは、MiB、GiB、TiB相当などのメビバイト単位のボリュームまたはソフトウェアイメー ジサイズを受け入れます。ボリュームまたはソフトウェアイメージのサイズが MB、GB、TB などのメガバイト単位の場合、ESCはサイズをメビバイト単位に変換し、最も近い値に調整し ます。わかりやすくするために、ボリュームまたはソフトウェアイメージのサイズには、必ず メビバイト単位を使用してください。 (注)

### セキュリティグループルール(**cisco.nodes.nfv.VduCp**)

上記のボリュームの永続的な処理に従って、ESC は VNFD で設定する代わりに、アウトオブ バンド セキュリティ グループを指定する機能を提供します。これは、標準のドキュメントで セキュリティグループを説明するために使用される動詞が、非常に複雑な設定に対しては単純 すぎるためです。セキュリティグループは接続ポイントで使用するために指定されるため、 VNFD で定義されます。

次に例を示します。

```
c1_nic0:
  type: cisco.nodes.nfv.VduCp
 properties:
   order: 0
   layer protocols: [ ipv6 ]
   protocol:
      - associated layer protocol: ipv6
   trunk_mode: false
   virtual network interface requirements:
      - support mandatory: true
       network_interface_requirements:
         management: "false"
         name_override: { get_input: C1_SRIOV_A_INT_NAME }
         iface_type: "direct"
 metadata:
   security_groups: { get_input: VIM_NETWORK_SEC_GRP_0 }
 requirements:
    - virtual binding: cl
```
#### 仮想リンク(**tosca.nodes.nfv.VnfVirtualLink**)

VNFDで定義された仮想リンクを使用して、これらの物理プロバイダーネットワークを定義で きます。

VNFD の例:

```
vpc-di-internal1:
type: tosca.nodes.nfv.VnfVirtualLink
properties:
  connectivity_type:
    layer_protocols: [ ipv4 ]
   description: DI Internal 1 Network VL
   vl profile:
     max_bitrate_requirements:
       root: 100000
     min bitrate requirements:
      root: 0
     virtual link protocol data:
       - associated layer protocol: ethernet
         12 protocol data:
```

```
network_type: vlan
segmentation_id: { get_input: VL1_SEG_ID }
physical_network: vlan_network
```
また、DHCP を使用してアドレスを割り当てるときに内部接続ポイントが使用できる IP サブ ネットを指定するためにも使用できます。

VNFD の例:

```
vpc-di-internal2:
  type: tosca.nodes.nfv.VnfVirtualLink
  properties:
    connectivity_type:
     layer protocols: [ ipv4 ]
   description: DI Internal 1 Network VL
   vl profile:
     max bitrate requirements:
        root: 100000
      min bitrate requirements:
       root: 0
      virtual link protocol data:
        - associated_layer_protocol: ipv4
          13 protocol data:
            ip_version: ipv4
            cidr: 1.180.10.0/29
            dhcp enabled: true
```
ライフサイクル管理操作の詳細については、「VNF [ライフサイクルの管理」](https://www.cisco.com/c/en/us/td/docs/net_mgmt/elastic_services_controller/5-4/etsi/guide/Cisco-Elastic-Services-Controller-ETSI-User-Guide-5-4/managing_vnf_lifecycle_using_etsi_api.html#concept_u3j_mtf_2cb) を参照してくだ さい。

(注)

ESCの以前のバージョンは、上記の機能をサポートするためにシスコ専用の拡張機能をサポー トしていました。これらの拡張機能は仕様の範囲外でした。また、現在これらの拡張機能は SOL001 標準にほとんど準拠していますが、下位互換性のために以前の定義は引き続き ESC で サポートされています。詳細については、CiscoElasticServicesController 5.4マニュアル*vm\_name* を参照してください。

I

<span id="page-34-0"></span>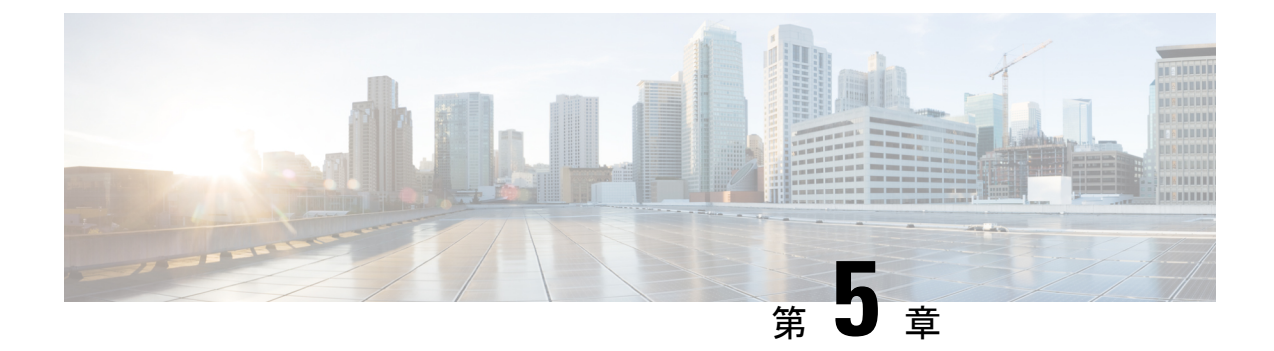

# **VNF** ライフサイクル操作の管理

- VNF [ライフサイクルの管理](#page-34-1) (25 ページ)
- VNF [ライフサイクル操作](#page-35-0) (26 ページ)

# <span id="page-34-1"></span>**VNF** ライフサイクルの管理

NFVO は、VNF のライフサイクル管理に ETSI MANO API を使用して ESC と通信します。設 定テンプレートである仮想ネットワーク機能記述子(VNFD)ファイルは、VNFタイプの展開 パラメータと運用動作を説明します。VNFD は、VNF を展開し、VNF インスタンスのライフ サイクルを管理するプロセスで使用されます。

VNF インスタンスのライフサイクル操作は次のとおりです。

- **1. VNF ID** の作成:ESC は新しい VNF インスタンス ID(汎用一意識別子)を生成します。 この ID は、その後の操作を実行するインスタンスを参照するハンドルとして使用されま す。
- **2. VNF** のインスタンス化**/**展開:VNF のインスタンス化の一環として、ESC は VIM の新しい VNF インスタンスをインスタンス化します。ESC は NFVO から VNF インスタンスをイン スタンス化する要求を受信します。インスタンス化要求には、リソース要件、ネットワー キング、およびその他のサービス運用動作が含まれます。これらすべての要件とVNFDお よび付与情報は、VNF をインスタンス化するために必要なすべての情報を提供します。
- **3. VNF** の操作:ESC を使用して、VNF インスタンスを開始および停止できます。リソース は解放も変更もされませんが、VIM の VNF インスタンスはこれら 2 つの状態の間で切り 替わります。
- **4. VNF** のクエリ:ESC が認識している 1 つ以上の VNF インスタンスをクエリします。これ は、特定のインスタンスを検索するためにフィルタ処理できる特定の REST エンドポイン トです。このインスタンスは、VNF インスタンス ID を使用してフィルタ処理できます。

また、個別の REST エンドポイントにより、NFVO は VNF に関連付けられた 1 つ以上のラ イフサイクル操作オカレンスのステータスをクエリできます。ライフサイクル操作は、特 定のオカレンス ID を使用してフィルタ処理できます。

- **5. VNF** の変更:ESC では、1 つの VNF インスタンスのプロパティを変更できます。インス タンス化された VNF が更新され、ライフサイクル管理操作オカレンスが NFVO に VNF の ステータスに関する通知を送信します。
- **6. VNF** のスケーリングとレベルへのスケーリング:ESC では、2 つの方法で VNF をスケー リングできます。VNF は、段階的に、または特定のレベルにスケーリングできます。
- **7. VNF** の修復:ESC は障害が発生したときに VNF を修復します。
- **8. VNF** の終了**/**展開解除:VIM の VNF インスタンスを終了します。リソース自体は VNF イ ンスタンス用に予約されたままですが、VNF 自体は展開解除されます。
- **9. VNF ID** の削除:リソースは VIM および ESC で完全に解放され、関連付けられた VNF イ ンスタンス ID も解放されます。

REST および NETCONF API を使用した VNF ライフサイクル操作については、『Cisco [Elastic](https://www.cisco.com/c/en/us/support/cloud-systems-management/elastic-services-controller-esc/products-user-guide-list.html) Services [Controller](https://www.cisco.com/c/en/us/support/cloud-systems-management/elastic-services-controller-esc/products-user-guide-list.html) User Guide』の「Configuring Deployment Parameters」を参照してください。

ESC ヘルスモニタ API は、ESC と NFVO の接続を判別し、適切なステータス通知を送信でき ます。詳細については、『Cisco [ElasticServices](https://www.cisco.com/c/en/us/support/cloud-systems-management/elastic-services-controller-esc/products-maintenance-guides-list.html) Controller Administration Guide』の「*ESC* 正常性 のモニタリング」を参照してください。

# <span id="page-35-0"></span>**VNF** ライフサイクル操作

### **VNFM** の前提条件

VNF ライフサイクル操作では、次の前提条件を満たす必要があります。

- リソース定義はアウトオブバンドで作成する必要があり、VNFインスタンス化の前に使用 できる必要があります。
- VIM への接続に関して、2 つのオプションがあります。VIM コネクタは、ESC が VIM に 接続する方法を指定し、VNF を展開する前に作成して検証(および名前で識別)できま す。または新しい vimConnectionInfo が指定された場合は、要求の一部として作成できま す。VIM [コネクタの概要](#page-22-1) (13 ページ)を参照してください。

#### **NFVO** の前提条件

- インスタンス化する VNF は、ETSI 準拠の VNF パッケージ内で NFVO にオンボードする 必要があります。
	- NFVO は、ETSI 準拠の VNF パッケージを ESC に提供する必要があります。
	- VNF パッケージには、VNF 記述子(VNFD)ファイルが含まれている必要がありま す。

NFVO は、パッケージアーティファクトへのアクセスを許可するため、/vnf\_packages API をサポートしている必要があります。詳細については、ETSI の Web サイトで *ETSI GS NFV-SOL 003* の仕様の第 10 章を参照してください。
• /opt/cisco/esc/esc\_database/ にあるプロパティファイル *etsi-product.properties* を更新し ます。プロパティファイルは、NFVO に関する詳細を ESC に提供します。

1つのプロパティ*nfvo.apiRoot*では、NFVOのホストとポートを指定できます。たとえば、 nfvo.apiRoot などです。

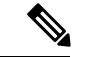

- (注)
- ETSI MANO API の初期実装は、1 つの VIM のみをサポートします。テナント/プロジェクトは 現在、resourceGroupId を使用して指定されます。

ETSI サービスで有効になっている HA モードの ESC に関する注意事項については、『[Cisco](https://www.cisco.com/c/en/us/support/cloud-systems-management/elastic-services-controller-esc/products-installation-guides-list.html) Elastic Services [Controller](https://www.cisco.com/c/en/us/support/cloud-systems-management/elastic-services-controller-esc/products-installation-guides-list.html) Install and Upgrade Guide 』を参照してください。

### 展開要求

展開要求には、次のタスクが含まれます。

VNFDは次の構成の説明を提供します(詳細については、ETSI Webサイトの*ETSI GSNFV-SOL 001* の仕様を参照してください)。

- 展開フレーバや外部接続などの展開レベルの設定
- 適用可能なイメージを含む VDU 設定(コンピューティング)
- 内部接続ポイント (VduCp)
- •作成されるボリューム (適用可能なイメージ (VirtualBlockStorage) を含む)
- 内部仮想リンク (VnfVirtualLink)
- 配置、スケーリング、セキュリティに関するポリシーとグループ

InstantiateVnfRequest:

- 選択した展開フレーバ
- VIM 接続の詳細(vimConnectionInfo Or-Vnfm のみ)
- 外部接続ポイント(extVirtualLinks)を接続する外部ネットワーク
- 内部仮想リンク (extManagedVirtualLinks) 用にバインドできる外部ネットワーク
- 展開用に固有の変数を提供するキー値のペアのリスト(additionalParams)

NFVO からの付与(詳細については、ETSI Web サイトの *ETSI GS NFV-SOL003* の仕様を参照)

- 追加、更新、または削除する、承認/更新されたリソース(UUID)
- 確認された配置情報

## **VNF ID** の作成

VNF ID の作成は、あらゆる VNF インスタンスの最初の要求です。この ID は、ETSI API に よってこれ以降実行されるすべての LCM 操作に使用されます。この段階では、リソースは作 成も予約もされません。

ESC は POST 要求を送信して VNF インスタンスを作成します。

```
メソッドタイプ:
```
POST

VNFM エンドポイント:

/vnf\_instances/

### HTTP 要求ヘッダー:

Content-Type:application/json

```
要求ペイロード (ETSIデータ構造: CreateVnfRequest):
```

```
{
   "vnfInstanceName": "Test-VNf-Instance",
   "vnfdId": "vnfd-88c6a03e-019f-4525-ae63-de58ee89db74"
}
```

```
応答ヘッダー:
```

```
HTTP/1.1 201
X-Content-Type-Options: nosniff
X-XSS-Protection: 1; mode=block
Cache-Control: no-cache, no-store, max-age=0, must-revalidate
Pragma: no-cache
Expires: 0
X-Frame-Options: DENY
Strict-Transport-Security: max-age=31536000 ; includeSubDomains
X-Application-Context: application:8250
Accept-Ranges: none
Location:
http://localhost:8250/vnflcm/v1/vnf_instances/14924fca-fb10-45da-bcf5-59c581d675d8
Content-Type: application/json;charset=UTF-8
Transfer-Encoding: chunked
Date: Thu, 04 Jan 2018 12:18:13 GMT
```
#### 応答本文(ETSI データ構造:VnfInstance)

```
"id": "14924fca-fb10-45da-bcf5-59c581d675d8",
    "instantiationState": "NOT_INSTANTIATED",
    "onboardedVnfPkgInfoId": "vnfpkg-bb5601ef-cae8-4141-ba4f-e96b6cad0f74",
    "vnfInstanceName": "Test-VNf-Instance",
    "vnfProductName": "vnfd-1VDU",
    "vnfProvider": "Cisco",
   "vnfSoftwareVersion": "1.1",
    "vnfdId": "vnfd-88c6a03e-019f-4525-ae63-de58ee89db74",
    "vnfdVersion": "1.3",
    "_links": {
        "instantiate": {
            "href":
"http://localhost:8250/vnflcm/v1/vnf_instances/14924fca-fb10-45da-bcf5-59c581d675d8/instantiate"
```
},

{

```
"self": {
        "href":
"http://localhost:8250/vnflcm/v1/vnf_instances/14924fca-fb10-45da-bcf5-59c581d675d8"
     }
  }
}
仮想ネットワーク機能のインスタンス化 (29 ページ)を
```
### <span id="page-38-0"></span>仮想ネットワーク機能のインスタンス化

参照してください。

インスタンス化要求によって多数のメッセージ交換がトリガーされ、VNFインスタンスをイン スタンス化するためのコールフローが完了します。VNFインスタンスがインスタンス化される ときに、リソースが割り当てられます。これには、VNF作成要求によって返され、要求がポス トされる URL にエンコードされた VNF インスタンス ID が必要です。

フロー内のインスタンス化要求サブタスクは次のとおりです。

- **1.** NFVO から VNF 記述子テンプレートを取得する。
- **2.** NFVO から許可を要求する(双方向付与フロー)。詳細については、「[付与経由での許可](#page-41-0) [の要求](#page-41-0)」を参照してください。

メソッドタイプ:

POST

```
VNFM エンドポイント:
```
/vnf\_instances/{vnfInstanceId}/instantiate

HTTP 要求ヘッダー:

Content-Type:application/json

要求ペイロード (ETSI データ構造: InstantiateVnfRequest)

```
{
"flavourId": "default",
" extVirtualLinks ": [
    {
      "id": "extVL-dbf477ad-199a-47ff-939a-cb0101c92585",
      "resourceId": "ext-net",
      "extCps": [
        {
          "cpdId": "ecp_1_vdu_node_1",
          "cpConfig": [
            {
              "cpProtocolData": [
                {
                  "layerProtocol": "IP_OVER_ETHERNET",
                  "ipOverEthernet": {
                    "ipAddresses": [
                       {
                        "numDynamicAddresses": "1",
                        "subnetId": "23bb3-742aa-8213eb-dded2"
                        "type": "IPV4"
                      }
```

```
]
                   }
                }
              ]
            }
          ]
       }
],
    "extManagedVirtualLinks": [
        \left\{ \right."id": "my-network",
             "resourceId": "93fb90ae-0ec1-4a6e-8700-bf109a0f4fba",
             "virtualLinkDescId": "VLD1"
        }
    ],
    "vimConnectionInfo": [
        {
             "accessInfo": {
                 "password": "*******,
                 "username": "admin",
                 "vim_project": "tenantName"
             },
             "extra": {
                 "name": "esc"
             },
             "id": "default_openstack_vim",
             "interfaceInfo": {
                 "baseUrl": "http://localhost:8080"
             },
            "vimId": "default_openstack_vim",
            "vimType": "OPENSTACK"
        }
    ]
    "additionalParams": {
        "CPUS": 2,
        "MEM_SIZE": "512 MB",
        "VIM_FLAVOR": "Automation-Cirros-Flavor",
        "BOOTUP_TIME": "1800"
    }
}
```
flavourId 値は、VNFD で指定された 1 つの flavour id と同じである必要があります。

上記の例には、サブネットが定義された外部接続ポイントも含まれています。IPアドレスはそ のサブネットから割り当てられます。固定 IP または MAC アドレスの詳細については、[ETSI](#page-88-0) API [を使用した仮想ネットワーク機能のスケーリング](#page-88-0) (79 ページ)を参照してください。

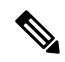

(注)

NFVO からの付与応答は、vimConnectionInfo を提供します。これは *SOL002* ペイロードでは提 供されません。SOL002 ペイロードに vimConnectionInfo 情報が含まれていないため、これが必 要な場合があります。

VNFD テンプレートに変数を追加することで、インスタンス化の前に VNF をカスタマイズで きます。LCM要求の*additionalParams*フィールドに変数を指定します。値が文字列、数値、ま たはブール値のいずれかの場合、変数は名前と値のペアです。

このテンプレートが VNFM に送信されると、変数は同じ VNF インスタンスにマージされま す。*additionalParams* 変数は VNF 変数とマージされ、変数の実際の値はインスタンス化中にの み提供されます。

提供されるパラメータのリストは、VNFDのコンテンツによって決まります。要求で指定した additionalParams は、VNFD 内で get\_input TOSCA メソッドを使用する VNFD によって使用され ます。たとえば、cpus および mem\_size 変数は VNFD 内のプレースホルダとマージされます。

```
tosca definitions version: tosca simple yaml 1 2
```

```
imports:
  - cisco nfv sol001_types.yaml
  - etsi nfv sol001 vnfd 0 10 0 types.yaml
metadata:
  template_name: Example
  template author: Cisco Systems
  template_version: '1.0'
topology_template:
  inputs:
    CPUS:
      description: Number of CPUs
      type: string
     default: "2"
   MEM_SIZE:
     description: Memory size
      type: string
      default: "512 MB"
    VIM_FLAVOR:
     description: VIM Flavor
     type: string
     default: "Automation-Cirros-Flavour"
    BOOTUP_TIME:
      description: Time taken to boot the VNF
      type: string
      default: "1800"
node_templates:
    vdu1:
      type: cisco.nodes.nfv.Vdu.Compute
      properties:
        name: vdu1
        description: Example
        configurable_properties:
          additional_vnfc_configurable_properties:
            vim_flavor: { get_input: VIM_FLAVOR }
            bootup time: { get input: BOOTUP TIME }
        vdu profile:
         min number of instances: 1
         max number of instances: 1
      capabilities:
        virtual_compute:
          properties:
            virtual_cpu:
              num virtual cpu: { get input: CPUS }
            virtual_memory:
              virtual mem size: { get input: MEM SIZE }
```
同じ VNF に対して *additionalParams* 変数を含むさらなる LCM 要求が送信されると、新しい変 数が既存の変数を上書きします。VNFM は、インスタンス化に新しい変数を使用します。

内部リンクはエフェメラルになるように設計されていますが、一部の展開シナリオでは、VNF を超えた外部リンクにバインドできます。次の VNFD フラグメントの例を考えます。

```
automation_net:
type: tosca.nodes.nfv.VnfVirtualLink
properties:
  connectivity_type:
    layer_protocols: [ ipv4 ]
   description: Internal Network VL
  vl profile:
    max bitrate requirements:
      root: 10000
    min bitrate requirements:
      root: 0
```
VNF 展開で automation\_net の代わりに使用する外部仮想リンクを指定するには、次のデータ構 造をインスタンス化要求の一部として使用する必要があります。

```
...
"extManagedVirtualLinks": [
      {
            "id": "net-5ddc8435-9d85-4560-8b95-bfcd3369c5c2",
            "resourceId": "esc-net2",
            "vimConnectionId":"default_openstack_vim",
            "virtualLinkDescId": "automation_net"
      }
],
...
```
ETSI 仕様ではエフェメラルボリュームの概念しかサポートしていませんが、多くのベンダー は永続的なボリュームの仕様を求めているため、シスコはこれをサポートする拡張機能を実装 しました。次の例に示すように、永続的なボリュームのリソース ID を additionalParam として 指定し、オプションのプロパティを使用して VNFD のボリュームに関連付けることができま す。

```
example-volume:
type: cisco.nodes.nfv.Vdu.VirtualBlockStorage
properties:
  resource id: { get input: EX VOL UUID }
  virtual block storage data:
   size of storage: 200 GB
   vdu storage requirements:
      vol_id: 1
      bus: ide
      type: LUKS
```
#### 付与経由での許可の要求

ETSI API は、VNF インスタンスリソースのライフサイクル管理操作を完了するために NFVO からの許可を要求し、事前プロビジョニングされたリソースのリソース ID を取得します。 GrantRequest の例を次に示します。

```
{
 "flavourId": "default",
 "instantiationLevelId": "default",
 "isAutomaticInvocation": false,
 "operation": "INSTANTIATE",
 "vnfInstanceId": "e426a94e-7963-430c-96ee-778dde5bd021",
```

```
"vnfLc mOpOccId": "06fe989b-7b0b-40dc-afb3-de26c18651ae",
  "vnfdId": "6940B47B-B0D0-48CB-8920-86BC23F91B16",
  "addResources":
  [
    {
     "id": "res-1abb1609-a1f3-418a- a7a0-2692a5e53311",
      "resourceTemplateId": "vdu1",
      "type": "COMPUTE",
      "vduId": "vdu1"
    },
    {
     "id": "res-c5ece35c-89e3-4d29-b594-ee9f6591f061",
      "resourceTemplateI d": "node_1_nic0",
     "type": "LINKPORT",
      "vduId": "vdu1"
    },
    {
     "id": "res-e88d8461-5f5a-4dba-af14-def82ce894e5",
     "resourceTemplateId": "automation_net",
     "type": "VL"
    }
  ],
   links":
  {
    "vnfInstance":
    {
     "href": "https://172.16
.255.8:8251/vnflcm/v1/vnf_instances/14924fca-fb10-45da-bcf5-59c581d675d8"
    },
    "vnfLcmOpOcc":
    {
      "href":
"https://172.16.255.8:8251/vnflcm/v1/vnf_lcm_op_occs/457736f0-c877-4e07-8055-39dd406c616b"
    }
 }
}
返された対応する付与は、次のようになります。
{
    "id": "grant-0b7d3420-e6ee-4037-b116-18808dea4e2a",
    "vnfInstanceId": "14924fca-fb10-45da-bcf5-59c581d675d8",
    "vnfLcmOpOccId": "457736f0-c877-4e07-8055-39dd406c616b",
    "addResources": [
        {
            "resourceDefinitionId": "res-1abb1609-a1f3-418a-a7a0-2692a5e53311",
            "vimConnectionId": "esc-005e4412-e056-43a9-8bc0-d6699c968a3c"
        },
        {
            "resourceDefinitionId": "res-c5ece35c-89e3-4d29-b594-ee9f6591f061",
            "vimConnectionId": "esc-005e4412-e056-43a9-8bc0-d6699c968a3c"
        },
        {
            "resourceDefinitionId": "res-e88d8461-5f5a-4dba-af14-def82ce894e5",
            "vimConnectionId": "esc-005e4412-e056-43a9-8bc0-d6699c968a3c"
        }
    ],
    "vimAssets": {
        "computeResourceFlavours": [
            {
                "vimConnectionId": "esc-005e4412-e056-43a9-8bc0-d6699c968a3c",
                "vimFlavourId": "Automation-Cirros-Flavor",
                "vnfdVirtualComputeDescId": "vdu1"
            }
```

```
\frac{1}{2},
        "softwareImages": [
           {
                "vimConnectionId": "esc-005e4412-e056-43a9-8bc0-d6699c968a3c",
                "vimSoftwareImageId": "Automation-Cirros-DHCP-2-IF",
                "vnfdSoftwareImageId": "vdu1"
            }
        ]
    },
    "vimConnections": [
        {
            "id": "esc-005e4412-e056-43a9-8bc0-d6699c968a3c",
            "vimId": "default openstack_vim",
            "vimType": "OPENSTACK",
            "accessInfo": {
                "vim_project": "admin"
            }
        }
    ],
    "zones": [
        {
            "id": "zone-c9f79460-7a23-43e4-bb6d-0683e2cdb3d4",
            "vimConnectionId": "default_openstack_vim",
            "zoneId": "default"
        },
        {
            "id": "zone-4039855e-a2cb-48f8-996d-b328cdf9889a",
            "vimConnectionId": "default_openstack_vim",
            "zoneId": "nova"
        }
    ],
    "_links": {
        "self": {
            "href":
"http://localhost:8280/grant/v1/grants/grant-0b7d3420-e6ee-4037-b116-18808dea4e2a"
        },
        "vnfInstance": {
            "href": "https://172.16
.255.8:8251/vnflcm/v1/vnf_instances/14924fca-fb10-45da-bcf5-59c581d675d8"
        },
        "vnfLcmOpOcc": {
            "href":
"https://172.16.255.8:8251/vnflcm/v1/vnf_lcm_op_occs/457736f0-c877-4e07-8055-39dd406c616b"
        }
    }
}
```
付与要求は、要求されたすべてのリソースが付与されている場合にのみ受け入れられます。そ うでない場合、付与は拒否されます。

### **ESC** からの展開記述子の取得

NFVOは、ESCデータモデルインスタンスを展開記述子の形式で取得できます。NFVOは、イ ンスタンス化の際に提供されたすべての入力と、後で展開記述子に加えられた変更を表示でき ます。

展開記述子を取得するには、次の手順を実行する必要があります。

- VNF の作成
- vnfinstanceId を指定します

### メソッドタイプ

GET

### **VNFM** エンドポイント

/vnflcm/v1/ext/vnfinstances/{vnfInstanceId}/deployment

### **HTTP** 要求ヘッダー

content-Type:application/xml

### 要求ペイロード

該当なし。

### 仮想ネットワーク機能のクエリ

VNF のクエリは、VNF インスタンスの状態には影響を与えません。この操作は、既知のすべ ての VNF インスタンス、または特定の VNF インスタンスについて ESC にクエリするだけで す。 メソッドタイプ: GET VNFM エンドポイント: /vnf\_instances/vnf\_instances/{vnfInstanceId} HTTP 要求ヘッダー: Content-Type: application/json 要求ペイロード: not applicable. 応答ヘッダー: < HTTP/1.1 200 HTTP/1.1 200 < X-Content-Type-Options: nosniff X-Content-Type-Options: nosniff < X-XSS-Protection: 1; mode=block X-XSS-Protection: 1; mode=block < Cache-Control: no-cache, no-store, max-age=0, must-revalidate Cache-Control: no-cache, no-store, max-age=0, must-revalidate < Pragma: no-cache Pragma: no-cache < Expires: 0 Expires: 0 < X-Frame-Options: DENY X-Frame-Options: DENY < Strict-Transport-Security: max-age=31536000 ; includeSubDomains Strict-Transport-Security: max-age=31536000 ; includeSubDomains < X-Application-Context: application:8250 X-Application-Context: application:8250 < Accept-Ranges: none Accept-Ranges: none < ETag: "2" ETag: "2"

```
< Content-Type: application/json;charset=UTF-8
Content-Type: application/json;charset=UTF-8
< Transfer-Encoding: chunked
Transfer-Encoding: chunked
< Date: Thu, 04 Jan 2018 12:25:32 GMT
Date: Thu, 04 Jan 2018 12:25:32 GMT
```
1 つの VNF インスタンスの応答本文(ETSI データ構造:VnfInstance)

```
(注)
```
ETag 応答ヘッダーは、1つの VNF クエリ (VNF インスタンス ID が指定されたクエリ)に対 してのみ返されます。ETag 値は、後続の VNF 変更操作中に条件付きで使用されます。

```
{
 "_links": {
    "instantiate": {
     "href":
"http://localhost:8250/vnflcm/v1/vnf_instances/14924fca-fb10-45da-bcf5-59c581d675d8/instantiate"
    },
    "self": {
     "href":
"http://localhost:8250/vnflcm/v1/vnf_instances/14924fca-fb10-45da-bcf5-59c581d675d8"
   }
  },
 "id": "14924fca-fb10-45da-bcf5-59c581d675d8",
 "instantiationState": "NOT_INSTANTIATED",
 "onboardedVnfPkgInfoId": "vnfpkg-bb5601ef-cae8-4141-ba4f-e96b6cad0f74",
 "vnfInstanceName": "Test-VNf-Instance",
 "vnfProductName": "vnfd-1VDU",
 "vnfProvider": "Cisco",
 "vnfSoftwareVersion": "1.1",
 "vnfdId": "vnfd-88c6a03e-019f-4525-ae63-de58ee89db74",
 "vnfdVersion": "2.1"
}
```
VNFのクエリ操作の出力は、VNFのインスタンス化された状態を示します。*InstantiatedVnfInfo* 要素は、すべての VNF の VIM リソース情報を示します。

次に例を示します。

```
{
"instantiatedVnfInfo": {
"extCpInfo": [
{
"cpProtocolInfo": [
{
"ipOverEthernet": {
"ipAddresses": [
{
"addresses": [
"172.16.235.19"
],
"isDynamic": false,
"type": "IPV4"
}
\frac{1}{2}"macAddress": "fa:16:3e:4b:f8:03"
},
```

```
"layerProtocol": "IP_OVER_ETHERNET"
}
],
"cpdId": "anECP",
"id": "extCp-4143f7d4-f581-45fc-a730-568435dfdb4f"
}
\frac{1}{2}"extManagedVirtualLinkInfo": [
{
"id": "net-d39bc4de-285c-4056-8113-24eccf821ebc",
"networkResource": {
"resourceId": "my-network",
"vimConnectionId": "esc-b616e5be-58ce-4cfc-8eee-e18783c5ae5d"
},
"vnfLinkPorts": [
{
"cpInstanceId": "vnfcCp-9b24c9e0-1b28-4aba-a9df-9bfc786bfaed",
"id": "vnfLP-9b24c9e0-1b28-4aba-a9df-9bfc786bfaed",
"resourceHandle": {
"resourceId": "926b7748-61d9-4295-b9ff-77fceb05589a",
"vimConnectionId": "esc-b616e5be-58ce-4cfc-8eee-e18783c5ae5d"
}
}
],
"vnfVirtualLinkDescId": "my-network"
\mathbf{I}],
"extVirtualLinkInfo": [
{
"extLinkPorts": [
{
"cpInstanceId": "extCp-4143f7d4-f581-45fc-a730-568435dfdb4f",
"id": "extLP-4143f7d4-f581-45fc-a730-568435dfdb4f",
"resourceHandle": {
"resourceId": "d6a4c231-e77c-4d1f-a6e2-d3f463c4ff72",
"vimConnectionId": "default_openstack_vim"
}
}
],
"id": "extVL-b9bd55a9-4bd9-4ad8-bf67-ba1e7b82aca6",
"resourceHandle": {
"resourceId": "anECP",
"vimConnectionId": "esc-b616e5be-58ce-4cfc-8eee-e18783c5ae5d"
}
}
],
"flavourId": "bronze",
"scaleStatus": [
{
"aspectId": "default scaling aspect",
"scaleLevel": 1
}
],
"vnfState": "STARTED",
"vnfcResourceInfo": [
{
"computeResource": {
"resourceId": "a21f0b15-ec4b-4968-adce-1ccfad118caa",
"vimConnectionId": "default_openstack_vim"
},
"id": "res-89a669bb-fef4-4099-b9fe-c8d2e465541b",
"vduId": "vdu_node_1",
"vnfcCpInfo": [
{
```

```
"cpProtocolInfo": [
{
"ipOverEthernet": {
"ipAddresses": [
{
"addresses": [
"172.16.235.19"
],
"isDynamic": false,
"type": "IPV4"
}
\frac{1}{2}"macAddress": "fa:16:3e:4b:f8:03"
},
"layerProtocol": "IP_OVER_ETHERNET"
}
\cdot"cpdId": "node_1_nic0",
"id": "vnfcCp-c09d5cf2-8727-400e-8845-c4d5cb479db8",
"vnfExtCpId": "extCp-4143f7d4-f581-45fc-a730-568435dfdb4f"
},
{
"cpProtocolInfo": [
{
"ipOverEthernet": {
"ipAddresses": [
{
"addresses": [
"172.16.235.16"
],
"isDynamic": false,
"type": "IPV4"
}
],
"macAddress": "fa:16:3e:94:b3:91"
},
"layerProtocol": "IP_OVER_ETHERNET"
}
\frac{1}{2}"cpdId": "node_1_nic1",
"id": "vnfcCp-9b24c9e0-1b28-4aba-a9df-9bfc786bfaed"
}
]
}
]
}
```
#### **VNF** クエリの属性の選択

属性セレクタを使用して、VNFクエリ応答に表示する属性を選択できます。属性をクエリに含 めるか除外するかをマークできます。たとえば、基数の下限が0である属性 (0..1、0.Nなど) や、必須ではない属性(特定の条件による)など、必要ない属性を除外できます。

クエリで必要な属性のみを選択すると、インターフェイス上で交換され、APIコンシューマア プリケーションによって処理されるデータ量が減少します。

次の表に、GET 要求の属性を選択するための URI クエリパラメータを示します。

 $\mathbf I$ 

### 表 **<sup>4</sup> : GET** 要求の属性の選択

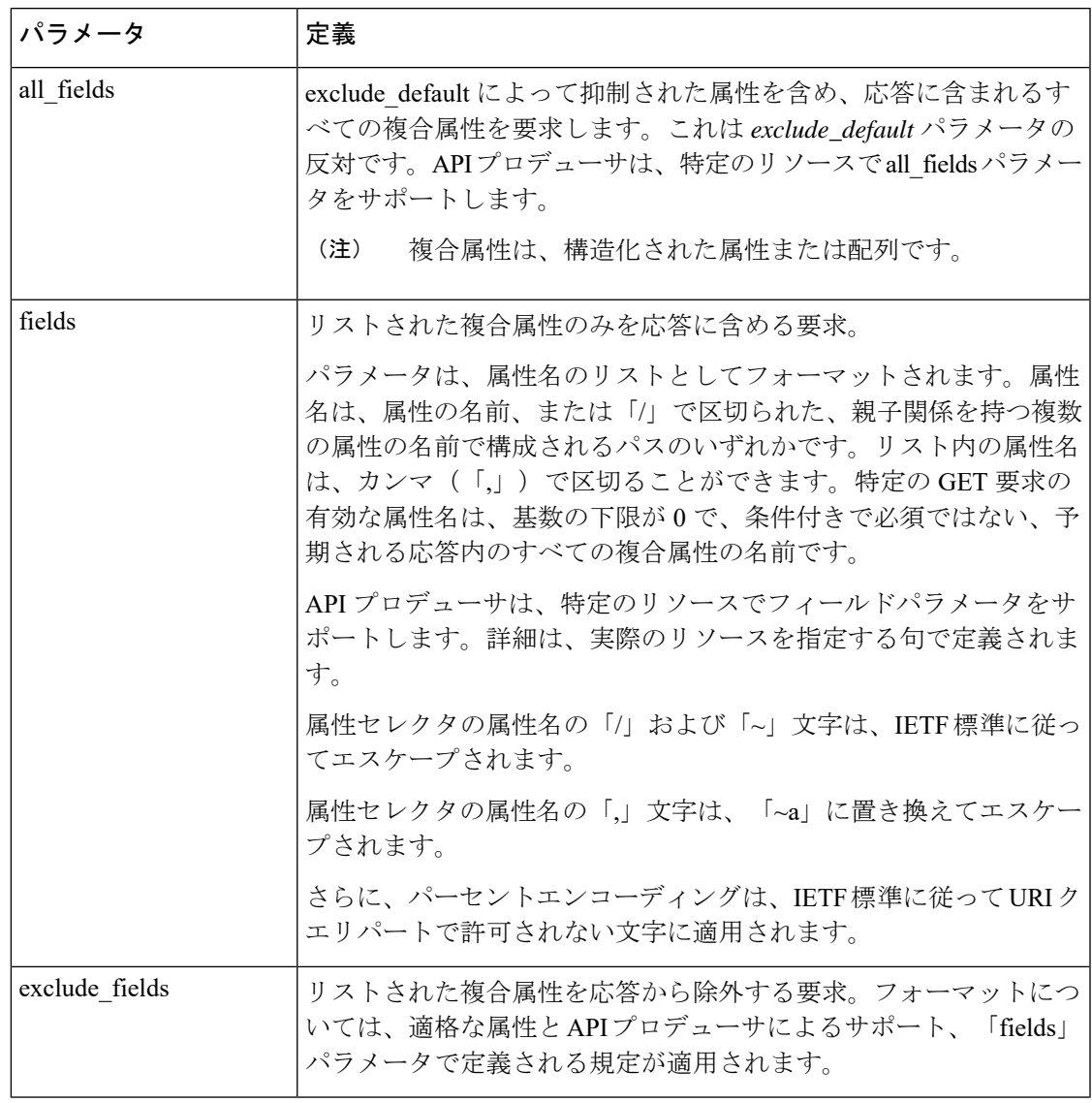

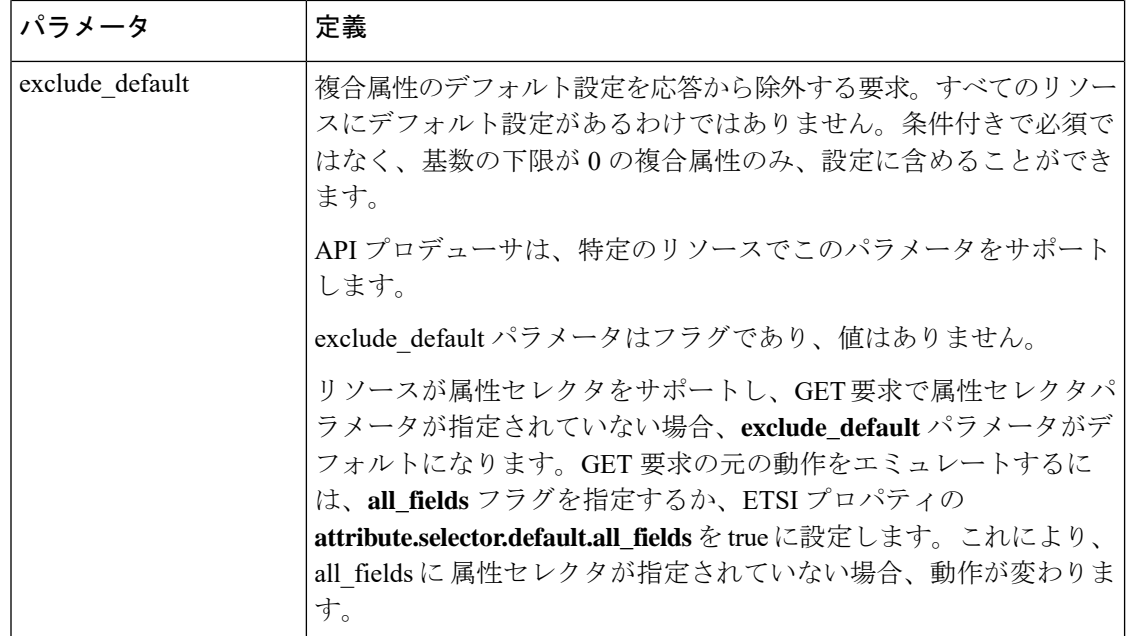

GET 応答は、GET 要求のパラメータの組み合わせを検証します。表は、有効なパラメータの 組み合わせの定義です。

表 **5 : Get** 応答のパラメータの組み合わせ

| パラメータの組み合わせ                               | GET 応答                                                                                                    |  |  |
|-------------------------------------------|----------------------------------------------------------------------------------------------------|--|--|
| (なし)                                      | exclude defaultと同じものが含まれます。                                                                                                    |  |  |
| all fields                                | すべての属性が含まれます。                                                                                                    |  |  |
| $fields = <$ list $>$                     | 条件付きで必須ではなく、最小の基数が0、お<br>よび <list>で提供されないすべての複合属性を<br/>除く、すべての属性が含まれます。</list>                                                                       |  |  |
| exclude fields= $\le$ list>               | 条件付きで必須ではなく、最小の基数が0、お<br>よび <list>で提供されるすべての複合属性を<br/>除く、すべての属性が含まれます。</list>                                                                        |  |  |
| exclude default                           | 条件付きで必須ではなく、最小の基数が0、お<br><b>よび</b> 特定のリソースの現在のドキュメントで<br>定義された default exclude set の一部である複<br>合属性を <b>除く</b> 、すべての属性が含まれます。                          |  |  |
| exclude default and fields= <list></list> | 条件付きで必須ではなく、最小の基数が0、お<br><b>よび</b> 特定のリソースの現在のドキュメントで<br>定義された default exclude set の一部であるが、<br><list>の一部ではない複合属性を<b>除く</b>、すべて<br/>の属性が含まれます。</list> |  |  |

VNF インスタンス、VNF LCM 操作オカレンス、PM ジョブなどのリソースに対する GET 要求 は、属性の選択をサポートします。

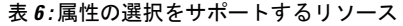

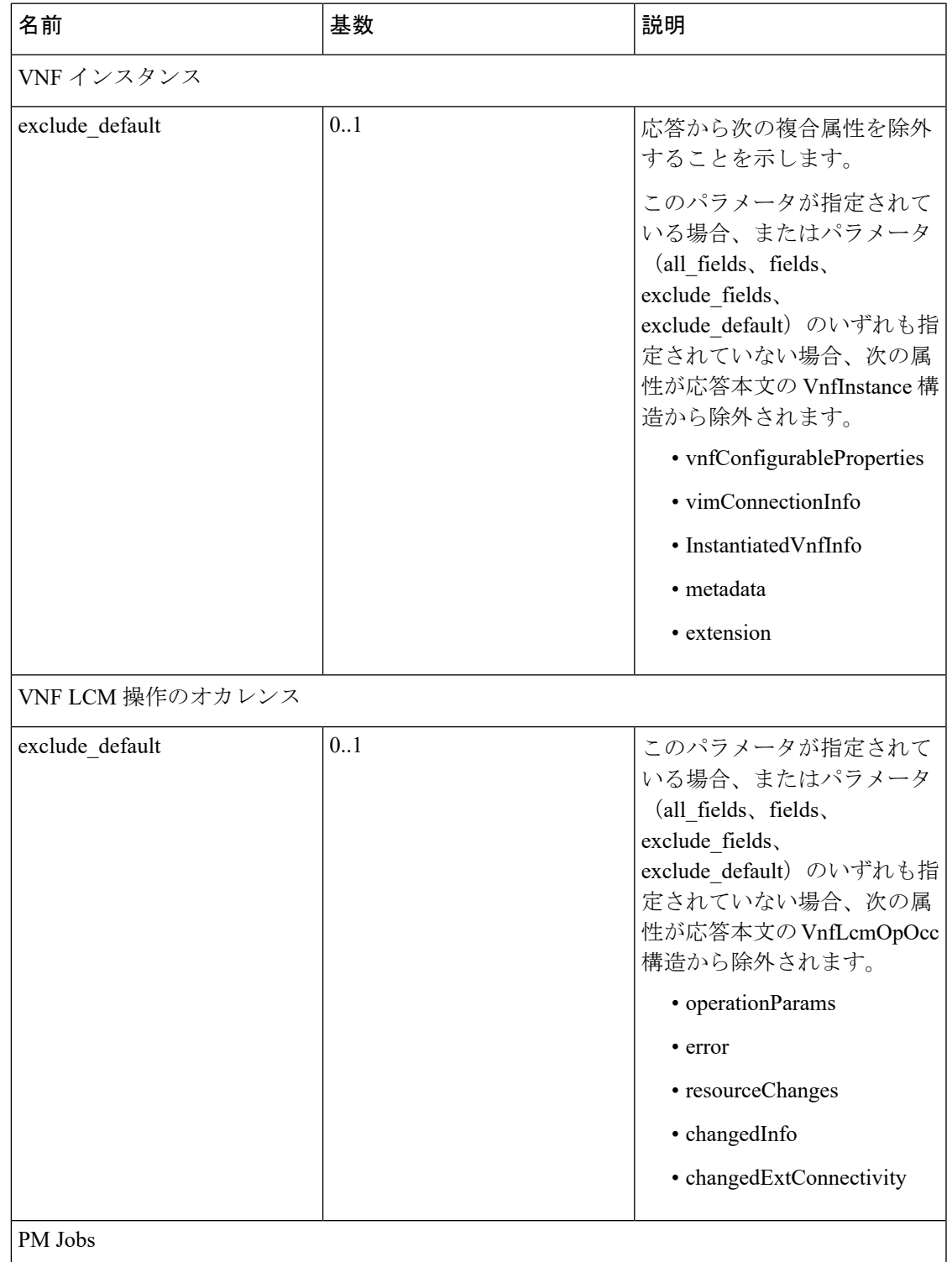

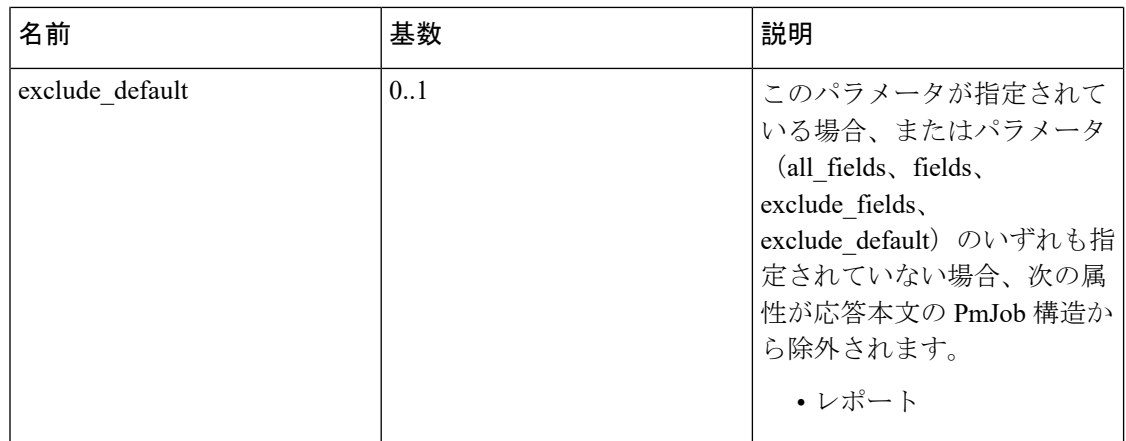

VNF [ライフサイクル操作](#page-35-0)の詳細については、VNF ライフサイクル操作 (26ページ)を参照し てください。

### 仮想ネットワーク機能の変更

VNF ライフサイクル変更操作を使用して、NOT\_INSTANTIATED 状態の VNF インスタンスの プロパティを変更または更新できます。ESC は 1 つの VNF インスタンスを変更するため、 NFVO からの PATCH 要求を受信します。

保存されたデータに対して入力ペイロードからJSONマージアルゴリズムが適用され、VNFイ ンスタンスが変更されます。

(注)

VNF変更操作によりプロパティのみが更新され、VNFの機能は更新されません。変更操作は、 NOT\_INSTANTIATED の VNF インスタンスリソースでのみ有効です。

既存の VNF インスタンスの次のプロパティを変更できます。

- vnfInstanceName
- vnfInstanceDescription
- onboardedVnfPkgInfoId (null 値は不可)
- vnfConfigurableProperties
- metadata
- extensions
- vimConnectionInfo

メソッドタイプ

PATCH

VNFM エンドポイント

```
/vnf_instances/{vnfInstanceId}
```

```
HTTP 要求ヘッダー
```
Content-Type: application/merge-patch+json If-Match: ETag value

```
\label{eq:1} \bigotimes_{\mathbb{Z}}\mathbb{Z}_{\mathbb{Z}}(注)
```
ETag (指定されている場合)は、VNF インスタンスリソースに保存されている ETag 値に対し て検証されます。値が一致しない場合、変更要求は拒否されます。

```
要求ペイロード (ETSIデータ構造:VnfInfoModifications)
{
    "vnfInstanceName": "My NEW VNF Instance Name",
    "vnfInstanceDescription": "My NEW VNF Instance Description",
    "vnfPkgId": "pkg-xyzzy-123",
    "vnfConfigurableProperties": {
        "isAutoscaleEnabled": "true"
    },
    "metadata": {
        "serialRange": "ab123-cc331",
        "manufacturer": "Cisco"
    },
    "extensions": {
        "testAccess": "false",
        "ipv6Interface": "false"
    },
    "vimConnectionInfo": [
        {
            "id": "vci1",
            "vimType": "openstack",
            "interfaceInfo": {
                "uri": "http://172.16.14.27:35357/v3"
            },
            "accessInfo": {
                "domainName": "default",
                "projectName": "admin",
                "userName": "default"
            }
        }
    ]
}
```
(注)

NFVO からの 付与応答は、*SOL002* ペイロードの代わりに vimConnectionInfo を提供します。 *SOL002* 要求には、vnfcInfoModifications などのより細かい VNFC レベルで VNF リソースに影 響を与える属性が含まれています。詳細については、*ETSI Web* サイトの *SOL002* を参照してく ださい。

応答ヘッダー: not applicable. 応答本文: not applicable. PATCH 操作が完了すると、VNF インスタンスが変更され、通知を通じて詳細が NFVO に送信 されます。

## 仮想ネットワーク機能の操作

操作ライフサイクル管理操作を使用して、VNFインスタンスを開始または停止できます。VNF インスタンスは、猶予を与えて、または強制的に停止できます。

(注) OpenStack API は強制停止のみをサポートします。

VNF インスタンスを開始または停止するには、*changeStateTo* フィールドの要求ペイロードに 値 STARTED または STOPPED が含まれている必要があります。

この操作には、NFVO(双方向付与フロー)からの権限も必要です。詳細については、「付与 フローの要求」を参照してください。

メソッドタイプ:

POST

VNFM エンドポイント:

/vnf\_instances/{vnfInstanceId}/operate

HTTP 要求ヘッダー:

Content-Type:application/json

応答ヘッダー:

HTTP/1.1 202 X-Content-Type-Options: nosniff X-XSS-Protection: 1; mode=block Cache-Control: no-cache, no-store, max-age=0, must-revalidate Pragma: no-cache Expires: 0 X-Frame-Options: TEST Strict-Transport-Security: max-age=31536000 ; includeSubDomains X-Application-Context: application:8250 Accept-Ranges: none Location: http://localhost:8250/vnflcm/v1/vnf\_lcm\_op\_occs/e775aad5-8683-4450-b260-43656b6b13e9 Content-Length: 0 Date: Thu, 04 Jan 2018 12:40:27 GMT

応答本文:

not applicable.

## 仮想ネットワーク機能の終了

VNF の終了要求により、VNF インスタンスが終了します。リソースは割り当て解除されます が、削除されるまでこのインスタンス用に予約されたままになります。この操作には、NFVO からの権限(双方向付与フロー)が必要です。VNFインスタンスは、猶予を与えて、または強 制的にデコミッションできます。

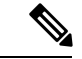

(注) OpenStack API は強制終了のみをサポートします。

VNF のインスタンス化要求に従い、VNF の終了要求には、要求がポストされる URL にエン コードされた VNF インスタンス ID が必要です。

メソッドタイプ: POST VNFM エンドポイント: /vnf\_instances/{vnfInstanceId}/terminate HTTP 要求ヘッダー: Content-Type:application/json 要求ペイロード (ETSIデータ構造: TerminateVnfRequest) {

"terminationType":"FORCEFUL", }

応答ヘッダー:

```
HTTP/1.1 202
X-Content-Type-Options: nosniff
X-XSS-Protection: 1; mode=block
Cache-Control: no-cache, no-store, max-age=0, must-revalidate
Pragma: no-cache
Expires: 0
X-Frame-Options: TEST
Strict-Transport-Security: max-age=31536000 ; includeSubDomains
X-Application-Context: application:8250
Accept-Ranges: none
Location:
http://localhost:8250/vnflcm/v1/vnf_lcm_op_occs/dae25dbc-fcde-4ff9-8fd6-31797d19dbc1
Content-Length: 0
Date: Thu, 04 Jan 2018 12:45:59 GMT
```
応答本文:

not applicable.

## 仮想ネットワーク機能リソース **ID** の削除

VNF操作を削除すると、VNFインスタンス用に予約されたVIMリソースが解放され、VNFイ ンスタンスIDも削除されます。削除すると、VNFインスタンスIDは使用できなくなります。 そのため、この ID を使用したライフサイクル管理操作はできなくなります。

メソッドタイプ:

DELETE

VNFM エンドポイント: /vnf\_instances/{vnfInstanceId}

HTTP 要求ヘッダー:

Content-Type:application/json

要求ペイロード:

not applicable.

応答ヘッダー:

```
HTTP/1.1 204
X-Content-Type-Options: nosniff
X-XSS-Protection: 1; mode=block
Cache-Control: no-cache, no-store, max-age=0, must-revalidate
Pragma: no-cache
Expires: 0
X-Frame-Options: TEST
Strict-Transport-Security: max-age=31536000 ; includeSubDomains
X-Application-Context: application:8250
Accept-Ranges: none
Date: Thu, 04 Jan 2018 12:48:59 GMT
```
応答本文:

not applicable.

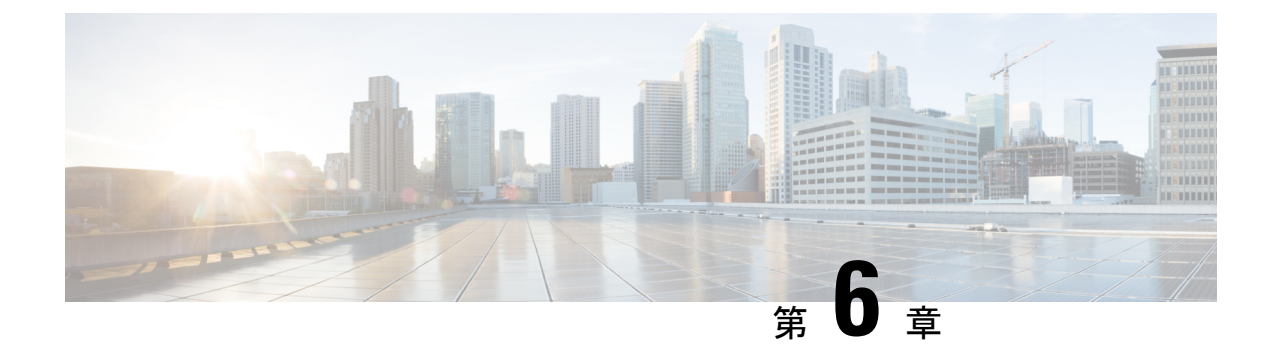

# 仮想ネットワーク機能のモニタリング

- ETSI API [を使用した仮想ネットワーク機能のモニタリング](#page-56-0) (47 ページ)
- VM [モニタリング操作](#page-59-0) (50 ページ)

# <span id="page-56-0"></span>**ETSI API** を使用した仮想ネットワーク機能のモニタリン グ

VNF の導入中に、ESC モニタリング エージェント コンポーネント (MONA) に VNF が正常 かどうかを判断する方法を指示するメトリックを定義する必要があります。メトリックの定義 は VNFD の重要業績評価指標(KPI)セクション内にあり、MONA は VNF を定期的にモニタ して、VNFCごとに定義された、その健全性とワークロードを確認できます。その後アクショ ンはこれらの KPI に関連付けられ、適切な条件が満たされると実行されます。

ICMP Ping や SNMP など、いくつかの組み込みモニタリングメソッドがあります。構成 VNFC でモニタするメトリックには、次のものがあります。

- 到達可能性
- •リソース使用率 (CPU、メモリ、ディスク、ネットワークスループットなど)

展開した VNFC をモニタするには、次の前提条件を満たしている必要があります。

- 展開した VNFC が動作している必要がある
- モニタリングが有効になっている
- KPI が設定されている必要がある

```
例:
vdu2:
      type: cisco.nodes.nfv.Vdu.Compute
     properties:
        name: Example VDU 2
        description: Example VDU
        ...
       kpi_data:
         VM_ALIVE-1:
```

```
event name: 'VM ALIVE-1'
   metric value: 1
   metric_cond: 'GT'
   metric_type: 'UINT32'
   metric_occurrences_true: 1
   metric occurrences false: 30
   metric_collector:
     type: 'ICMPPing'
     nicid: 1
     poll_frequency: 10
     polling_unit: 'seconds'
     continuous_alarm: false
     property list:
         - name: vmname
           value: vdu2
         - name: status
         value: ERROR
admin_rules:
 VM_ALIVE-1:
   event name: 'VM ALIVE-1'
   action:
      - 'ALWAYS log'
     - 'FALSE recover autohealing'
     - 'TRUE esc vm_alive_notification'
     property list:
         - name: vmname
           value: vdu2
          - name: status
         value: SUCCESS
...
```
上記の kpi\_data はデフォルトで必要な KPI で、最低でもすべての展開で必要です。これによ り、VM\_ALIVE メッセージが生成され、VNFC が正常に展開されたことが ESC Manager に通 知されます。これは、KPI、その収集方法、およびKPIが満たされたときに実行されるアクショ ンで構成されています。

シスコのデータ構造プロパティ

| データ タイプ                      | プロパティ名                  | 説明                                          | 値                     |
|------------------------------|-------------------------|---------------------------------------------|-----------------------|
| cisco.datatypes.nfv.data.Kpi | KPI ラベル                 | ユーザ定義の一意の 任意<br>KPI 名                       |                       |
| cisco.datatypes.nfv.data.Kpi | monitoring agent        | 型MONAなど、VNF<br>のモニタリングエー<br>ジェントを指定しま<br>す。 | ローカルまたは分散 エージェントの URI |
| cisco.datatypes.nfv.data.Kpi | event name              |                                             |                       |
| cisco.datatypes.nfv.data.Kpi | metric value            |                                             |                       |
| cisco.datatypes.nfv.data.Kpi | metric_cond             |                                             |                       |
| cisco.datatypes.nfv.data.Kpi | metric type             |                                             |                       |
| cisco.datatypes.nfv.data.Kpi | metric occurrences true |                                             |                       |

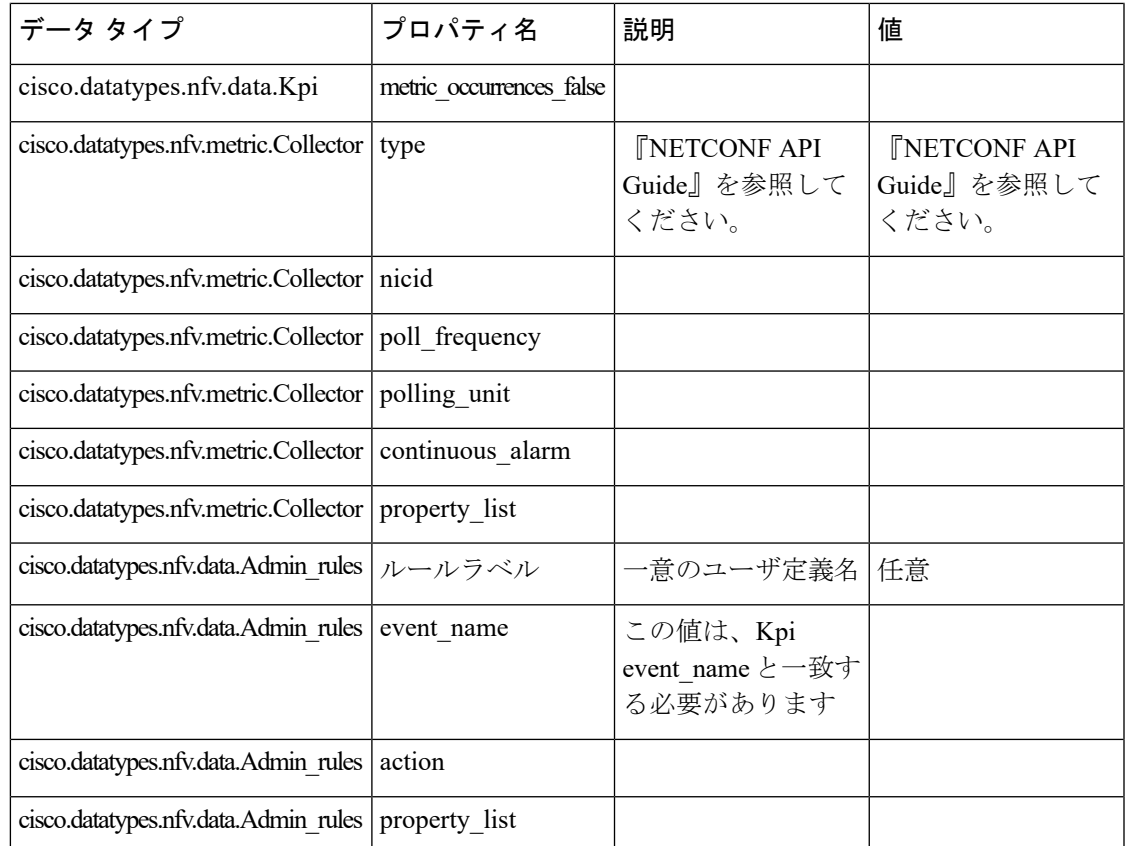

以下は、拡張通知タイプへのサブスクリプションを許可する ETSI プロパティファイルからの 抜粋です。

# For notificationType "InfrastructureOperationOccurrenceNotification" subscription.notifications.infra.filter.operationTypes=MONITORING\_MIGRATION subscription.notifications.infra.filter.operationStates=COMPLETED,FAILED\_TEMP,FAILED,ROLLED\_BACK subscription.notifications.infra.callbackUri=http://<nfvoHost>:<nfvoPort>/monitoring/migration/notification # Full URL where the notification will be sent

subscription.notifications.infra.authentication.authType=BASIC # or OAUTH2\_CLIENT\_CREDENTIALS

# Basic Auth credentials (based on authType) subscription.notifications.infra.authentication.paramsBasic.userName=nfvo subscription.notifications.infra.authentication.paramsBasic.password=mypw

# Alternatively, OAUTH 2.0 credentials (based on authType) #subscription.notifications.infra.authentication.paramsOauth2ClientCredentials.clientId= #subscription.notifications.infra.authentication.paramsOauth2ClientCredentials.clientPassword= #subscription.notifications.infra.authentication.paramsOauth2ClientCredentials.tokenEndpoint=

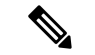

(注)

前のプロパティが設定されていない場合、これらの通知はすべての通知タイプが適用されるサ ブスクライバに送信されます。

KPI とルールの詳細については、『*Cisco Elastic Services Controller User Guide*』を参照してくだ さい。

## <span id="page-59-0"></span>**VM** モニタリング操作

RESTful インターフェイスを使用して VM のモニタリングを設定および設定解除できます。

操作はデフォルトにより非同期になります。この機能を同期モードで使用するには、 sync.supported = true を設定する必要があります。

VM をモニタするにはペイロードが必要です。

メソッドタイプ

POST

VNFM エンドポイント

SOL003 の例:

{apiRoot}/or\_vnfm/vnflcm/v1/ext/vnf\_instances/{vnfInstanceId}/monitoring/operations

#### SOL002 の例:

{apiRoot}/ve\_vnfm/vnflcm/v1/ext/vnf\_instances/{vnfInstanceId}/monitoring/operations

指定した VM でモニタリング動作を開始および停止するには、以下のペイロードで vnfcInstanceIds を

設定します。

```
{
    "vnfcInstanceIds": ["vnfcInstanceId1","vnfcInstanceId2",...,"vnfcInstaceIdN"],
## optional
    "operation": "ENABLE_MONITOR",
## mandatory ENABLE MONITOR, DISABLE MONITOR, REBOOT
   "additionalParams": []
## optional - for future use :-)
}
```
VNF 全体のモニタリング動作を開始および停止するには、vnfcInstanceIds を設定しないでく ださい。

VM モニタリングを設定するには、enable\_monitoring を指定し、VM モニタリングを設定解除 するには操作フィールドで disable\_monitoring を指定する必要があります。

ユーザが ESC ETSI インターフェイスから VM を再起動すると、モニタリングが自動的に有効 になります。 (注)

### **VM** モニタリングステータスの通知

ETSI NFV MANO は、VM モニタリングのステータス通知を提供します。ペイロードを使用し て、特定の VNF または VNF の特定の VM で、VM を有効化、無効化、再起動できます。

VM を設定、設定解除、または再起動時に、ETSI NFV MANO は次の [notifications-per-operation] を送信します。

[notifications-per-operation] -------------------------------------

VM\_MONITOR\_SET notification when enabling a monitor VM\_MONITOR\_UNSET notification when disabling a monitor VM\_REBOOTED notification when rebooting

I

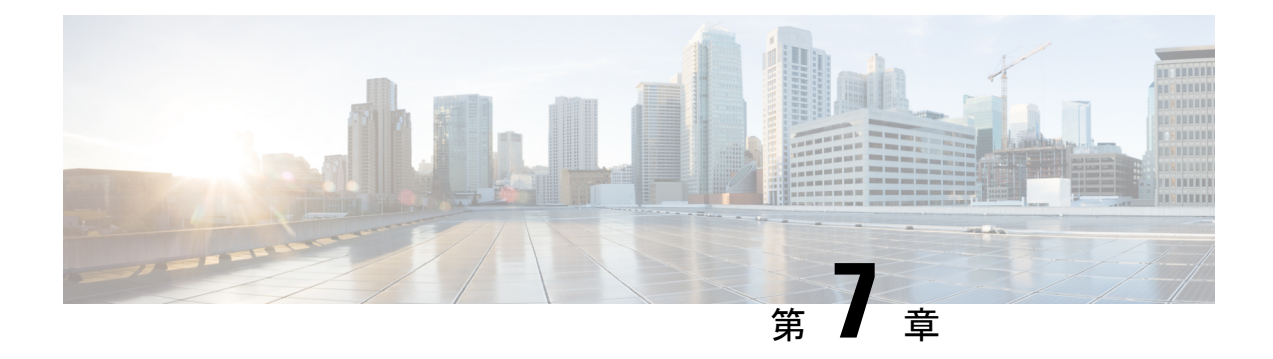

# **D-MONA** を使用した **VNF** のモニタリング

- D-MONA [のオンボーディング](#page-62-0) (53 ページ)
- [D-MONA](#page-63-0) の展開 (54 ページ)
- [D-MONA](#page-65-0) の設定 (56 ページ)
- [展開された](#page-66-0) VNF に D-MONA を使用する (57 ページ)
- ETSIESCインターフェイスを介したD-MONA[モニタリングエージェントの指定\(](#page-66-1)57ペー [ジ\)](#page-66-1)
- D-MONA [を使用したモニタリング](#page-68-0) (59 ページ)
- D-MONA [のモニタリングルールのリセット](#page-68-1) (59 ページ)

# <span id="page-62-0"></span>**D-MONA** のオンボーディング

Cisco Elastic Services Controller は、VNF の効果的なモニタリングのため、分散型モニタリング とアクション(D-MONA)をサポートします。D-MONA は、スタンドアロンのモニタリング アプリケーションです。詳細については、『Cisco Elastic Services [Controller](https://www.cisco.com/c/en/us/support/cloud-systems-management/elastic-services-controller-esc/products-user-guide-list.html) User Guide』の 「Monitoring VNFs Using D-MONA」を参照してください。

D-MONA をオンボードするには、前提条件を満たし、展開データモデルを準備する必要があ ります。

### 前提条件

- ESC と D-MONA 間の接続を確認します。
- D-MONA と展開された VNF 間の接続を確認します。

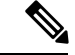

(注) 別の D-MONA による D-MONA のモニタリングはサポートされていません。

D-MONA の展開の詳細については、[D-MONA](#page-63-0) の展開 (54 ページ)を参照してください。

## <span id="page-63-0"></span>**D-MONA** の展開

ESC 5.3 以降では、1:1 マッピングは不要です。明示的な D-MONA 展開をサポートします。

- このシナリオでは、複数の D-MONA インスタンスを導入できます。
- VNFは、指定したモニタリングエージェントの下に展開するか、または指定したモニタリ ングエージェントに移行できます。

明示的なD-MONAマッピングを使用したVNFの展開の詳細については、『CiscoElasticServices Controller User Guide』の「Deploying VNFs with Explicit D-MONA Mapping」の章を参照してく ださい。

インフラストラクチャで D-MONA を使用するには、次の手順を実行する必要があります。

**1.** モニタリング インフラストラクチャで D-MONA を展開します。

**2.** モニタリングのために、D-MONA を使用して VNF を展開します。

展開後、D-MONA は ESC VM で実行されているローカルの MONA によってモニタされます。

次に、D-MONA VNFD の例を示します。

```
tosca_definitions_version: tosca_simple_yaml_1_2
description: D-MONA VNFD (SOL001 v0.10.0)
imports:
  - cisco nfv sol001 types.yaml
  - etsi nfv sol001 vnfd 0 10 0 types.yaml
metadata:
 template_name: D-MONA
  template author: Cisco Systems
  template_version: '1.0'
dsl definitions:
 descriptor id: &descriptor id f5b37b47-d9bd-4605-afb0-30c0d659a3c2
  provider: &provider cisco
  product_name: &product_name D-MONA
 software_version: &software_version '1.0'
 descriptor version: &descriptor version '1.0'
  flavour id: &flavour id default
  flavour_description: &flavour_description 'Default VNF Deployment Flavour'
  vnfm: &vnfm '9:Cisco Elastic Services Controller:v04.04.01'
```
D-MONA を使用した VNF の展開については、展開された VNF に D-MONA [を使用する](#page-66-0) (57 [ページ\)](#page-66-0)を参照してください。

### 表 **<sup>7</sup> : D-MONA** 展開の入力パラメータ

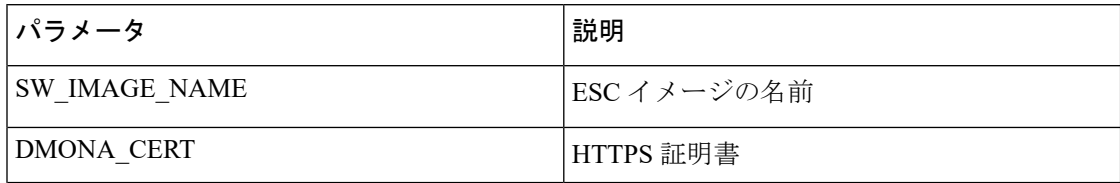

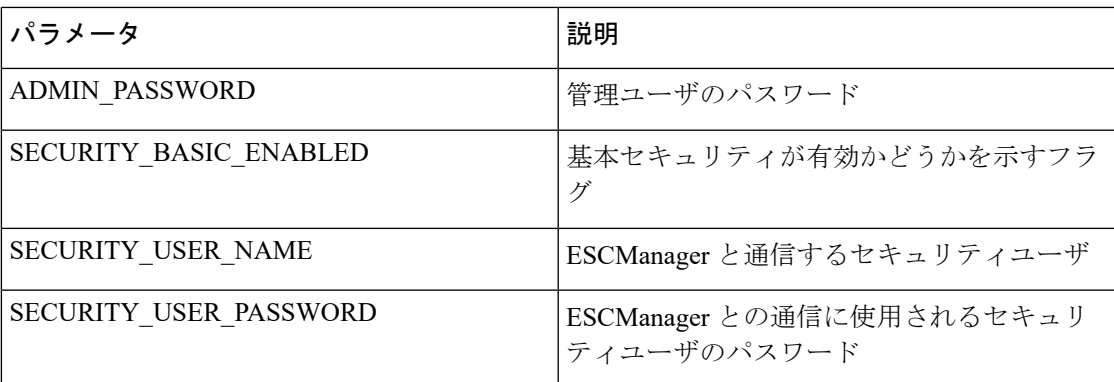

 $KPI \ncong -9$ :

• property\_list

- name: protocol
- value: https
- name: port
- value:  $8443$
- name: path
- value:  $mona/v1/health/status$
- name—application startup timevalue: true

データ設定パラメータ:

• user-data.txt

admin\_password:入力パラメータの ADMIN\_PASSWORD で定義された値

- application: dmona.template
	- monitoring.agent: true
	- security basic\_enabled: 入力パラメータの SECURITY\_BASIC\_ENABLED で定義され た値
	- security\_user\_name:入力パラメータの SECURITY\_USER\_NAME で定義された値
	- security\_user\_password:入力パラメータの SECURITY\_USER\_PASSWORD で定義され た値
	- monitoring.agent.vim.mapping: false

ペイロードの例:

```
config_data:
    '--user-data':
```

```
file: ../Files/Scripts/user-data.txt
   variables:
        admin_password: { get input: ADMIN PASSWORD }
'/opt/cisco/esc/mona/dmona.crt':
   data: { get_input: DMONA CERT }
'/opt/cisco/esc/mona/config/application-dmona.properties':
   file: ../Files/Scripts/application-dmona.template
   variables:
        monitoring.agent: true
        security_basic_enabled: { get_input: SECURITY_BASIC_ENABLED }
        security_user_name: { get_input: SECURITY_USER_NAME }
       security user password: { get input: SECURITY USER PASSWORD }
       monitoring.agent.vim.mapping: false
```
次の表に、大規模導入の D-MONA VM フレーバーを示します。

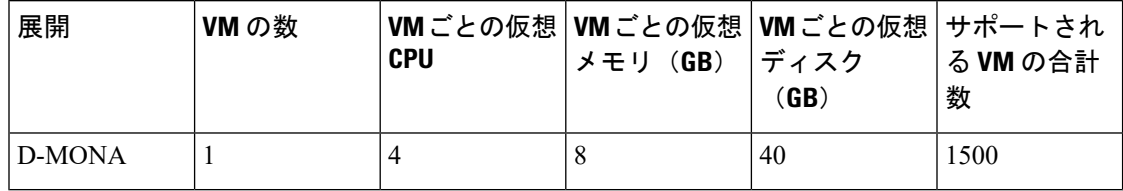

## <span id="page-65-0"></span>**D-MONA** の設定

D-MONAの設定中、2種類のランタイム動作を表示できます。1つは一般的なESC展開から、 もう 1 つは D-MONA が提供する機能で表示できます。

### **D-MONA Day 0** 設定

D-MONA のランタイム動作は、展開時に VM に提供される day 0 の設定によって制御されま す。

次の例は、D-MONA SSH アクセスと D-MONA ESC 証明書の設定を示しています。

```
config_data:
  '--user-data':
    file: file:///opt/cisco/esc/esc-config/dmona/user-data.template
    variables:
      # This is the SHA-512 hashed password for 'C1sco@123'
     vm_credentials:
```
\$6\$rounds=4096\$6YN5.SHEdfa6v\$t6tkvtIrEZv9xpFlLIKkkU2CBq6G2rtObztMqui4Y7uRUBDU62T0NIeDpMn4/TPMsbiBL8CHjdjZaj/5HlwIo/

- '/opt/cisco/esc/mona/dmona.crt':
- data: { get input: DMONA CERT }
- '/opt/cisco/esc/mona/config/application-dmona.properties':
- file: file:///opt/cisco/esc/esc-config/dmona/application-dmona.template

vm\_credentials は、D-MONA への SSH アクセスのために、暗号化されたパスワードを管理者 に渡します。

D-MONA を使用したモニタリングについては、D-MONA [を使用したモニタリング](#page-68-0) (59 ペー [ジ\)](#page-68-0)を参照してください。

## <span id="page-66-0"></span>展開された **VNF** に **D-MONA** を使用する

モニタリングのために D-MONA を使用して VNF を展開するには、同じ vim\_connector 内に、 monitoring.agent.vim.mapping day-0 変数を false に設定した D-MONA が必要です。ESC が D-MONAを検出すると、VNFのモニタリングがそのD-MONAに割り当てられます。それ以外 の場合は、ローカルの MONA がモニタリングを処理します。

# <span id="page-66-1"></span>**ETSI ESC** インターフェイスを介した **D-MONA** モニタリン グエージェントの指定

モニタリングエージェントを指定するには、次のコマンドを使用します。

1. (追加のパラメータを介して)モニタリングエージェントを指定するか、VNFD の KPI セ クションでモニタリングエージェントを指定できます。

ここでは、指定されたエージェントを使用して、ESC によって処理される導入モデルに データが入力されます。

NFVO または EM が POST 要求を送信します。

メソッドタイプ:

POST

VNFM エンドポイント:

vnflcm/v1/vnf\_instances/\$vnf\_instance\_id/instantiate

例:

{

InstantiateVnfRequest with only the monitoring agent specified (additionalParams)

```
###########################
# Instantiate VNF Request #
###########################
```
#POST https://localhost:8251/vnflcm/v1/vnf\_instances/\$vnf\_instance\_id/instantiate

```
"flavorId": "default",
"instantiationLevelId": "default",
"vimConnectionInfo": [
    {
        "accessInfo": {
            "password": "VIM-password",
            "project": "Project_001",
            "projectDomain": "default",
            "region": "regionOne",
            "userDomain": "VIM-user-uuid",
            "username": "VIM-user"
        },
        "id": "VIM-001-Project_001",
        "interfaceInfo": {
            "endpoint": "http://openstack_vim:5000/v3/auth"
        },
```

```
"vimId": "VIM-001",
            "vimType": "OPENSTACK_V3"
        }
    ],
    "extVirtualLinks": [
        {
            "id": "Network0",
            "extCps": [
                {
                     "cpConfig": [
                        {
                             "cpProtocolData": [
                                 {
                                     "ipOverEthernet": {
                                         "ipAddresses": [
                                             {
                                                 "subnetId":
"654c5793-c74b-4e78-8bd5-2162ec3f9f3e",
                                                 "type": "IPV4"
                                             }
                                         ]
                                     },
                                     "layerProtocol": "IP_OVER_ETHERNET"
                                 }
                             ]
                        }
                    ],
                    "cpdId": "VDU_1:port_1"
                }
            ],
            "resourceId": "3ecaeb96-f2f5-4eed-b51f-8a69e80748f3",
            "resourceProviderId": "3ecaeb96-f2f5-4eed-b51f-8a69e80748f3",
            "vimConnectionId": "string"
        }
    ],
    "additionalParams": {
        "CF1_SLOT_CARD_NUMBER": "1",
        "CF2_SLOT_CARD_NUMBER": "2",
        "CF_CARD_TYPE_NUM": "0x40010100",
        "CF_DOMAIN_NAME": "cisco.com",
        "CF_NAME_SERVER": "171.70.168.183",
       "CF_STAROS_CONFIG_URL": "../Files/Scripts/control-function/staros_config.txt",
       "CF_STAROS_PARAM_URL": "../Files/Scripts/control-function/staros_param_cf.cfg",
        "CF_VIP_ADDR": "172.77.11.6",
        "CHASSIS_KEY": "164c03a0-eebb-44a8-87fa-20c791c0aa6d",
        "SF1_SLOT_CARD_NUMBER": "3",
        "SF2_SLOT_CARD_NUMBER": "4",
        "SF_CARD_TYPE_NUM": "0x42030100",
       "SF_STAROS_PARAM_URL": "../Files/Scripts/session-function/staros_param_sf.cfg",
        "VIM_NETWORK_DI_INTERNAL1": "etsi-vpc-di-internal1",
        "VIM_NETWORK_DI_INTERNAL2": "etsi-vpc-di-internal2",
        "VIM_NETWORK_MANAGEMENT": "DualStack-KPI-M-Test-Net",
        "VIM_NETWORK_ORCHESTRATION": "esc-net",
        "VIM_NETWORK_SERVICE1": "etsi-vpc-service1",
        "VIM_NETWORK_SERVICE2": "etsi-vpc-service2",
        "VNFM_PROXY_ADDRS": "172.77.12.106,172.77.12.104,172.77.12.105",
        "VNFM_MONITORING_AGENT": "dmonaName://dm1-agent"
    }
}
```
API 要求で指定された単一のエージェントは、VNFD で使用されるたびに変数にマッピン グされ、適切なデータモデルに変換されます。

# <span id="page-68-0"></span>**D-MONA** を使用したモニタリング

D-MONAを使用してVNFをモニタするには、ETSI VNFD D-MONAを展開してから、D-MONA によってモニタされる ETSI VNFD を展開する必要があります。

D-MONA パラメータは VNFD 内で定義されるか、またはインスタンス化 D-MONA VNF ペイ ロードで additionalparams として提供されます。

D-MONA の展開には、ETSI 準拠の VNFD が使用されます。

D-MONA展開のインスタンス化には、入力パラメータ、KPIデータ、および設定パラメータが 必要です。

入力パラメータは VNFD 内で定義されるか、またはインスタンス化 D-MONA VNF ペイロード の additionalParams セクションとして提供されます。

"VNFM\_MONITORING\_AGENT": "dmonaName://<dmona\_instance\_\_name>"

## <span id="page-68-1"></span>**D-MONA** のモニタリングルールのリセット

ESC は、起動時間をモニタすることで D-MONA アプリケーションの再起動を検出できるよう になりました。

ローカル MONA は、D-MONA 正常性 API への HTTP (S) コールを実行して D-MONA をモニ タし、ポーリングされた D-MONA プロセスの最後の既知の起動時間を追跡します。要求が成 功すると(ステータスコード= 200)、ローカル MONAは最後の既知の起動時間を、ポーリン グされたアプリケーションから返された起動時間と比較します。

起動時間チェックを有効にするには、VNFD yamlのKPIセクションでapplication\_startup\_time を true に設定する必要があります。

ただし、application\_startup\_time が存在しないか、または false に設定されている場合、 DMONA リブートチェックは無効になります。D-MONA を再起動するには、このプロパティ を設定する必要があります。

アプリケーションの起動時間には下位互換性がありません。これは、ESC リリース 5.3 以降で 使用できます。 (注)

次に、D-MONA VNFD の KPI セクションの例を示します。

```
VM_ALIVE-1:
event name: 'VM ALIVE'
metric_value: 1
metric_cond: 'GT'
metric_type: 'UINT32'
```

```
metric occurrences true: 1
metric_occurrences_false: 30
metric_collector:
type: 'HTTPGET'
nicid: 0
address_id: 0
poll_frequency: 3
polling_unit: 'seconds'
continuous_alarm: false
property_list:
- name: protocol
value: https
- name: port
value: 8443
- name: path
value: mona/v1/health/status
- name: application_startup_time # Set to true to enable start time check
value: true
```
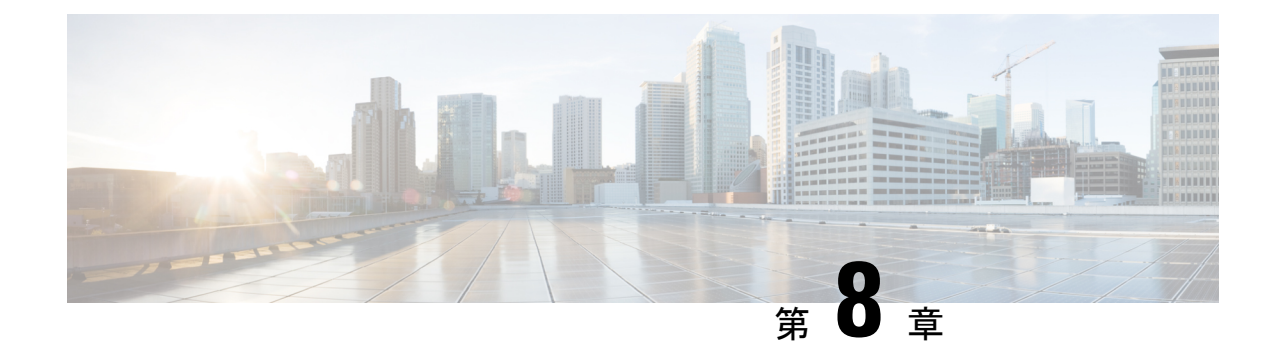

# モニタリングエージェントの移行

- [モニタリングエージェントの移行](#page-70-0) (61 ページ)
- [モニタリング移行](#page-71-0) API の実行 (62 ページ)
- [移行中の](#page-73-0) VNF 通知 (64 ページ)
- [エラーのシナリオ](#page-73-1) (64 ページ)

# <span id="page-70-0"></span>モニタリングエージェントの移行

各 ESC インスタンスには、ESC がリカバリおよびスケーリング操作を制御できるように、そ れをモニタするエージェントがあります。モニタリングエージェントの移行が必要なさまざま なシナリオを次に示します。

**1.** ローカルから分散型への移行

次に例を示します。

新しい D-MONA をデータセンターに導入する場合。

**2.** 分散型からローカルへの移行

次に例を示します。

ソフトウェアアップグレードを実行する場合。

**3.** 分散型から分散型への移行

次に例を示します。

ロードバランシングを実行する場合。

**4.** 分散型から分散型への多数のインスタンスの迅速な移行

次に例を示します。

ディザスタ リカバリ

このセクションでは、VNF インスタンスの主要機能に影響を与えることなく、モニタリング エージェントを移行し、仮想化(リカバリ/スケーリング)への影響を最小限に抑える API に ついて説明します。

この API は、モニタリング更新を処理するために次の 3 つの手順を実行します。

- モニタリングの無効化
- サービスモデルの更新
- モニタリングの再有効化

# <span id="page-71-0"></span>モニタリング移行 **API** の実行

メソッドタイプ:

GET

VNFM エンドポイント:

{http\_scheme}://{api\_root}/vnflcm/v1/ext/vnf\_instances/{vnfInstanceId}/monitoring/migrate

```
HTTP 要求ヘッダー:
```
Content-Type: application/json

JSON ペイロードの例を次に示します。

D-MONAインスタンス (dmonal)にモニタリングを移行するためのVnfMonitoringペイロード の例:

```
{
 "monitoring_agent": "dmona://dmona1",
 "key": "MONITORING_AGENT"
}
ローカル MONA にモニタリングを移行するための VnfMonitoring ペイロードの例:
{
 "monitoringAgent": "dmonaName://local_mona",
 "key": "MONITORING_AGENT"
}
```
(注)

ESC 内の中央 MONA コンポーネントを表す新しい文字列値が導入されます。以前の API によ るローカル MONA への移行に使用されます。

移行要求でサポートされているのは、次の属性名とデータ型です。
$\mathbf I$ 

### 表 **8 :**

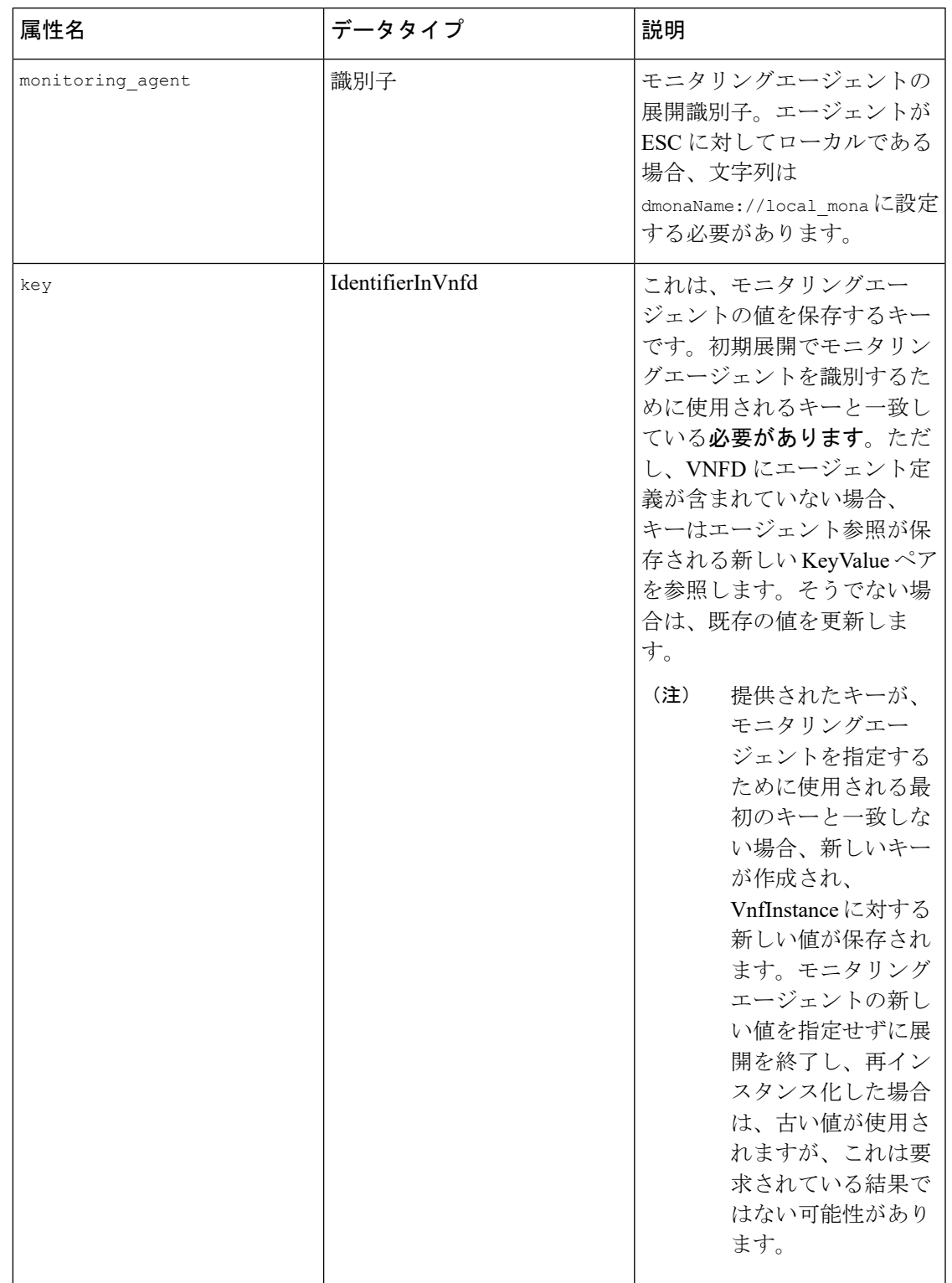

## 移行中の **VNF** 通知

移行の要求を受信すると、ESC は特定の VNF の LCM 操作の通知を送信します。

開始通知の例を以下に示します。

```
{
   "vnfInstanceId": "fd0bcc11-3f22-4c91-b363-1def72619db8",
   "timeStamp": "2020-07-23T08:38:47.876Z",
   "isAutomaticInvocation": false,
   "notificationType": "InfrastructureOperationOccurrenceNotification",
   "operationState": "STARTING",
   "notificationStatus": "START",
   "vnfLcmOpOccId": "143cfc34-cc14-414d-9374-d70d01ae7b5a",
   "_links": {
        "vnfInstance": {
            "href":
"https://172.16.235.30:8251/vnflcm/v1/vnf_instances/fd0bcc11-3f22-4c91-b363-1def72619db8"
        },
        "vnfLcmOpOcc": {
            "href":
"https://172.16.235.30:8251/vnflcm/v1/vnf_lcm_op_occs/143cfc34-cc14-414d-9374-d70d01ae7b5a"
       },
        "subscription": {
            "href":
"https://172.16.235.30:8251/vnflcm/v1/subscriptions/e54d546a-6753-4f35-86fa-6ef8ac07a9de"
        }
   },
   "subscriptionId": "e54d546a-6753-4f35-86fa-6ef8ac07a9de",
   "operation": "MONITORING_MIGRATION",
   "id": "6b737d3f-a485-46d9-9276-6802eb48decd"
}
必要に応じて、他の通知を登録できます。
```
移行 API は、既存のサブスクリプションエンドポイントの拡張であり、他のすべての LCM 操 作では VNFM が推奨されます。 (注)

サブスクリプションの詳細については、「ETSI LCM 操作のアラームと通知」の章の「通知へ の登録」を参照してください。

## エラーのシナリオ

ETSI は、すべての ETSI VNF ライフサイクル管理 (LCM) 操作に対して、次のエラー処理手 順を呼び出します。

VNFライフサイクル管理のエラー処理手順の詳細については、「エラー処理手順」の章を参照 してください。

新しいプロパティ monitorMigration.terminalStateOnError が ETSI サービスに追加され、ESC が移行を実行中にエラーが発生した場合の処理が決定されます。

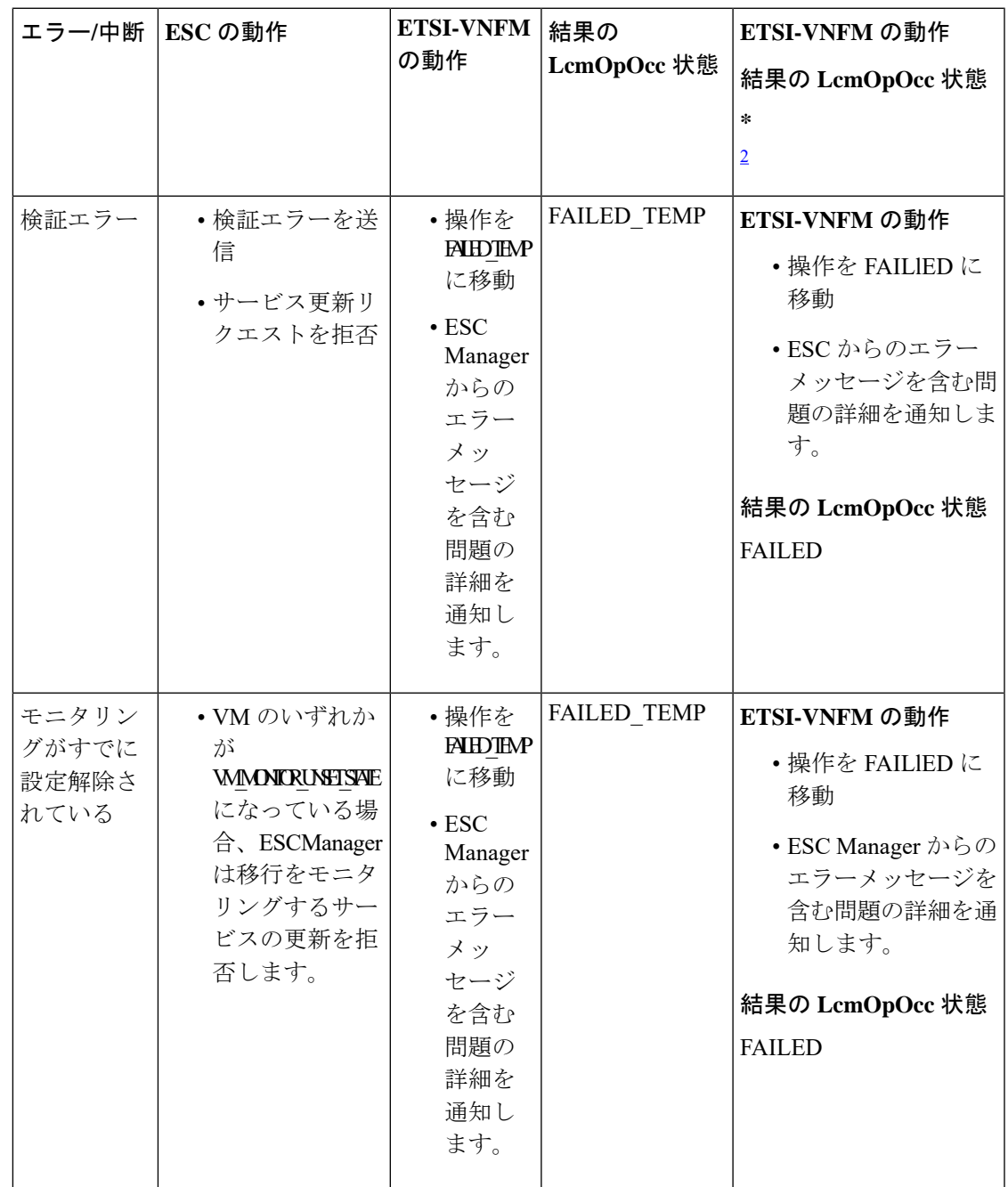

 $\mathbf l$ 

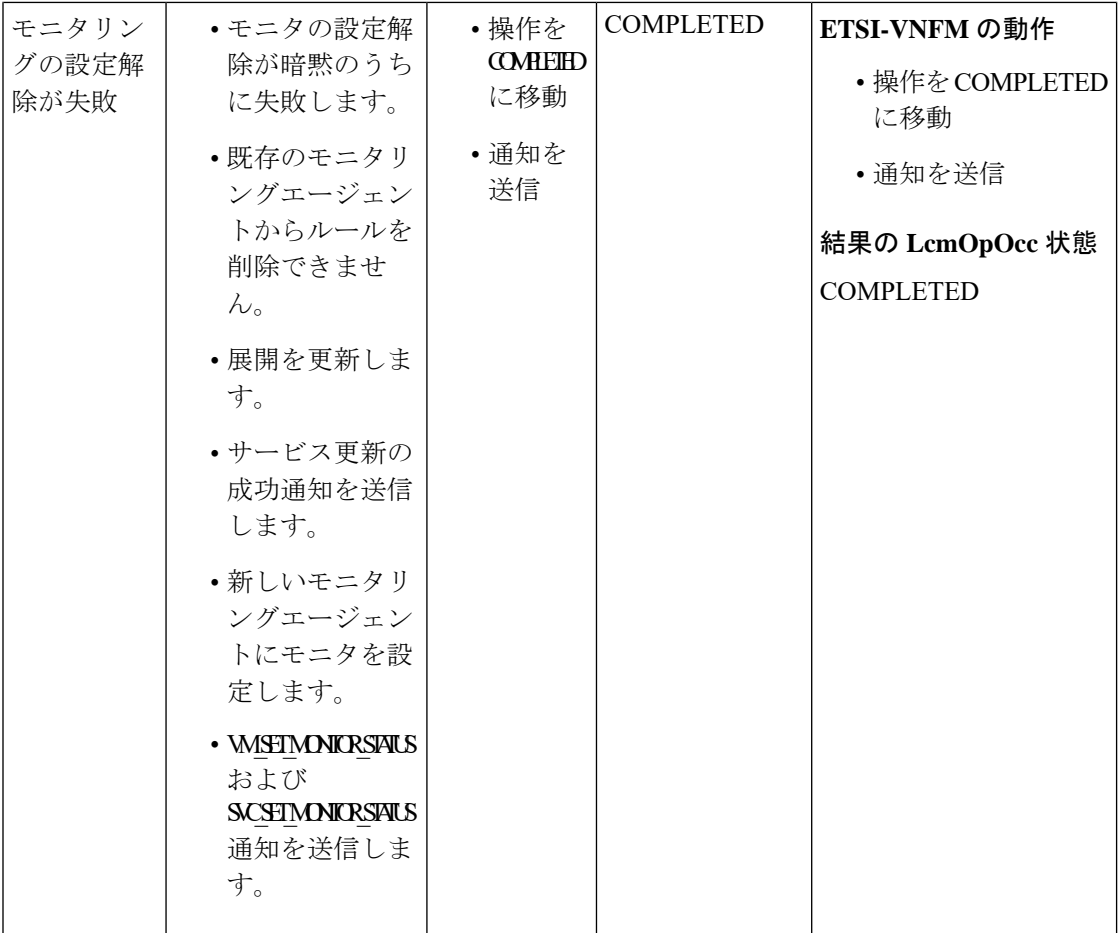

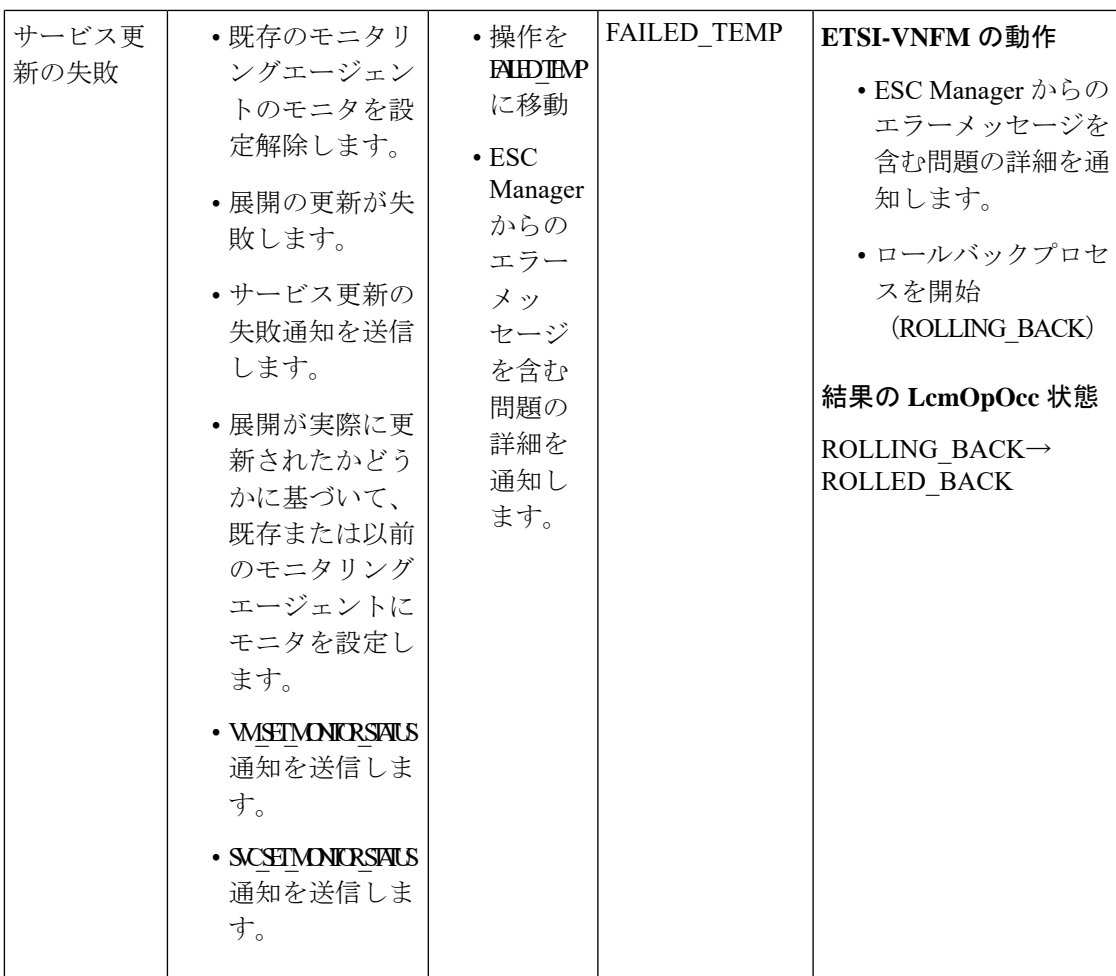

I

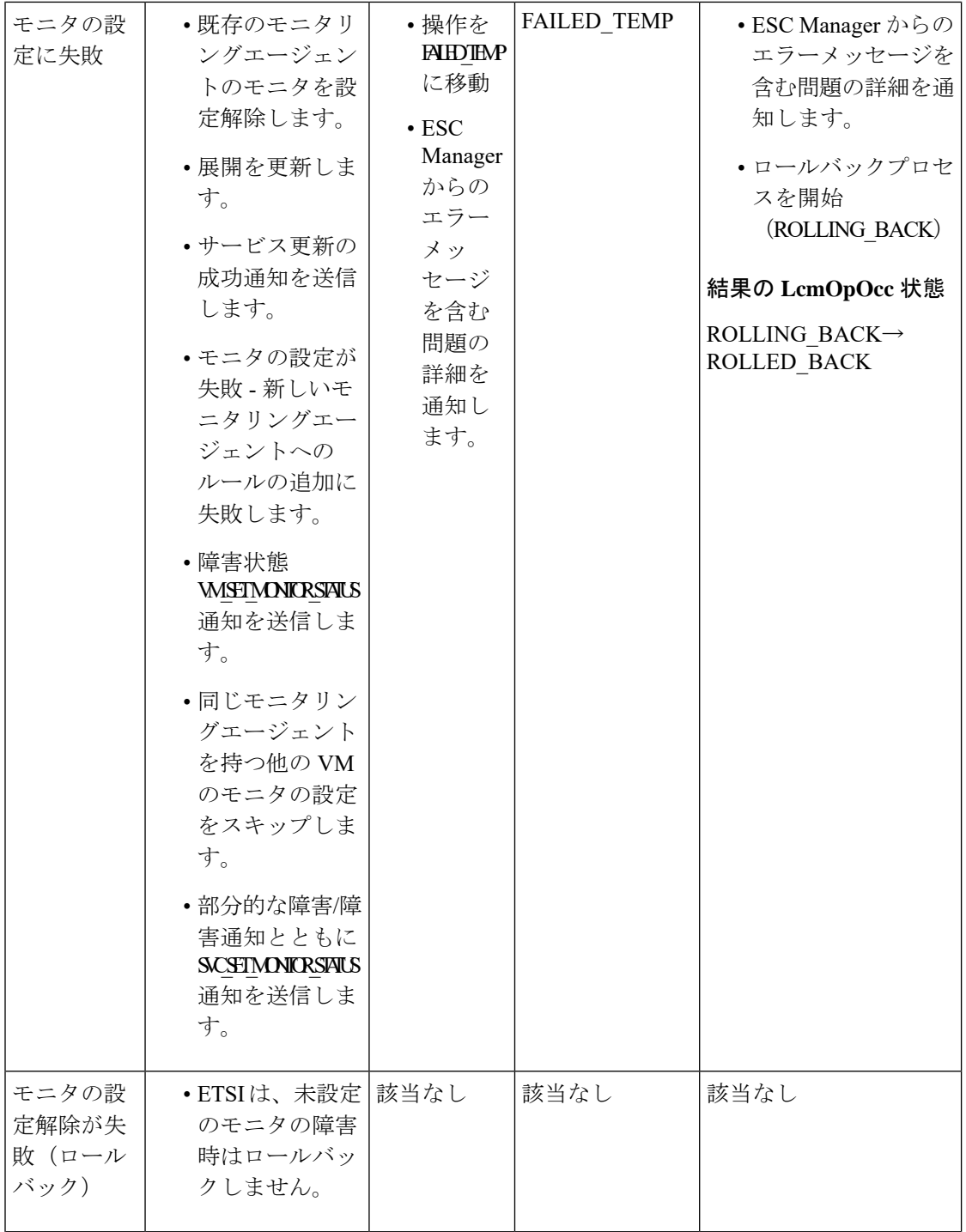

 $\mathbf I$ 

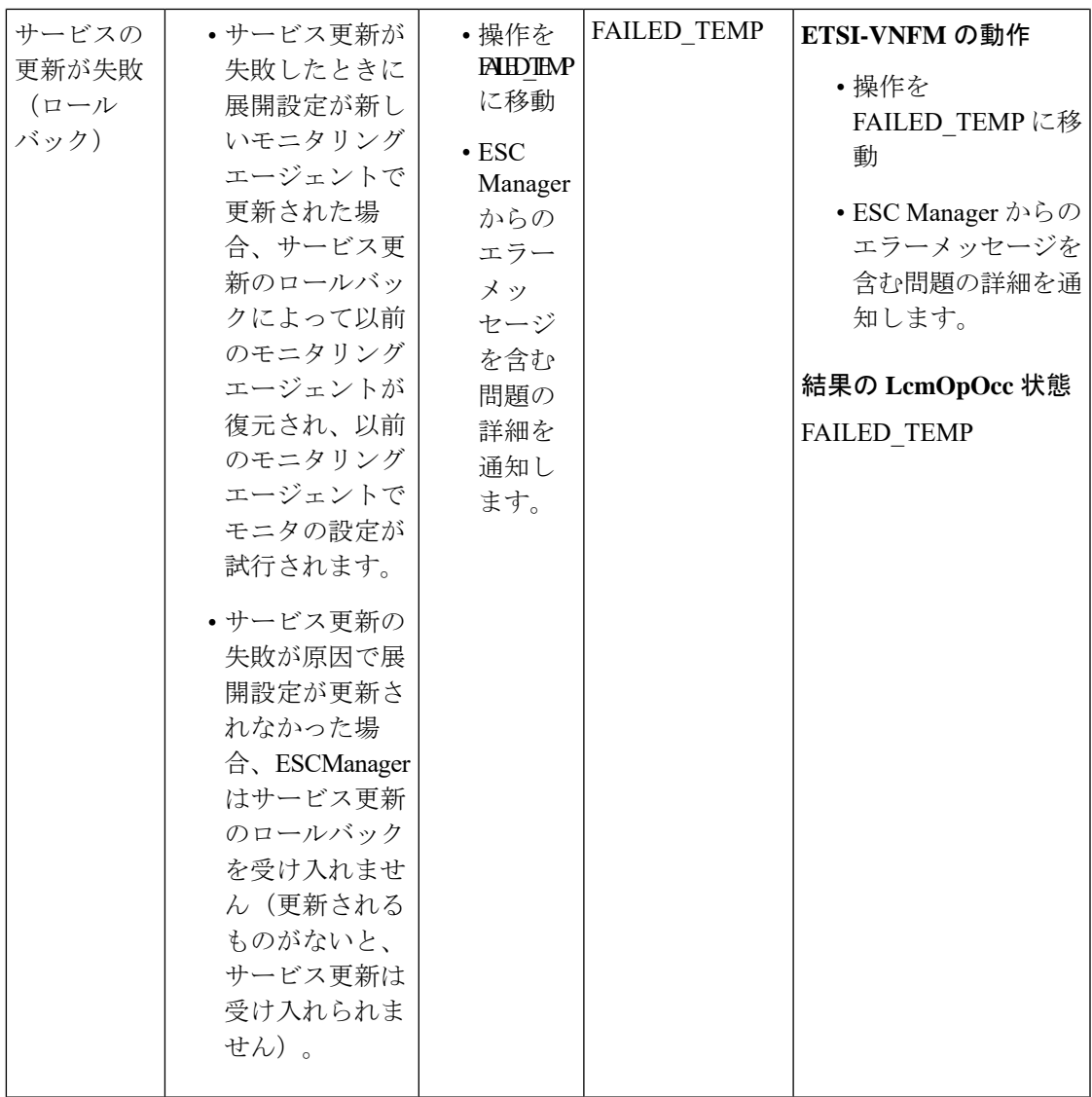

I

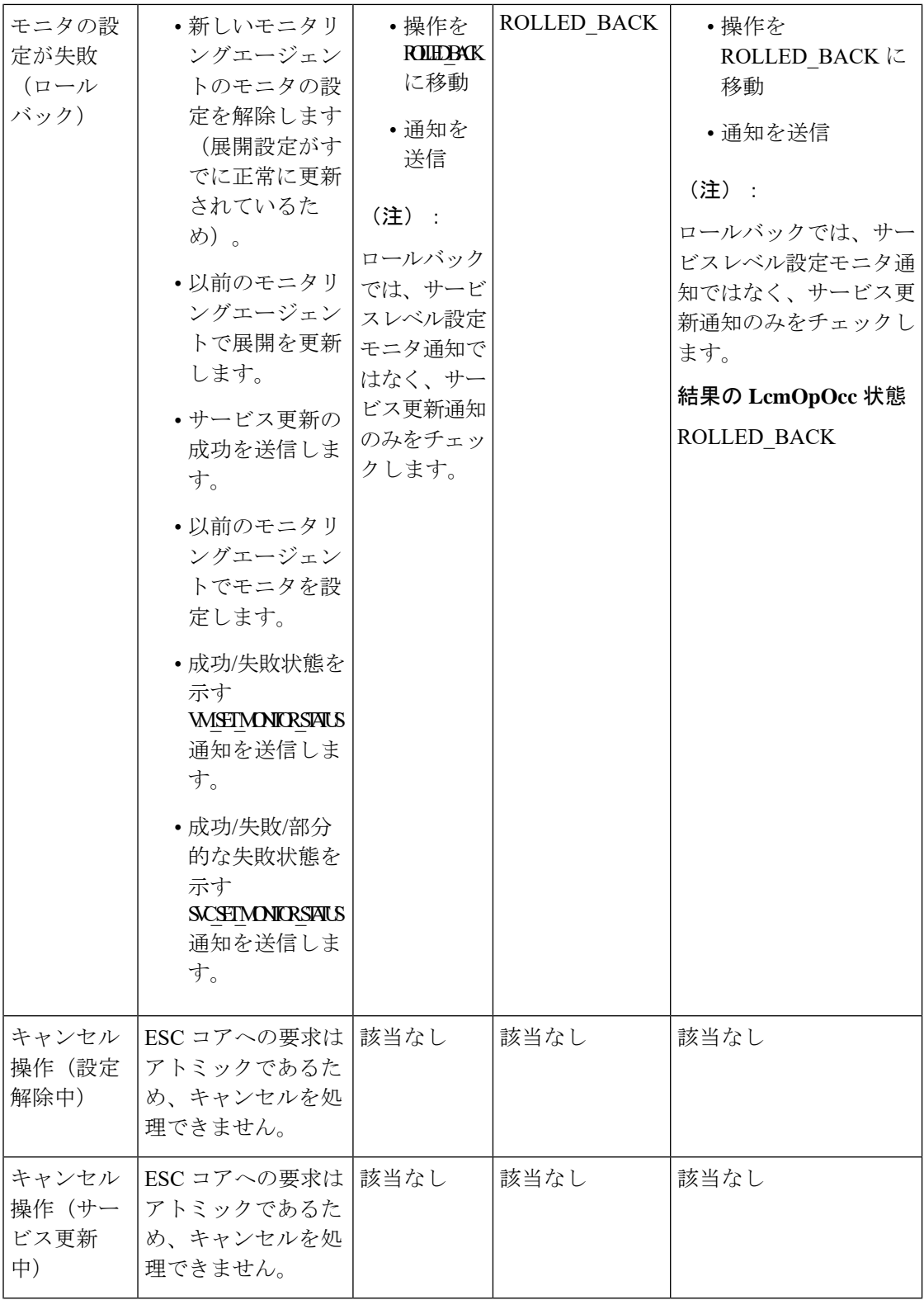

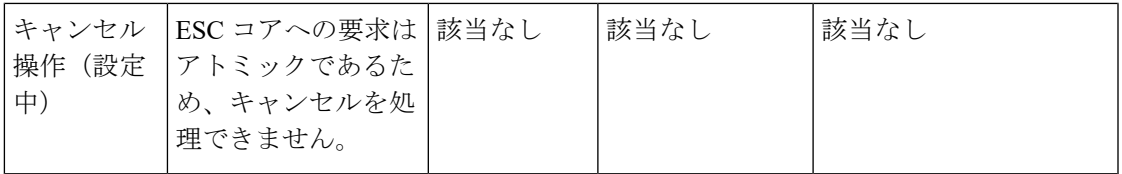

<span id="page-80-0"></span>2 monitorMigration.terminalStateOnErrorOutcome フラグが True

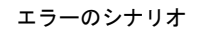

I

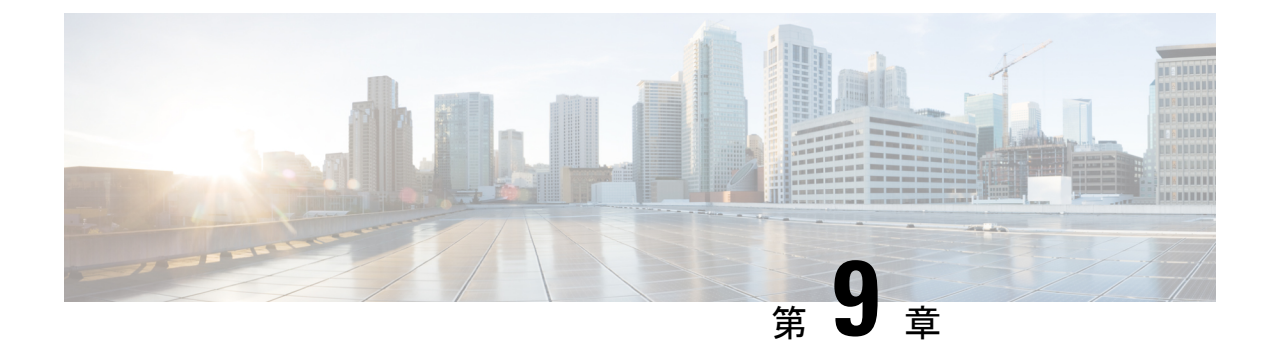

# 仮想ネットワーク機能の修復

- ETSI API [を使用した仮想ネットワーク機能の修復](#page-82-0) (73 ページ)
- [修復中の既存の展開の更新](#page-84-0) (75 ページ)

# <span id="page-82-0"></span>**ETSI API** を使用した仮想ネットワーク機能の修復

ESC は、ライフサイクル管理の一環として、障害が発生すると VNF を修復します。展開中に 指定したリカバリポリシーがリカバリを制御します。ESCは、ポリシー主導型のフレームワー クを使用したリカバリをサポートしています。 『Cisco Elastic Services [Controller](https://www.cisco.com/c/en/us/support/cloud-systems-management/elastic-services-controller-esc/products-user-guide-list.html) User Guide』 の「Configuring a Recovery Policy Using the Policy-driven Framework」を参照してください。

修復パラメータは、VNFを修復する通知をトリガーするためにモニタする動作を定義します。 これらのパラメータは、ルールとともにVNFDの各コンピューティングノードのKPIセクショ ンで設定されます。ルールでは、VNF を修復するためにこれらの KPI 条件の結果として実行 されるアクション(トリガーされるイベントを含む)を定義します。

ESC ETSI は、次の 2 つのセクションを使用してモニタリングを設定します。

- · kpi data:モニタリングのタイプ、イベント、ポーリング間隔、およびその他のパラメー タを定義します。
- admin rules: KPI モニタリングイベントがトリガーされたときのアクションを定義しま す。

例:

```
vdu1:
 type: cisco.nodes.nfv.Vdu.Compute
 properties:
   name: Example VDU1
   description: Example VDU
    ...
    kpi_data:
      VM_ALIVE-1:
       event name: 'VM ALIVE-1'
       metric_value: 1
       metric_cond: 'GT'
       metric_type: 'UINT32'
       metric occurrences true: 1
```

```
metric occurrences false: 30
   metric_collector:
     type: 'ICMPPing'
     nicid: 1
     poll_frequency: 10
      polling_unit: 'seconds'
      continuous_alarm: false
admin_rules:
  VM_ALIVE-1:
    event_name: 'VM_ALIVE-1'
   action:
      - 'ALWAYS log'
     - 'FALSE recover autohealing'
      - 'TRUE esc vm alive notification'
...
```
この例は、デフォルトのKPIと、ESCでの展開を完了するために必要なサービスアライブ通知 をサポートするルールを示しています。VNFD で公開される KPI、ルール、および基盤となる データモデルの詳細については、『Cisco [ElasticServices](https://www.cisco.com/c/en/us/support/cloud-systems-management/elastic-services-controller-esc/products-user-guide-list.html) Controller User Guide』の「KPIs、Rules and Metrics」を参照してください。

インスタンスに注意が必要なことを示すイベントを受信した場合、タイマーが期限切れになっ た、または手動のリカバリ要求を受信した場合のリカバリには、3 種類のアクションがありま す。修復のワークフローは次のようになります。

- REBOOT THEN REDEPLOY:最初に、影響を受けたVNFCの再起動を試みます。これが 失敗した場合、影響を受けた VNFC の再展開(同じホスト上で)を試みます
- REBOOT\_ONLY:VM の再起動のみを試みます
- REDEPLOY\_ONLY:VM の再展開のみを試みます

リカバリポリシーは VNF レベルで設定され、そこに含まれる VNFC ごとに適用されます。モ ニタリングエージェントが各VNFCをモニタし、リカバリ状況になると、メッセージがアラー ムに変換され、登録されたコンシューマ(NFVO または Element Manager)に送信されます。

VNF インスタンスで自動修復が有効になっている場合、ESC は展開時に設定されたリカバリ ポリシーに基づいて VNF のリカバリを自動的に試みます。これは、VNFD で設定、またはイ ンスタンス化の前に VNF インスタンスにおいて変更できます。

VNF のリカバリは、影響を受けた VNFC に対するアクションを要求することです。初期展開 操作がタイムアウトした後、ESCが定義されたポリシーを使用してサービスを回復できない場 合、サービスが展開に失敗すると、ライフサイクル管理操作は失敗します。

自動修復フラグ (isAutohealEnable) VNF インスタンスリソースを変更するには[、仮想ネット](#page-51-0) [ワーク機能の変更](#page-51-0) (42 ページ)を参照してください。

自動修復が有効でない場合、アラームのみがすべてのサブスクライバにディスパッチされま す。サブスクライバは手動の HealVnfRequest を開始できます。データ構造は、あらゆる VNF 固有のアクションに使用できます。必須パラメータはありません。

*SOL003* の例:

```
Request Payload (ETSI data structure: HealVNFRequest)
POST /vnf_instances/{vnfInstanceId}/heal
{
```

```
"cause": "b9909dde-e21e-45ec-9cc0-9e9ae413eee0",
}
SOL002 の例:
```

```
POST /vnf_instance/{vnfInstanceId}/heal
 \mathbf{f}"vnfcInstanceId": ["b9909dde-e21e-45ec-9cc0-9e9ae413eee0"],
   "cause": "b9909dde-e21e-45ec-9cc0-9e9ae413eee0",
   "healScript": "REBOOT_ONLY"
 }
```
healScript は有効なリカバリポリシー名の列挙として実装されます。これにより、展開データ モデルで設定されたポリシーを上書きできます。vnfcInstanceId のリストは、必要な VNFC が 影響を受けることを許可しますが、このリストがない場合、要求はVNF全体に適用されます。

追加のパラメータを使用して、展開時に設定されたポリシーに関係なく、上書きするリカバリ ポリシーを指定できます。

リカバリポリシーは、追加のパラメータを使用して VNFC レベルで指定できます。これによ り、VNF レベルで設定された値が上書きされます。リカバリポリシーが VNFC レベルで指定 されていない場合、ESC は VNF レベルのリカバリポリシーからプロパティを継承します。

オプションの追加パラメータがcisco.datatypes.nfv.VnfcAdditionalConfigurablePropertiesデータタ イプに追加され、VNFC レベルのリカバリをサポートします。

```
cisco.datatypes.nfv.VnfcAdditionalConfigurableProperties:
  derived from: tosca.datatypes.nfv.VnfcAdditionalConfigurableProperties
  properties:
    ...
    is vnfc autoheal enabled:
      type: boolean
      description: It permits to enable (TRUE)/disable (FALSE) the auto-healing
functionality. If the properties is not present for configuring, then VNF-level property
 is used instead
      required: false
    recovery_action:
     type: string
      required: false
      constraints:
        - valid values: [ REBOOT THEN REDEPLOY, REDEPLOY ONLY, REBOOT ONLY ]
```
モニタリングの詳細については、ETSI API [を使用した仮想ネットワーク機能のモニタリング](#page-56-0) (47ページ) を参照してください

### <span id="page-84-0"></span>修復中の既存の展開の更新

展開が正常に作成されたら、その中のリソースを更新できます。展開管理の一環として、リ ソースを追加または削除したり、既存のリソースの設定を更新したりできます。これらの更新 は、実行中の展開で実行できます。リソースは、リカバリプロセスの一環として更新されま す。

修復ワークフロー中に、(ETSI NFV MANO API を介してプロビジョニングされた)既存の展 開を更新できます。修復要求中に、既存のイメージとDay-0パラメータが比較され、後続の修 復要求の一部として提供される新しいパラメータに更新されます。

ヒーリングワークフローでは、次のことが可能です。

- 展開モデルを新しいイメージと Day-0 設定で更新する
- アップグレードされたイメージによる修復時に、新規または既存の設定データをVNFCに 再適用する

(注)

変更が VIM で直接実行されない場合、データモデルの更新後に VNF を再展開する必要があり ます。

HealVnfRequest を介して新しい *additionalParams* を指定した後、(NFVO からの)付与応答も 新しいイメージまたは新しいadditionalParamsを指定する場合、これもサービス更新をトリガー します。

展開を再展開の一環として移動させる必要があるとNFVOが判断した場合、付与はリソースの 新しい配置を反映するための新しい *zoneId* を提供します。

リカバリアクションは、サービスの更新が完了した後に実行されます。再展開の場合は、最新 の展開モデルを考慮して、展開された更新が元に戻されないようにします。

次の例は、新しい *additionalParams* や新しい *vimSoftwareImageId* でサービス更新をトリガーす るために、NFVO が付与に返す詳細を示しています。

例:

```
{
  "headers" : {
    "Content-Type" : [ "application/json" ],
   "Location" : [
"http://{nfvoApiRoot}/sol003/default/grant/v1/grants/38ba2103-dab3-450e-992b-ee85aad6c899"
 ],
   "Content-Length" : [ "22935" ],
  },
 "body" : {
    "id" : "38ba2103-dab3-450e-992b-ee85aad6c899",
   "vnfInstanceId" : "6aaf527c-0093-49c3-ba2e-49fc6d8a4f71",
    "vnfLcmOpOccId" : "cdc5d9b3-81a0-400b-a4d9-97d1b3e117d9",
    "_links" : {
      .-<br>"self" : {
        "href" :
"http://{nfvoApiRoot}/sol003default/grant/v1/grants/38ba2103-dab3-450e-992b-ee85aad6c899"
```

```
},
      "vnfLcmOpOcc" : {
       "href" :
"https://{vnfmApiRoot}/vnflcm/v1/vnf_lcm_op_occs/cdc5d9b3-81a0-400b-a4d9-97d1b3e117d9"
      },
      "vnfInstance" : {
       "href" :
"https://{vnfmApiRoot}/vnflcm/v1/vnf_instances/6aaf527c-0093-49c3-ba2e-49fc6d8a4f71"
     }
```

```
},
    "vimConnections" : [ {
      "id" : "myVimConnection",
      "vimType" : "OPENSTACK_V3",
      "vimId" : "595b0bc2-8dad-4087-abdf-ebe3b0b14d96",
      "interfaceInfo" : {
       "endpoint" : "https://{vimApiRoot}/v3"
      },
      "accessInfo" : {
       "password" : "********",
        "project" : "cisco",
        "projectDomain" : "demo",
       "region" : "RegionOne",
       "userDomain" : "demo",
       "username" : "********"
     }
    } ],
    "zones" : [{
     "id" : "1773873a-ab15-4a7b-b024-bc338425ed24",
      "zoneId" : "nova"
    \}, {
      "id" : "1773873a-ab15-4a7b-b024-bc555555ed55",
     "zoneId" : "nova2"
    }],
    "addResources" : [{
     "resourceDefinitionId" : "res-a6252dbf-b418-4f88-b8a9-14d8f3942938",
      "vimConnectionId" : "myVimConnection",
      "zoneId" : "1773873a-ab15-4a7b-b024-bc555555ed55"
    }],
    "vimAssets" : {
      "softwareImages" : [ {
        "vnfdSoftwareImageId" : "s3",
        "vimSoftwareImageId" : "3a609da7-e2b2-4e27-91b6-7bcabe902820",
        "vimConnectionId" : "myVimConnection"
      }, {
        "vnfdSoftwareImageId" : "s4",
       "vimSoftwareImageId" : "3a609da7-e2b2-4e27-91b6-7bcabe902820",
       "vimConnectionId" : "myVimConnection"
     } ]
   }
 },
  "additionalParams": [
    ...
    /* changed additionalParams */
   "CF_VIP_ADDR": "10.123.23.4",
    "SF_VIP_ADDR": "10.123.24.4",
    ...
 \frac{1}{2},
  "statusCode" : "CREATED",
  "statusCodeValue" : 201
}
```
修復の詳細については、ETSI API [を使用した仮想ネットワーク機能の修復](#page-82-0) (73 ページ)を参 照してください。

I

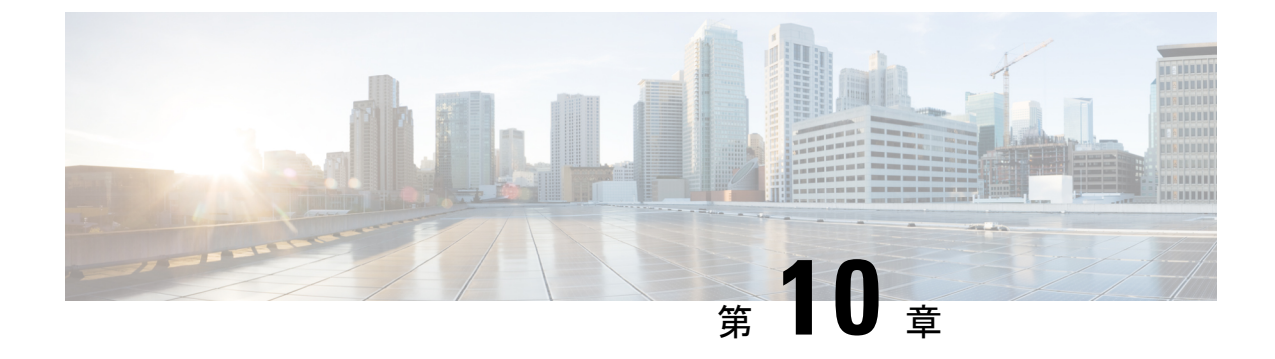

# 仮想ネットワーク機能のスケーリング

• ETSI API [を使用した仮想ネットワーク機能のスケーリング](#page-88-0) (79 ページ)

# <span id="page-88-0"></span>**ETSI API** を使用した仮想ネットワーク機能のスケーリン グ

ESC の主な利点の 1 つは、サービスを柔軟に拡張できることです。これにより、VNF 内で特 定のロールまたはアスペクトを実行するVNFCが、要求を処理し、高い需要を満たすためにス ケールアウトしたり、使用率が低い場合にスケールインしたりできます。このアスペクトは、 複数の VNFC に広がる場合があります。

スケーリング要求は手動でも自動でもかまいません。スケーリングを実現するためのさまざま なアプローチについて、以下で詳しく説明します。

これらの概念と仕様の詳細については、*ETSI GS NFV-SOL 003* の Annex B を参照してくださ い。

RESTおよびNETCONF APIを使用したVNFのスケーリングについては、『*CiscoElastic Services Controller User Guide*』を参照してください。

### 拡張性

VNF のスケーリング要求は、VnfInstance リソースをクエリするときに instantiatedVnfInfo の一 部として見つかる属性である*scaleStatus*を使用します。この属性は、VNFの各アスペクトの現 在のスケールレベルを示します。次に例を示します。

```
"scaleInfo": [
  {
    "aspectId": "webserver", "scaleLevel": "4"
  },
  {
    "aspectId": "processing", "scaleLevel": "2"
  }
]
```
これは VNF のスケーリング要求の開始点を形成します。これにより、1 つのアスペクトを、 VNF のその寸法において、現在の *scaleLevel* に対して水平方向にスケーリング(VNFC を追加

または削除)できます。アスペクトのスケーリング操作は、そのアスペクトをサポートする各 VNFC に適用されます。

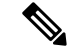

現在の仕様では、垂直スケーリング(既存の VNFC インスタンスへのリソースの追加/削除) はサポートされていません。 (注)

要求ペイロード (ETSIデータ構造: ScaleVNFRequest)

```
{
   "type": "SCALE_OUT",
   "aspectId": "processing",
   "numberOfSteps": 1,
   "additionalParams": {}
}
```
上記のペイロードにより、上記の *scaleStatus* の例は更新され、scaleLevel 3 にスケールアウト するために必要なこの手順において、VNFC の数が追加されます。

```
"scaleInfo": [
  {
    "aspectId": "webserver", "scaleLevel": "4"
  },
  {
    "aspectId": "processing", "scaleLevel": "3"
  }
]
```
スケーリング手順およびスケーリングをサポートするその他の関連ポリシーについては、「ス ケーリングの VNFD ポリシー」を参照してください。

#### レベルへのスケーリング

Scale VNF が提供する相対的なスケーリングではなく、VNF をレベルにスケーリングする要求 は、求められる絶対的なスケーリング結果を指定します。その結果、一部のアスペクトはス ケールアウトされ、その他のアスペクトはスケールインされます。このオプションは、スケー リングで必要な 2 つのアプローチのうちの 1 つを使用します。

- インスタンス化レベル
- スケールレベル

これらは相互に排他的であり、1 つの要求で複数のアスペクトをスケーリングできます。

### インスタンス化レベル

インスタンス化レベルは各アスペクトに事前に定義されたサイズで、各レベルには各アスペク トに関連付けられたスケールレベルがあります。これ以上の細分性は提供されないため、VNF 全体(すなわちすべてのアスペクト)が、要求されるインスタンス化レベルに従ってスケーリ ングされます。

例:

要求ペイロード (ETSI データ構造: ScaleVNFToLevelRequest)

```
"instantiationLevelId": "premium"
```
インスタンス化レベルの定義については、VNFD ポリシーを参照してください。

スケールレベル

{

}

スケールレベルもまた各アスペクトに事前定義されたサイズで、各アスペクトにはターゲット VNFC、定義されたstep\_deltas(各スケーリングステップは均一ではない可能性があるため)、 最大スケールレベルがあります。このオプションを定義するポリシーでは、ターゲットごとに 異なるスケーリング結果を使用できます。

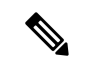

スケールレベルは VM の数を表すものではありません。たとえば、scaleLevel=0 はターゲット VNFC 上のそのアスペクトのインスタンスの初期数(初期デルタ)を意味し、scaleLevel=1 は 初期デルタに、そのアスペクトとVNFCタプルで定義した最初のスケーリングステップを加え たものです。 (注)

要求ペイロード (ETSI データ構造: ScaleVNFToLevelRequest)

```
{
    "scaleInfo": [
      {
             "aspectId": "processing",
             "scaleLevel": "2"
      },
      {
             "aspectId": "webserver",
             "scaleLevel": "3"
      }
    ]
}
```
スケールレベルの定義については、「スケーリングのVNFDポリシー」を参照してください。

### スケーリングの **VNFD** ポリシー

VNFの全体的なスケーリング動作を作るポリシーは多数あります。これらのポリシーは、上記 のさまざまなスケーリングアプローチをサポートします。最初のポリシーは、スケーリングさ れる(またはスケーリングされない)アスペクトを定義します。

```
policies:
    - scaling_aspects:
        type: tosca.policies.nfv.ScalingAspects
        properties:
          aspects:
            webserver:
              name: 'webserver'
              description: 'The webserver cluster.'
              max_scale_level: 5
              step deltas:
```

```
- delta_1
processing:
  name: 'processing'
  description: 'An example processing function'
  max_scale_level: 3
  step deltas:
    - delta_1
    - delta_2
    - delta_1
database:
  name: 'database'
  description: 'A test database'
  max_scale_level: 0
```
この例では、データベースアスペクトのmax\_scale\_levelが0であることがわかります。これは スケールアウトできないことを意味し、そのアスペクトのインスタンスが0であることを意味 するわけではありません。理由については、以下のアルゴリズムを参照してください。Web サーバのアスペクトには1つの step delta しかありません。つまり、すべてのスケーリングス テップが均一であるのに対し、処理アスペクトにはスケーリングステップごとに異なるstep\_delta が指定されます。これは不均一スケーリングと呼ばれます。これはこの VNF のアスペクトの 宣言にすぎず、これはスケーリング要求を受信したときに検証を実行するために使用されるポ リシーの 1 つです。

次に、動作を制御するためにこれらを VNFC に適用する必要があります。

```
- db_initial_delta:
        type: tosca.policies.nfv.VduInitialDelta
        properties:
         initial_delta:
           number of instances: 1
       targets: [ vdu1 ]
    - ws_initial_delta:
        type: tosca.policies.nfv.VduInitialDelta
       properties:
         initial_delta:
           number_of_instances: 1
        targets: [ vdu2, vdu4 ]
    - pc_initial delta:
        type: tosca.policies.nfv.VduInitialDelta
       properties:
         initial_delta:
           number of instances: 1
        targets: [ vdu3 ]
    - ws_scaling_aspect_deltas:
       type: tosca.policies.nfv.VduScalingAspectDeltas
       properties:
         aspect: webserver
         deltas:
           delta_1:
             number of instances: 1
        targets: [ vdu2, vdu4 ]
    - pc scaling aspect deltas:
       type: tosca.policies.nfv.VduScalingAspectDeltas
       properties:
         aspect: processing
         deltas:
           delta_1:
             number of instances: 1
```
delta\_2: number of instances: 2 targets: [ vdu2, vdu4 ]

上記の例では、VNFC がターゲットとして識別されています。アスペクトは VNFCS ごとに異 なる動作の場合がありますが、ここでは示しません。スケーリング要求の検証と生成に使用さ れるstep\_deltasの定義もここに示します(これらの手順は要求されるスケールレベルによって 推測されます)。VNFC のインスタンスの最小数は常に 0 と仮定され、最大数は次のアルゴリ ズムによって計算されます。

initial delta に max\_scale\_level までの逓増する各インスタンス数を足したもの。

これらのポリシーは、スケールレベルベースのスケーリングと見なされます。インスタンス化 レベルに基づくスケーリングには、同様の構成が使用されます。

```
- instantiation levels:
        type: tosca.policies.nfv.InstantiationLevels
        properties:
          levels:
            default\cdotdescription: 'Default instantiation level'
              scale_info:
                database:
                  scale level: 0
                webserver:
                 scale level: 0
                processing:
                 scale level: 0
            premium:
              description: 'Premium instantiation level'
              scale_info:
                database:
                  scale level: 0
                webserver:
                  scale level: 2
                processing:
                  scale level: 3
          default level: default
```
スケーリングアスペクトと同様に、インスタンス化レベルの定義の最初の部分は単なる宣言で す。ここでは、各アスペクトはすでに宣言されている必要があり、その後、各アスペクトの scale\_level はインスタンス化レベルで宣言されます。デフォルトのインスタンス化レベルは、 他に何も指定されていない場合にも指定されます。各 VNFC の各 scale\_level の意味は、 VduInstantiationLevels ポリシーでさらに詳しく説明されています。次に例を示します。

```
- ws instantiation levels:
        type: tosca.policies.nfv.VduInstantiationLevels
        properties:
          levels:
            default:
             number of instances: 1
        targets: [ vdu2, vdu4 ]
```
したがって、これらのポリシーは、デフォルトのインスタンス化レベルが「default」であり、 その結果 Web サーバのアスペクトが、scale\_level 0(1 VNFC インスタンス)でインスタンス化 されることを示します。

### 複数の **IP** アドレスへの依存

### スタティック **IP** アドレス

VNFC に静的 IP アドレスが設定された接続ポイントがある場合、新たにスピンアップされた VNFCインスタンスの接続ポイントに割り当てるIPアドレスがないため、VNFCを拡張できま せん。代わりに、インスタンス化要求で静的 IP アドレスのプールを指定するか、リストとし て応答(extVirtualLinks 要素内)を付与できます。

- 1 つの cpProtocolDatain の fixedAddresses
- 複数の cpProtocolData の個別の fixedAddresses

1 つの cpProtocolData の ipAddresses のリストは、すべての IP アドレスを 1 つの VNFC インス タンスの 1 つのポートに割り当てます。 (注)

または、ipAddressesエントリで連続した範囲をaddressRangeとして指定することもできます。 特定の IP アドレスを指定する必要がない場合は、[仮想ネットワーク機能のインスタンス化](#page-38-0) ( 29[ページ\)](#page-38-0)の例に従って、subnetId を使用できます。

次の例では、1 つの cpProtocolData の fixedAddresses で IPアドレスをリストとして指定するこ とで、4 つの IP アドレスを持つ静的 IP プールを作成する方法を説明します。

```
{
…
"extVirtualLinks": [
  {
    "id": "extVL-dbf477ad-199a-47ff-939a-cb0101c92585",
    "resourceId": "ext-net",
    "extCps": [
      \left\{ \right."cpdId": "ecp_1_vdu_node_1",
        "cpConfig": [
           {
             "cpProtocolData": [
               {
                 "layerProtocol": "IP_OVER_ETHERNET",
                 "ipOverEthernet": {
                   "ipAddresses": [
                      {
                       "type": "IPV4",
                       "fixedAddresses": [
                          "172.16.0.10",
                          "172.16.0.11",
                          "172.16.0.12",
                          "172.16.0.13"
                       ]
                     }
                  ]
                }
             }
            ]
          }
        ]
      }
```
] } ]

{ …

… } IP アドレスの静的プールは、複数の cpProtocolData で個別の fixedAddresses として指定するこ とによっても作成できます。

```
"extVirtualLinks": [
 {
   "id": "extVL-dbf477ad-199a-47ff-939a-cb0101c92585",
   "resourceId": "ext-net",
   "extCps": [
     {
       "cpdId": "ecp_1_vdu_node_1",
       "cpConfig": [
          {
            "cpProtocolData": [
              {
                "layerProtocol": "IP_OVER_ETHERNET",
                "ipOverEthernet": {
                  "ipAddresses": [
                    {
                      "type": "IPV4",
                      "fixedAddresses": [
                        "172.16.0.10"
                      ]
                    }
                  ]
                }
              },
              {
                "layerProtocol": "IP_OVER_ETHERNET",
                "ipOverEthernet": {
                  "ipAddresses": [
                    {
                      "type": "IPV4",
                      "fixedAddresses": [
                        "172.16.0.11"
                      ]
                    }
                  ]
                }
              },
              {
                "layerProtocol": "IP_OVER_ETHERNET",
                "ipOverEthernet": {
                  "ipAddresses": [
                    {
                      "type": "IPV4",
                      "fixedAddresses": [
                        "172.16.0.12"
                      ]
                    }
                  ]
                }
              },
              {
                "layerProtocol": "IP_OVER_ETHERNET",
                "ipOverEthernet": {
```

```
"ipAddresses": [
                       {
                         "type": "IPV4",
                         "fixedAddresses": [
                          "172.16.0.13"
                         ]
                      }
                     ]
                   }
               }
               ]
            }
         ]
       }
     ]
   }
 ]
 …
}
```
addressRange を使用して作成された IP アドレスの静的プール:

```
{
  …
  "extVirtualLinks": [
    {
     "id": "extVL-dbf477ad-199a-47ff-939a-cb0101c92585",
     "resourceId": "ext-net",
      "extCps": [
       \left\{ \right."cpdId": "ecp_1_vdu_node_1",
          "cpConfig": [
            {
              "cpProtocolData": [
                {
                  "layerProtocol": "IP_OVER_ETHERNET",
                  "ipOverEthernet": {
                    "ipAddresses": [
                      {
                        "type": "IPV4",
                        "addressRange": {
                          "minAddress": "172.16.0.10",
                          "maxAddress": "172.16.0.13"
                        }
                      }
                   ]
                 }
               }
             ]
           }
         ]
       }
     ]
   }
 ]
  …
}
これらの IP アドレスプールの実装は、ETSI NFV MANO SOL003 仕様書の 4.4.1.10 章に準拠しま
す。
```
### スタティック **MAC** アドレス

{

VNFC に静的 MAC アドレスが設定された接続ポイントがある場合、新たにスピンアップされ た VNFC インスタンスの接続ポイントに割り当てる MAC アドレスがないため、VNFC を拡張 できません。代わりに、追加の静的 MAC アドレスのプールをインスタンス化要求で指定する か、応答を付与できます。

静的 MAC アドレスプールは、複数の cpProtocolData で macAddress を指定することによって、 インスタンス化要求の extVirtualLinks 要素で作成するか、応答を付与できます。

次の例では、複数の cpProtocolData で MAC アドレスを指定することで、4 つの MAC アドレス を持つ静的 MAC プールを作成する方法を説明します。

```
…
"extVirtualLinks": [
  {
   "id": "extVL-dbf477ad-199a-47ff-939a-cb0101c92585",
    "resourceId": "ext-net",
    "extCps": [
      {
        "cpdId": "ecp_1_vdu_node_1",
        "cpConfig": [
          {
            "cpProtocolData": [
              {
                "layerProtocol": "IP_OVER_ETHERNET",
                "ipOverEthernet": {
                   "macAddress": "fa:16:3e:0b:10:10",
                   "ipAddresses": [
                     {
                       "type": "IPV4",
                       "fixedAddresses": [
                         "172.16.0.10"
                       ]
                     }
                  ]
                }
              },
              {
                "layerProtocol": "IP_OVER_ETHERNET",
                "ipOverEthernet": {
                  "macAddress": "fa:16:3e:0b:10:11",
                  "ipAddresses": [
                     {
                       "type": "IPV4",
                       "fixedAddresses": [
                        "172.16.0.11"
                       ]
                    }
                  ]
                }
              },
              {
                "layerProtocol": "IP_OVER_ETHERNET",
                "ipOverEthernet": {
                  "macAddress": "fa:16:3e:0b:10:12",
                   "ipAddresses": [
                     {
                       "type": "IPV4",
                       "fixedAddresses": [
                        "172.16.0.12"
                       ]
```

```
}
                    ]
                  }
                 },
                 {
                   "layerProtocol": "IP_OVER_ETHERNET",
                   "ipOverEthernet": {
                     "macAddress": "fa:16:3e:0b:10:13",
                     "ipAddresses": [
                       {
                         "type": "IPV4",
                         "fixedAddresses": [
                           "172.16.0.13"
                         ]
                       }
                    ]
                   }
                 }
               ]
             }
         ]
       }
     ]
   }
 ]
  …
}
```
### デイゼロ設定

VNF を展開後、展開サービスの VNFC インスタンスに day 0 の変数が設定されます。多くの場 合、day 0 の設定値は一定です。それ以外の場合、day 0 のパラメータに指定される値のリソー スプールがあり、新しい VNFC インスタンスに新しい値を割り当てられます。

VNFD の vendor section 内の Day 0 の設定:

```
vdu3:
     type: cisco.nodes.nfv.Vdu.Compute
     properties:
       name: 'Processing1'
       description: 'Processing VNFC'
       vdu_profile:
         min number of instances: 1
         max_number_of_instances: 5
       vendor_section:
         cisco_esc:
            config_data:
              '/tmp/OSRESTTestETSIDay0_Inline_data.cfg':
               data: |
                 NODE_NAME $NODE_NAME
                 NUM_OF_CPU $NUM_OF_CPU
                 MEM SIZE $MEM SIZE
                 PROXY_ADDRS $PROXY_ADDRS
                 SPECIAL CHARS $SPECIAL CHARS
                variables:
                 NODE_NAME: vdu_node_1
                 NUM OF CPU: 1
                 MEM_SIZE: 1GB
                 PROXY ADDRS: ["1.1.1.1", "1.1.2.1", "1.1.3.1", "1.1.4.1", "1.1.5.1",
"1.1.6.1", "1.1.7.1"]
                  SPECIAL CHARS: '`~!@#$%^&*()- =+[{]}|;:<.>/?'
```
上記の例では、day 0 の設定はインラインで指定されており、速度変数はターゲット設定で定 義されています。これらの各変数は、1 つ以上の値を持つ変数によってサポートされます。 \$PROXY\_ADDRS変数の複数の値をサポートするため、値のリストが提供されます。これらの 値は、VNFCの新しいインスタンスの変数を後続で使用する際に事前入力するために使用され ます。

展開モデルの day 0 の設定の詳細については、『*Cisco Elastic Services Controller User Guide*』の 「Day Zero Configuration」を参照してください。

### **VNF** の自動スケーリング

VNFD で定義される KPI、ルール、およびアクションによって、スケーリングを考慮する必要 がある条件が決まります。詳細については、「仮想ネットワーク機能のモニタリング」を参照 してください。スケーリングポリシーは、許可されるスケーリング境界を制御するいくつかの ポリシータイプを使用して、VNFDでも定義されます。次に、これらのポリシー項目について 説明します。

展開後、ESCは各VNFCをモニタするために、KPIを使用してモニタリングエージェント(こ れは集中管理型インスタンスまたは分散型インスタンスの場合があります)を設定します。 KPIがしきい値に達すると、スケーリングワークフローが開始されます。定義されたアクショ ンに基づいて、ESCはスケールインまたはスケールアウトを実行し、適切な通知とイベントロ グを生成します。これは、ログやオンボードスクリプトなど、指定できる一部の組み込み関数 に従います。

ESCは、サブスクライブされたコンシューマに適切な通知を送信します。この時点で、ESCは *isAutoscaleEnabled* フラグについて、VNF インスタンスリソースに問い合わせます(これは最 初に VNFD の値によって設定されますが、作成後に変更できます)。このフラグが true に設 定されている場合、ESCはスケーリングワークフローを呼び出します(*ScaleVnfToLevelRequest* を使用して問い合わせ、1 つの要求で複数のアスペクトのスケーリングを要求します)。 *isAutoscaleEnabled* が false に設定されている場合、上記の要求を使用して、制御は目的のアク ションをトリガーするために、NFVO や EM などの外部システムを使用します。

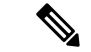

(注)

自動スケーリングまたは自動修復要求の作成中は、新しい外部要求はブロックされます。ブ ロックされた要求の対応する応答と問題の詳細がユーザに通知されます。

I

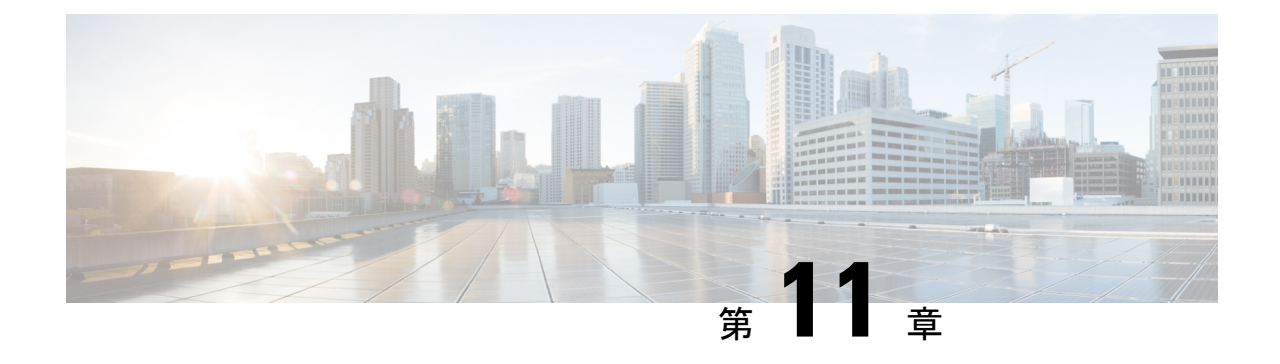

# エラー処理手順

• VNF [ライフサイクル管理エラーの処理手順](#page-100-0) (91 ページ)

# <span id="page-100-0"></span>**VNF** ライフサイクル管理エラーの処理手順

ETSI は、すべての ETSI VNF ライフサイクル管理 (LCM) 操作に対して、次のエラー処理手 順を呼び出します。

- 再試行
- ロールバック
- 失敗
- キャンセル

次の図は、VNF ライフサイクル管理の運用オカレンスの遷移状態を表しています。 図 **2 : VNF** ライフサイクル管理の遷移状態

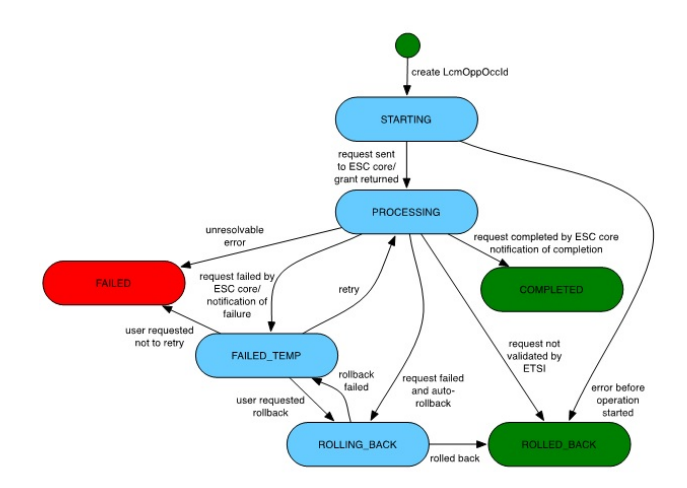

$$
\mathscr{O}^{\bullet}
$$

*vnfLcmOpOccId*は、要求の詳細を取得するためのプライマリキーであるURIにエンコードされ ます。 (注)

LCM 操作が FAILED TEMP 以外の状態にある場合、再試行、ロールバック、および失敗の要 求は拒否されます。このエラーは HTTP コード 409 を返します。

再試行、ロールバック、失敗、キャンセルの各要求は、特定の VNF の特定の VNF LCM 操作 ではサポートされません。このエラーは HTTP コード 404 を返します。

*vnfLcmOpOccId* が ETSI データベースに存在しない場合、エラーが発生します。このエラーは HTTP コード 404 を返します。

#### 再試行

再試行要求は、LCM 操作が成功する可能性がある場合に適用できます。この操作は、再試行 要求の FAILED\_TEMP 状態である必要があります(前提条件)。操作が FAILED\_TEMP 状態 である限り、複数の再試行要求を送信できます。

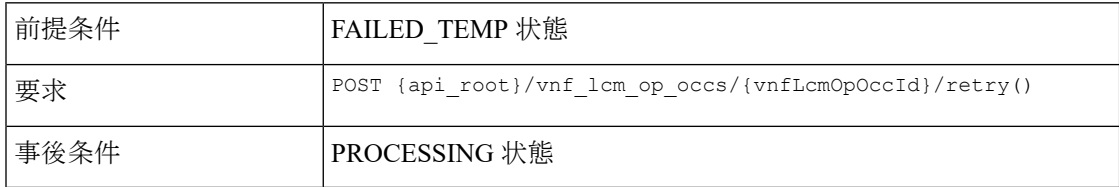

再試行に成功すると、ESC は START または PROCESSING 通知を送信します。再試行要求が 失敗すると、ESC は詳細を含む通知を NFVO に送信します。

#### ロールバック

ロールバック要求は、再試行要求の後でも操作が成功しない場合に実行されます。

*rollback\_required* フラグを true に設定します。これが true に設定されない場合、ロールバック は実行されません。

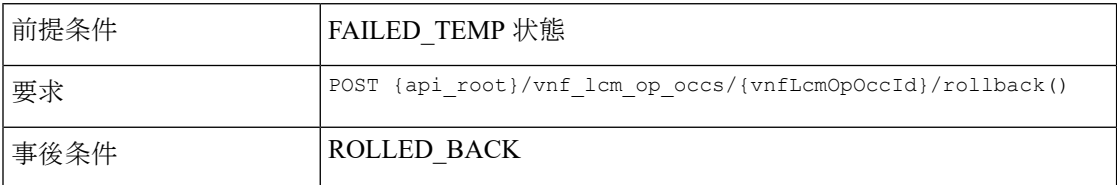

ロールバックが成功すると、LCM 操作がロールバックされます。ロールバック要求が失敗す ると、LCM 操作は failed\_temp 状態に戻ります。

### 失敗

LCM 操作に再試行要求またはクリーンアップが必要ない場合、失敗した要求は後続の要求の ためにリソースを解放します。

*rollback\_required* フラグが true に設定されている場合、失敗要求は実行できません。

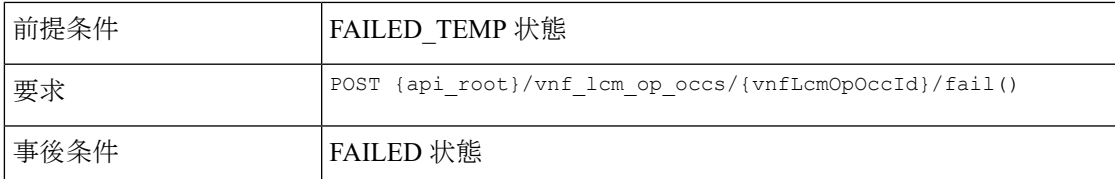

この要求が正常に実行されると、LCM 操作は FAILED 状態になります。

#### キャンセル

操作が STARTING 状態の場合、キャンセル要求が可能です。

(注)

現在キャンセル要求は、インスタンス化の STARTING または PROCESSING 状態で可能です が、他のすべての LCM 操作では STARTING のみです。

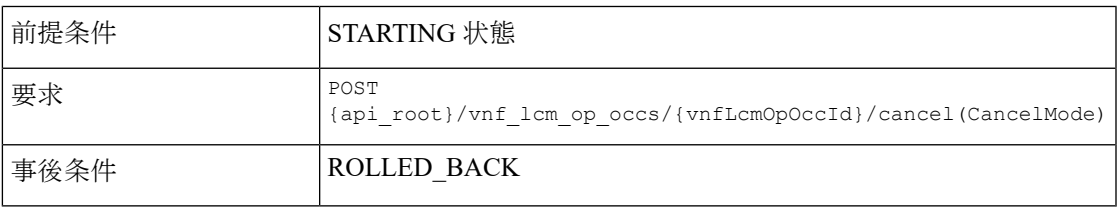

キャンセル要求は強制的です。

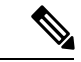

ETSI は、starting 状態でのみ LCM 操作のキャンセルをサポートします。処理中またはロール バック状態の LCM 操作のキャンセル要求は現在サポートされていません。 (注)

例 JSON ペイロード (CancelMode):

```
{
  "cancelMode": "FORCEFUL",
  "action": "cancel"
}
```
*VnfLcmOpOcc* の *IsCancelPending* 属性を true に設定します。これにより、処理要求が停止し、 LCM 操作が ROLLED BACK 状態に移行します。

### **ETSI VNF** ライフサイクル操作のエラー処理手順

VNF インスタンスの LCM 操作が失敗すると、操作はステートマシンに従って FAILED\_TEMP 状態に移行します。目的の操作を完了するには、再試行またはロールバック要求を実行する必 要があります。

• VNF ID の作成に失敗した場合、それ以上のアクションは不要です。ロールバック要求は サポートされていません。

- VNF のインスタンス化が失敗すると、ESC は要求を終了し、新しいインスタンス化要求 を送信します。
- VNF の操作が失敗した場合、それ以上のアクションは必要ありません。
- VNFの終了に失敗した場合は、ロールバックがサポートされていないため、操作を再試行 する必要があります。
- VNFの削除操作が失敗した場合、それ以上のアクションは必要ありません。ロールバック 要求はサポートされていません。

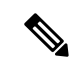

(注) エラー処理要求は、動作中の VNF ライフサイクル操作には影響を与えません。

VNF [ライフサイクル操作](#page-35-0)の詳細については、VNF ライフサイクル操作 (26ページ)を参照し てください。

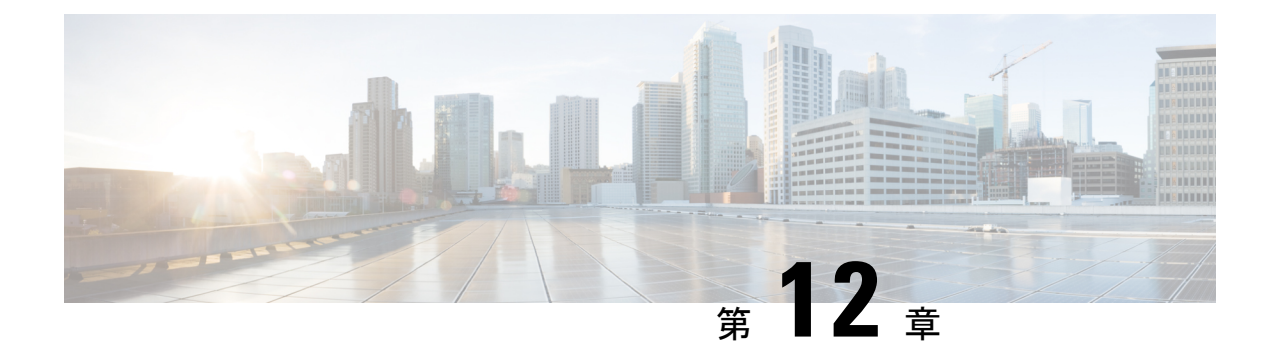

# **ETSI LCM** 操作のアラームと通知

- ETSI [アラーム](#page-104-0) (95 ページ)
- [通知への登録](#page-107-0) (98 ページ)
- VNF の ETSI [障害および負荷の通知](#page-109-0) (100 ページ)

# <span id="page-104-0"></span>**ETSI** アラーム

ESCは、NFVOにアラームと通知を提供します。NFVOはこれらのアラームと通知に登録し、 要求を ESC に送信する必要があります。

NFVO は、次の方法でアラームに関する情報を受信できます。

### すべてのアラームをクエリする

NFVO は、アラームリソースからすべてのアラームのリストを取得できます。

メソッドタイプ:

GET

VNFM エンドポイント:

/vnffm/v1/alarms

HTTP 要求ヘッダー:

Accept:application/json

たとえば、イベントタイプが ENVIRONMENTAL\_ALARM のすべてのアラームをクエリする 場合

メソッドタイプ:

GET

VNFM エンドポイント:

http://localhost:8250/vnffm/v1/alarms?eventType="ENVIRONMENTAL\_ALARM"

HTTP 要求ヘッダー:

Accept:application/json

複数アラームのクエリ中に、NFVOはURIクエリパラメータを使用して結果をフィルタ処理で きます。アラームの URI クエリでは、次の属性名がサポートされています。

- id
- managedObjectId
- rootCauseFaultyResource.faultyResourceType
- eventType
- perceivedSeverity
- probableCause

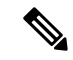

(注) URI クエリパラメータは、複数のアラームのクエリ専用です。

### 個々のアラームのクエリ

NFVO は、*alarmId* リソースから特定のアラームをクエリできます。

メソッドタイプ:

GET

VNFM エンドポイント

/vnffm/v1/alarms/{alarmId}

HTTP 要求ヘッダー:

Accept:application/json

### 個々のアラームの変更

アラームを変更するには、NFVO が *AlarmModifications* リソースに PATCH 要求を送信する必 要があります。

メソッドタイプ:

PATCH

VNFM エンドポイント:

/vnffm/v1/alarms/{alarmId}

HTTP 要求ヘッダー:

Content-Type: application/merge-patch+json

If-Match: ETag value

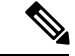

**If-Match:** はオプションです。指定した場合、その値は VNF に保存された ETag 値に対して検 証されます(1 つの VNF クエリから返されます)。 (注)

サポートされる属性はackStateで、サポートされる属性値はACKNOWLEDGEです。他のすべ ての変更ペイロードは拒否されます。

### **VNF** 障害および負荷アラーム

次のアラームは、ETSI VNF 障害および負荷通知用に作成されます。

•障害アラーム: ESCは、VFNDの VM\_ALIVE KPI 設定に基づいて VNF 内のコンピュー ティングリソースの1つが到達不能になると、障害アラームを生成します。詳細について は、「VNF の ETSI [障害および負荷の通知](#page-109-0) 」を参照してください。

例:

メソッドタイプ

POST

```
VNFM エンドポイント
```
/vnffm/v1/extension/alarms

```
HTTP 要求ヘッダー
```
Content-Type:application/json

要求ペイロード:

```
{
 "externalAlarmId" : "26bf1e3d-cefa-4f59-88ea-210a29358a5c", #generated value
  "alarmSource" : "MONA", #hard-coded
 "managedObjectId" : "08733ef2-319b-46ce-9d8d-95730306bd1a", #external_deployment_id
 "rootCauseFaultyResource" : "chrimann-dep_g1_0_212da327-0573-421b-ae37-057f6b1a6aef",
 #vm_name
  "alarmRaisedTime" : "$timestamp", #generated value
  "ackState" : "UNACKNOWLEDGED", #hard-coded
  "perceivedSeverity" : "CRITICAL", #hard-coded
  "eventTime" : "2018-05-08T00:59:32.571+00:00", #do we have the eventTime?
  "eventType" : "EQUIPMENT_ALARM", #hard-coded
  "faultType" : "COMPUTE", #hard-coded
  "probableCause" : "VM_MANUAL_RECOVERY_NEEDED", #event_name
  "isRootCause" : "TRUE", #hard-coded
  "links" : {
    "objectInstance" :
"{http_scheme}://{api_root}/vnflcm/v1/vnf_instances/08733ef2-319b-46ce-9d8d-95730306bd1a"
```

```
}
}
```
• 負荷アラーム:ESCは、VFNDの関連KPI設定に基づいて、VNF内のコンピューティング リソースの1つが過負荷または過小負荷になると、負荷アラームを生成します。ESCは、 NFVOから通知を受信した後にこれらのアラームを作成します。詳細については、「[VNF](#page-109-0) の ETSI [障害および負荷の通知](#page-109-0) 」を参照してください。

例:

メソッドタイプ

POST

VNFM エンドポイント

/vnffm/v1/extension/alarms

HTTP 要求ヘッダー Content-Type:application/json 要求ペイロード

### アラーム拡張

ETSI は、サードパーティツールとやり取りするアラームの拡張機能を提供します。アラーム を作成するには、POST 要求を送信する必要があります。

メソッドタイプ

POST

VNFM エンドポイント

/vnffm/v1/extension/alarms

HTTP 要求ヘッダー

Content-Type:application/json

```
要求ペイロード
```

```
[admin@davwebst-esc-4-2-0-49-keep ETSI]$ cat CreateAlarm.json
{
    "id": "alm87032",
    "externalAlarmId": "ext-id-xx11214",
    "managedObjectId": "930fb087-c1b9-4660-bec8-2a8d97dc1df5",
    "rootCauseFaultyResource": {
        "id": "fres7629",
        "faultyResource": {
            "resourceId": "res7727"
        },
        "faultyResourceType": "NETWORK"
    },
    "alarmRaisedTime": "2018-05-30T13:55:15.645000+00",
    "ackState": "UNACKNOWLEDGED",
    "perceivedSeverity": "MAJOR",
    "eventTime": "2018-05-30T13:55:15.645000+00",
    "eventType": "ENVIRONMENTAL_ALARM",
    "probableCause": "Server room overheating",
    "isRootCause": "false",
    "vnfInstanceIds": [
        "res-a3023a03-fc73-430a-a983-5e9439011e45"
```
}

## <span id="page-107-0"></span>通知への登録

NFVO は、ESC からの障害管理に関連した ETSI 通知に登録できます。

サブスクリプションの作成

NFVO は、通知に登録するための POST 要求を送信します。
```
メソッドタイプ:
POST
VNFM エンドポイント:
/vnffm/v1/subscriptions
応答ペイロード:
{
  "filter" : {
    "notificationTypes" : [
     "AlarmNotification",
     "AlarmClearedNotification",
     "AlarmListRebuiltNotification"
    ],
    "perceivedSeverities" : [
     "CRITICAL",
     "MAJOR"
    ]
  },
  "callbackUri" : "https://nfvo.endpoint.listener",
  "authentication" : {
    "authType" : "BASIC",
    "paramsBasic" : {
     "userName" : "admin",
     "password" : "pass123"
    }
 }
}
```
これにより、新しい登録リソースと新しい ID が作成されます。必須パラメータは callbackUri だけです。その他はすべてオプションです。GET 要求を送信することで、callbackuri が有効で 到達可能かどうかを確認できます。

#### すべてのサブスクリプションのクエリ

NFVOは、サブスクリプションリソースにGET要求を送信することで、そのサブスクリプショ ンに関する情報をクエリできます。

メソッドタイプ:

GET

VNFM エンドポイント:

/vnffm/v1/subscriptions

HTTP 要求ヘッダー:

Accept:application/json

たとえば、callbackUriが以下の場合、すべてのアラートサブスクリプションをクエリするには http://10.10.1.44:9202/alerts/subscriptions/callback

GET

VNFM エンドポイント

http://localhost:8250/vnffm/v1/subscriptions?callbackUri="http://10.10.1.44:9202/alerts/subscriptions/callback" HTTP 要求ヘッダー

Accept:application/json

NFVOはURIクエリパラメータを使用して、結果をフィルタ処理できます。サブスクリプショ ンの URI クエリでは、次の属性名がサポートされています。

• id

• filter

• callbackUri

(注) URI クエリパラメータは、複数のサブスクリプションのクエリ専用です。

### 個々のサブスクリプションのクエリ

個々のサブスクリプションをクエリするには、サブスクリプション ID を知っている必要があ ります。

メソッドタイプ:

GET

VNFM エンドポイント:

/vnffm/v1/subscriptions/{subscriptionId}

HTTP 要求ヘッダー:

Accept:application/json

### サブスクリプションの削除

NFVOが必要としていないサブスクリプションを削除できます。個々のサブスクリプションに 削除要求を送信します。

メソッドタイプ:

DELETE

VNFM エンドポイント: /vnffm/v1/subscriptions/{subscriptionId}

HTTP 要求ヘッダー:

http://localhost:8250/vnffm/v1/subscriptions/682791f8-34ad-487e-811a-553036bf49b2

### **VNF** の **ETSI** 障害および負荷の通知

ESC は次の通知を生成します。

• **VM** の障害

展開された VNF 内の VM に障害が発生すると、NFVO は ESC から障害通知を受信しま す。通知を受信すると、アラームが生成されます。アラームの詳細については、[ETSI](#page-104-0) ア ラーム (95[ページ\)](#page-104-0)を参照してください。

NFVO は通知のために ESC に登録する必要があります。

例:

```
<?xml version="1.0" encoding="UTF-8"?>
<esc_event_xmlns="urn:ietf:params:xml:ns:netconf:base:1.0">
  <deployment_name>sample-dep</deployment_name>
  <event_name>MY_VM_UNDERLOADED</event_name>
  <event_type>VM_UNDERLOADED</event_type>
 <external_deployment_id>e911eecf-5f3f-456c-9c80-d99aca2416da</external_deployment_id>
```
<external\_tenant\_id>etsi\_tenant</external\_tenant\_id> <internal\_deployment\_id>99f7629f-98d3-40f5-ad68-7addcfe07006</internal\_deployment\_id>

```
<internal_tenant_id>etsi_tenant</internal_tenant_id>
<vm_source>
```
<generated vm\_name>sample-dep\_vm1\_0\_fbc3da46-e0c6-40dc-91c8-70b1a88857de</generated\_vm\_name>

```
<interfaces>
  <addresses>
    <address>
      <address_id>0</address_id>
      <gateway>172.16.0.1</gateway>
      <ip_address>172.16.0.0</ip_address>
      <dhcp_enabled>true</dhcp_enabled>
      <prefix>20</prefix>
      <subnet>365a0884-fdb3-424c-afe9-2deb3b39baae</subnet>
    </address>
  </addresses>
  <network_uuid>c7fafeca-aa53-4349-9b60-1f4b92605420</network_uuid>
  <mac_address>fa:16:3e:38:1d:6c</mac_address>
 <nic_id>0</nic_id>
  <port_forwarding/>
  <port_uuid>0aeb9585-5190-4f3b-b1aa-495e09c56b7d</port_uuid>
  <security_groups/>
  <subnet_uuid>none</subnet_uuid>
  <type>virtual</type>
```
<vim\_interface\_name>sample-dep\_vm1\_0\_fbc3da46-e0c6-40dc-91c8-70b1a88857de</vim\_interface\_name>

```
</interfaces>
    <vim_id>default_openstack_vim</vim_id>
    <vim_project>admin</vim_project>
    <vim_project_id>c12f013306d849e5b1bbf257c54d5891</vim_project_id>
    <host_uuid>6b8cf361c5ff08a5a886e26f591b8087dadcf2d2b34fb3b5d2772a8d</host_uuid>
    <host name>my-server</host name>
    <vm_uuid>9fea3fe7-9417-4734-b962-b24340941ef3</vm_uuid>
    <vm_group_name>vm1</vm_group_name>
    <vm_name>sample-dep_vm1_0_fbc3da46-e0c6-40dc-91c8-70b1a88857de</vm_name>
  </vm_source>
\langle/esc_event>
```
• **VM** のオーバーロードとアンダーロード

同様に、NFVO は VM のオーバーロードまたはアンダーロードの通知を受信します。

スケーリングが自動的に有効になっていない場合、ESCはVMの状態に応じて通知を生成 します。

```
次に例を示します。
```

```
<?xml version="1.0" encoding="UTF-8"?>
<esc_event xmlns="urn:ietf:params:xml:ns:netconf:base:1.0">
 <deployment_name>sample-dep</deployment_name>
 <event_name>MY_VM_UNDERLOADED</event_name>
 <event_type>VM_UNDERLOADED</event_type>
 <external_deployment_id>e911eecf-5f3f-456c-9c80-d99aca2416da</external_deployment_id>
```
<external\_tenant\_id>etsi\_tenant</external\_tenant\_id> <internal\_deployment\_id>99f7629f-98d3-40f5-ad68-7addcfe07006</internal\_deployment\_id>

```
<internal_tenant_id>etsi_tenant</internal_tenant_id>
<vm_source>
```
<generated\_vm\_name>sample-dep\_vm1\_0\_fbc3da46-e0c6-40dc-91c8-70b1a88857de</generated\_vm\_name>

```
<interfaces>
  <addresses>
   <address>
      <address_id>0</address_id>
      <gateway>172.16.0.1</gateway>
      <ip_address>172.16.0.0</ip_address>
      <dhcp_enabled>true</dhcp_enabled>
      <prefix>20</prefix>
      <subnet>365a0884-fdb3-424c-afe9-2deb3b39baae</subnet>
    </address>
  </addresses>
 <network_uuid>c7fafeca-aa53-4349-9b60-1f4b92605420</network_uuid>
  <mac_address>fa:16:3e:38:1d:6c</mac_address>
  <nic_id>0</nic_id>
  <port_forwarding/>
  <port_uuid>0aeb9585-5190-4f3b-b1aa-495e09c56b7d</port_uuid>
 <security_groups/>
  <subnet_uuid>none</subnet_uuid>
  <type>virtual</type>
```
<vim\_interface\_name>sample-dep\_vm1\_0\_fbc3da46-e0c6-40dc-91c8-70b1a88857de</vim\_interface\_name>

```
</interfaces>
    <vim_id>default_openstack_vim</vim_id>
    <vim_project>admin</vim_project>
    <vim_project_id>c12f013306d849e5b1bbf257c54d5891</vim_project_id>
   <host_uuid>6b8cf361c5ff08a5a886e26f591b8087dadcf2d2b34fb3b5d2772a8d</host_uuid>
    <host_name>my-server</host_name>
    <vm_uuid>9fea3fe7-9417-4734-b962-b24340941ef3</vm_uuid>
    <vm_group_name>vm1</vm_group_name>
    <vm_name>sample-dep_vm1_0_fbc3da46-e0c6-40dc-91c8-70b1a88857de</vm_name>
  </vm_source>
\langle/esc_event>
VM のアンダーロードの例:
<?xml version="1.0" encoding="UTF-8"?>
```

```
<esc_event xmlns="urn:ietf:params:xml:ns:netconf:base:1.0">
  <deployment_name>sample-dep</deployment_name>
  <event_name>MY_VM_OVERLOADED</event_name>
  <event_type>VM_OVERLOADED</event_type>
 <external_deployment_id>e911eecf-5f3f-456c-9c80-d99aca2416da</external_deployment_id>
```

```
<external_tenant_id>etsi_tenant</external_tenant_id>
 <internal_deployment_id>99f7629f-98d3-40f5-ad68-7addcfe07006</internal_deployment_id>
  <internal_tenant_id>etsi_tenant</internal_tenant_id>
  <vm_source>
<generated_vm_name>sample-dep_vm1_0_fbc3da46-e0c6-40dc-91c8-70b1a88857de</generated_vm_name>
    <interfaces>
      <addresses>
        <address>
          <address_id>0</address_id>
          <gateway>172.16.0.1</gateway>
          <ip_address>172.16.0.0</ip_address>
          <dhcp_enabled>true</dhcp_enabled>
          <prefix>20</prefix>
          <subnet>365a0884-fdb3-424c-afe9-2deb3b39baae</subnet>
        </address>
      </addresses>
      <network_uuid>c7fafeca-aa53-4349-9b60-1f4b92605420</network_uuid>
      <mac_address>fa:16:3e:38:1d:6c</mac_address>
      <nic_id>0</nic_id>
      <port forwarding/>
      <port_uuid>0aeb9585-5190-4f3b-b1aa-495e09c56b7d</port_uuid>
      <security_groups/>
      <subnet_uuid>none</subnet_uuid>
      <type>virtual</type>
<vim_interface_name>sample-dep_vm1_0_fbc3da46-e0c6-40dc-91c8-70b1a88857de</vim_interface_name>
    </interfaces>
    <vim_id>default_openstack_vim</vim_id>
    <vim_project>admin</vim_project>
    <vim_project_id>c12f013306d849e5b1bbf257c54d5891</vim_project_id>
    <host_uuid>6b8cf361c5ff08a5a886e26f591b8087dadcf2d2b34fb3b5d2772a8d</host_uuid>
    <host_name>my-server</host_name>
    <vm_uuid>9fea3fe7-9417-4734-b962-b24340941ef3</vm_uuid>
    <vm_group_name>vm1</vm_group_name>
    <vm_name>sample-dep_vm1_0_fbc3da46-e0c6-40dc-91c8-70b1a88857de</vm_name>
  </vm_source>
</esc_event>
```
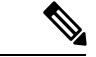

ETSI は、ESC からの通知を受信したときに、instantiatedVnfInfo.vnfcResourceInfo に存在する VNFC のアラームのみを生成します。 (注)

### **KPI** 手順を使用した **VNF** の自動スケーリング

ESC は、KPI 手順を使用して VM を自動スケーリングできます。スケーリングワークフロー は、VNF インスタンスがインスタンス化された状態のときに開始されます。NFVO は、VNF の *isAutoscaleEnabled* 設定可能プロパティを変更しながら、自動スケーリングを有効または無 効にできます。

次に、ETSI 準拠の自動スケールをトリガーするイベントを示します。これには、 *ScaleVnfToLevelRequest:* 機能の導入が必要です。

### • オーバーロードとアンダーロード

VM の状態が変化し、VM がオーバーロードまたはアンダーロードの場合、ESC はスケー リングが自動的に有効になっているかどうかを判断する通知を受け取ります。そうでない 場合、ESC は VNF の状態を確認するために ETSI-VNFM コンポーネントへの通知を生成 します。

```
次の例は、ESC からのアンダーロード通知を示しています。
```
Headers:

```
esc-status-code = 200
 esc-status-message = VM [sample-dep_vm1_0_fbc3da46-e0c6-40dc-91c8-70b1a88857de]
underloaded.
Body:
<?xml version="1.0" encoding="UTF-8"?>
<esc_event xmlns="urn:ietf:params:xml:ns:netconf:base:1.0">
 <deployment_name>sample-dep</deployment_name>
  <event_name>MY_VM_UNDERLOADED</event_name>
  <event_type>VM_UNDERLOADED</event_type>
 <external_deployment_id>e911eecf-5f3f-456c-9c80-d99aca2416da</external_deployment_id>
```

```
<external_tenant_id>etsi_tenant</external_tenant_id>
<internal_deployment_id>99f7629f-98d3-40f5-ad68-7addcfe07006</internal_deployment_id>
```

```
<internal_tenant_id>etsi_tenant</internal_tenant_id>
<vm_source>
```
<generated\_vm\_name>sample-dep\_vm1\_0\_fbc3da46-e0c6-40dc-91c8-70b1a88857de</generated\_vm\_name>

```
<interfaces>
  <addresses>
    <address>
      <address_id>0</address_id>
      <gateway>172.24.0.1</gateway>
      <ip_address>172.24.0.37</ip_address>
      <dhcp enabled>true</dhcp enabled>
      <prefix>20</prefix>
      <subnet>365a0884-fdb3-424c-afe9-2deb3b39baae</subnet>
    </address>
  </addresses>
 <network_uuid>c7fafeca-aa53-4349-9b60-1f4b92605420</network_uuid>
  <mac_address>fa:16:3e:38:1d:6c</mac_address>
  <nic_id>0</nic_id>
  <port_forwarding/>
  <port_uuid>0aeb9585-5190-4f3b-b1aa-495e09c56b7d</port_uuid>
 <security_groups/>
 <subnet_uuid>none</subnet_uuid>
  <type>virtual</type>
```
<vim\_interface\_name>sample-dep\_vm1\_0\_fbc3da46-e0c6-40dc-91c8-70b1a88857de</vim\_interface\_name>

```
</interfaces>
    <vim_id>default_openstack_vim</vim_id>
    <vim_project>admin</vim_project>
    <vim_project_id>c12f013306d849e5b1bbf257c54d5891</vim_project_id>
   <host_uuid>6b8cf361c5ff08a5a886e26f591b8087dadcf2d2b34fb3b5d2772a8d</host_uuid>
    <host_name>my-server-65</host_name>
    <vm_uuid>9fea3fe7-9417-4734-b962-b24340941ef3</vm_uuid>
    <vm_group_name>vm1</vm_group_name>
    <vm_name>sample-dep_vm1_0_fbc3da46-e0c6-40dc-91c8-70b1a88857de</vm_name>
  </vm_source>
</esc_event>
```

```
次の例は、ESC からのオーバーロード通知を示しています。
Headers:
  esc-status-code = 200
  esc-status-message = VM [sample-dep_vm1_0_fbc3da46-e0c6-40dc-91c8-70b1a88857de]
overloaded.
Body:
<?xml version="1.0" encoding="UTF-8"?>
<esc_event xmlns="urn:ietf:params:xml:ns:netconf:base:1.0">
  <deployment_name>sample-dep</deployment_name>
  <event_name>MY_VM_OVERLOADED</event_name>
  <event_type>VM_OVERLOADED</event_type>
 <external_deployment_id>e911eecf-5f3f-456c-9c80-d99aca2416da</external_deployment_id>
  <external_tenant_id>etsi_tenant</external_tenant_id>
 <internal_deployment_id>99f7629f-98d3-40f5-ad68-7addcfe07006</internal_deployment_id>
  <internal_tenant_id>etsi_tenant</internal_tenant_id>
  <vm_source>
<generated vm_name>sample-dep_vm1_0_fbc3da46-e0c6-40dc-91c8-70b1a88857de</generated_vm_name>
    <interfaces>
      <addresses>
        <address>
          <address_id>0</address_id>
          <gateway>172.24.0.1</gateway>
          <ip_address>172.24.0.37</ip_address>
          <dhcp_enabled>true</dhcp_enabled>
          <prefix>20</prefix>
          <subnet>365a0884-fdb3-424c-afe9-2deb3b39baae</subnet>
        </address>
      </addresses>
      <network_uuid>c7fafeca-aa53-4349-9b60-1f4b92605420</network_uuid>
      <mac_address>fa:16:3e:38:1d:6c</mac_address>
      <nic_id>0</nic_id>
      <port_forwarding/>
      <port_uuid>0aeb9585-5190-4f3b-b1aa-495e09c56b7d</port_uuid>
      <security_groups/>
      <subnet_uuid>none</subnet_uuid>
      <type>virtual</type>
<vim_interface_name>sample-dep_vm1_0_fbc3da46-e0c6-40dc-91c8-70b1a88857de</vim_interface_name>
    </interfaces>
    <vim_id>default_openstack_vim</vim_id>
    <vim_project>admin</vim_project>
    <vim_project_id>c12f013306d849e5b1bbf257c54d5891</vim_project_id>
   <host_uuid>6b8cf361c5ff08a5a886e26f591b8087dadcf2d2b34fb3b5d2772a8d</host_uuid>
    <host name>my-server-65</host name>
    <vm_uuid>9fea3fe7-9417-4734-b962-b24340941ef3</vm_uuid>
    <vm_group_name>vm1</vm_group_name>
    <vm_name>sample-dep_vm1_0_fbc3da46-e0c6-40dc-91c8-70b1a88857de</vm_name>
  </vm_source>
</esc_event>
```
#### • **VNFD**

VNFD通知には、VNF操作フローの*isAutoscaleEnabled*設定可能プロパティに必要なスケー ルアクションの手順が含まれています。

スケーリングが自動的に有効になっていない場合は、KPI 手順を使用して手動 LCM 操作 を実行できます。これは、ESC通知ストリームを処理することで実行されます。KPIイベ ントを受信したら、通知を検証する必要があります。

次のアクションを実行する必要があります。

- 一致する VNF インスタンスを検索する
- 適切な設定プロパティが自動操作を有効にするよう設定されていることを確認する

検証に合格した場合、適切な操作の実行および関連する通知を生成するための操作フロー を開始するよう要求できます。スケーリングでは、指定したKPIデータによってスケーリ ングパラメータが決定されます。プロパティファイルには、次の新しい属性が含まれま す。

```
external.scaling.decision = 1
 #external.scaling.window = 120
 external.healing.decision = 1
 #external.healing.window = 120
```
• **VnfInstance** リソース

VNFD は、現在の scaleStatus を使用してスケールレベルを決定します。要求の処理によっ て、ESCManagerから要求するVMの数が決まります。要求は、増分の相対数(SCALE\_IN または SCALE OUT)のみを指定します。

スケーリングする VNF の vnfInstance リソースから、*vnfInstanceId* を使用して、次のペイ ロードで *ScaleVnfToLevel* エンドポイントを呼び出すことができます。

VnfLcmOpOcc.isAutomaticInvocation に true が設定されていることを確認します。

次の例は JSON ペイロードを示しています。

```
{
 /* "instantiationLevelId":"id111", */
 "scaleInfo": [
   { "aspectId":"processing", "scaleLevel":"3" },
   { "aspectId":"database",
  ]
 "additionalParams": {
   "password": "pass1234",
   "username": "admin"
  },
  "action": "scale to level"
}
```
### **KPI** 手順を使用した **VNF** の修復

•

ESC は、KPI 手順を使用して VM を自動修復できます。NFVO は、VNF の *isAutohealEnabled* 設定可能プロパティの変更中に自動修復を有効または無効にします。

isAutohealEnabled プロパティは、自動修復機能を有効 (TRUE) または無効 (FALSE) にする ことを許可します。

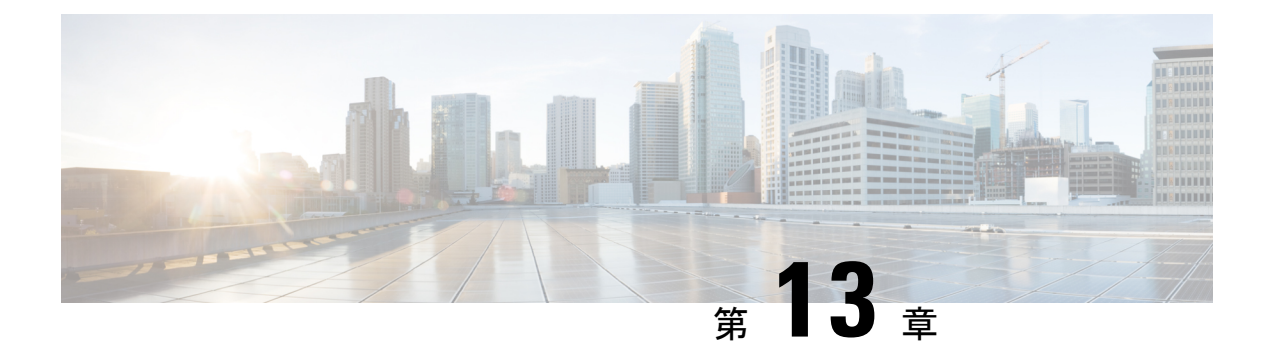

### **ESC** の管理

- ETSI [パフォーマンスレポート](#page-116-0) (107 ページ)
- [パフォーマンス管理ジョブ](#page-116-1) (107 ページ)
- [パフォーマンス管理ジョブのしきい値の設定](#page-120-0) (111 ページ)
- [パフォーマンス管理ジョブへの登録](#page-122-0) (113 ページ)

## <span id="page-116-0"></span>**ETSI** パフォーマンスレポート

ESC では、パフォーマンス管理ジョブ機能を使用して、メトリックや通知などの VNF のパ フォーマンス情報を収集できます。最初に、パフォーマンス管理(PM)ジョブを作成する必 要があります。PM job を作成した後、次のタスクを実行できます。

- パフォーマンス管理ジョブをクエリ、削除、または通知する
- 個々のレポートを読む、またはパフォーマンスレポートを取得する
- パフォーマンス管理ジョブのしきい値を設定する
- パフォーマンス管理ジョブのしきい値をクエリ、削除、または通知する
- サブスクリプションを管理、サブスクリプションをクエリ、サブスクライブ、または終了 する

### <span id="page-116-1"></span>パフォーマンス管理ジョブ

このセクションでは、パフォーマンス管理ジョブについて説明します。

### パフォーマンス管理ジョブの作成

さらにクエリを実行してレポートを実行するには、パフォーマンス管理ジョブを作成する必要 があります。

メソッドタイプ:

POST

```
VNFM エンドポイント:
{api_root}/vnfpm/v1/pm_jobs (Data structure=CreatePmJobRequest)
要求ペイロード:
{
  "objectInstanceIds": [
    "cc6a34e5-0463-459a-b367-493ba997775f"
  ],
  "criteria": {
    "performanceMetric": [
      "default"
    ],
    "performanceMetricGroup": [
      "default"
    \frac{1}{2},
    "collectionPeriod": 3600,
    "reportingPeriod": 14400
 }
}
応答ペイロード:
{
  "id": "13963644-11b0-4302-a13b-26ca3d9eb8f8",
  "objectInstanceIds": [
    "cc6a34e5-0463-459a-b367-493ba997775f "
  \frac{1}{2},
  "criteria": {
    "performanceMetric": [
      "default"
    ],
    "performanceMetricGroup": [
      "default"
    \frac{1}{2},
    "collectionPeriod": 3600,
    "reportingPeriod": 14400
  },
  "_links": {
    "self": {
     "href": "http://host:port/vnfpm/v1/pm_jobs/13963644-11b0-4302-a13b-26ca3d9eb8f8"
    },
    "objects": [
     \{"href":
"http://host:port/vnflcm/v1/vnf_instances/cc6a34e5-0463-459a-b367-493ba997775f"
      }
    ]
 }
}
```
### 個々のパフォーマンス管理ジョブのクエリ

NFVO は、個々のパフォーマンス管理ジョブをクエリします。 メソッドタイプ: **GET** VNFM エンドポイント:

```
{api_root}/vnfpm/v1/pm_jobs/{pmJobId} or GET {api_root}/vnfpm/v1/pm_jobs/{pmJobId}
要求ペイロード:
該当なし。
応答ペイロード:
{
  "id": "13963644-11b0-4302-a13b-26ca3d9eb8f8",
  "objectInstanceIds": [
    "cc6a34e5-0463-459a-b367-493ba997775f "
  ],
  "criteria": {
    "performanceMetric": [
      "default"
    \frac{1}{2},
    "performanceMetricGroup": [
      "default"
    ],
    "collectionPeriod": 3600,
    "reportingPeriod": 14400,
    "reports": [
      {
        "href": "uri_where_report_can_be_obtained",
        "readyTime": "2018-08-20T06:17:35.081+0000",
        "expiryTime": "2018-10-20T06:17:35.081+0000",
        "fileSize": "5000"
      }
    ]
  },
  "_links": {
    "self": {
      "href": "http://host:port/vnfpm/v1/pm_jobs/13963644-11b0-4302-a13b-26ca3d9eb8f8"
    },
    "objects": [
      {
        "href":
"http://host:port/vnflcm/v1/vnf_instances/cc6a34e5-0463-459a-b367-493ba997775f"
     }
    ]
  }
}
```
(注)

レポートが使用可能な場合にのみ、レポートセクションが応答ペイロードに追加されます(上 記を参照)。

すべての属性名と、応答ペイロードの属性名から参照されるデータタイプは、属性ベースの フィルタ処理でサポートされます。

### すべてのパフォーマンス管理ジョブのクエリ

NFVO は、すべてのパフォーマンス管理ジョブのリストを取得します。

メソッドタイプ:

GET

```
VNFM エンドポイント:
     {api_root}/vnfpm/v1/pm_jobs or GET {api_root}/vnfpm/v1/pm_jobs
     要求ペイロード:
     該当なし。
     応答ペイロード:
     {
       "id": "13963644-11b0-4302-a13b-26ca3d9eb8f8",
       "objectInstanceIds": [
         "cc6a34e5-0463-459a-b367-493ba997775f "
       \cdot"criteria": {
         "performanceMetric": [
           "default"
         \frac{1}{2},
         "performanceMetricGroup": [
           "default"
         \frac{1}{2},
         "collectionPeriod": 3600,
         "reportingPeriod": 14400,
         "reports": [
           {
             "href": "uri where report can be obtained",
             "readyTime": "2018-08-20T06:17:35.081+0000",
             "expiryTime": "2018-10-20T06:17:35.081+0000",
             "fileSize": "5000"
           }
         ]
       },
       "_links": {
         "self": {
           "href": "http://host:port/vnfpm/v1/pm_jobs/13963644-11b0-4302-a13b-26ca3d9eb8f8"
         },
         "objects": [
           {
             "href":
     "http://host:port/vnflcm/v1/vnf_instances/cc6a34e5-0463-459a-b367-493ba997775f"
           }
         ]
       }
     }
\mathscr{P}
```
(注)

レポートが使用可能な場合にのみ、レポートセクションが応答ペイロードに追加されます(上 記を参照)。

応答ペイロードのすべての属性名と、属性名から参照されるデータタイプは、属性ベースの フィルタ処理でサポートされます。

パフォーマンス管理ジョブの削除

NFVO は既存のパフォーマンス管理ジョブに削除要求を送信します。 DELETE {api\_root}/vnfpm/v1/pm\_jobs/{pmJobId}

NFVOは、PerformanceInformationAvailableNotification通知を使って通知されま す。

## <span id="page-120-0"></span>パフォーマンス管理ジョブのしきい値の設定

このセクションでは、パフォーマンス管理ジョブのしきい値を設定する方法について説明しま す。

### しきい値の作成

NFVO は、パフォーマンス管理ジョブのしきい値を作成するための作成要求を送信します。 メソッドタイプ:

POST

VNFM エンドポイント:

{api\_root}/vnfpm/v1/thresholds (Datastructure=CreateThresholdRequest)

```
要求ペイロード:
```

```
{
 "objectInstanceId": "cc6a34e5-0463-459a-b367-493ba997775f",
 "criteria": {
   "performanceMetric": "default",
   "thresholdType": "SIMPLE",
   "simpleThresholdDetails": {
     "thresholdValue": 0.8,
     "hysteresis": 0.9
   }
 }
```
応答ペイロード:

}

```
{
 "id": "23f52511-9f72-4797-881b-c0f72e60a052",
  "objectInstanceId": "cc6a34e5-0463-459a-b367-493ba997775f",
 "criteria": {
    "performanceMetric": "default",
    "thresholdType": "SIMPLE",
    "simpleThresholdDetails": {
     "thresholdValue": 0.8,
      "hysteresis": 0.9
    }
  },
  "_links": {
    "self": {
     "href": "http://host:port/vnfpm/v1/thresholds/23f52511-9f72-4797-881b-c0f72e60a052"
    },
    "object": [
      {
        "href":
"http://host:port/vnflcm/v1/vnf_instances/cc6a34e5-0463-459a-b367-493ba997775f"
     }
    \, \, \,
```

```
}
         }
         個々のしきい値のクエリ
         NFVO は、パフォーマンス管理ジョブのしきい値をクエリできます。
         GET
         VNFM エンドポイント:
         {api_root}/vnfpm/v1/thresholds/{thresholdId}
         要求ペイロード:NA
         応答ペイロード:
          {
            "id": "23f52511-9f72-4797-881b-c0f72e60a052",
             "objectInstanceId": "cc6a34e5-0463-459a-b367-493ba997775f",
             "criteria": {
               "performanceMetric": "default",
                "thresholdType": "SIMPLE",
                "simpleThresholdDetails": {
                   "thresholdValue": 0.8,
                   "hysteresis": 0.9
                }
             },
             "_links": {
                "self": {
                  "href": "http://host:port/vnfpm/v1/thresholds/23f52511-9f72-4797-881b-c0f72e60a052"
                },
                "object": [
                   {
                      "href":
         "http://host:port/vnflcm/v1/vnf_instances/cc6a34e5-0463-459a-b367-493ba997775f"
                   }
                ]
            }
         }
\label{eq:1} \bigotimes_{\mathbb{Z}}% {\textstyle\bigoplus_{\mathbb{Z}}% {\textstyle\bigoplus_{\mathbb{Z}}}} \mathbb{Z}^{\textstyle\bigoplus_{\mathbb{Z}}% {\textstyle\bigoplus_{\mathbb{Z}}}} \mathbb{Z}^{\textstyle\bigoplus_{\mathbb{Z}}% {\textstyle\bigoplus_{\mathbb{Z}}% {\textstyle\bigoplus_{\mathbb{Z}}}} \mathbb{Z}^{\textstyle\bigoplus_{\mathbb{Z}}% {\textstyle\bigoplus_{\mathbb{Z}}% {\textstyle\bigoplus_{\mathbb{Z}}}} \mathbb{Z}^{\textstyle\bigoplus_{\mathbb{Z}}% {\textstyle\bigoplus_{
```
(注) しきい値 ID を指定する場合、属性ベースのフィルタ処理はできません。

```
すべてのしきい値のクエリ
```

```
NFVO は、パフォーマンス管理ジョブのしきい値をクエリできます。
メソッドタイプ:
GET
VNFM エンドポイント:
{api_root}/vnfpm/v1/thresholds
要求ペイロード:NA
応答ペイロード:
```

```
{
 "id": "23f52511-9f72-4797-881b-c0f72e60a052",
 "objectInstanceId": "cc6a34e5-0463-459a-b367-493ba997775f",
  "criteria": {
    "performanceMetric": "default",
    "thresholdType": "SIMPLE",
    "simpleThresholdDetails": {
      "thresholdValue": 0.8,
      "hysteresis": 0.9
    }
  },
   links": {
    "self": {
     "href": "http://host:port/vnfpm/v1/thresholds/23f52511-9f72-4797-881b-c0f72e60a052"
    },
    "object": [
      {
        "href":
"http://host:port/vnflcm/v1/vnf_instances/cc6a34e5-0463-459a-b367-493ba997775f"
      }
    ]
 }
}
```

```
(注)
```
応答ペイロードのすべての属性名と、属性名から参照されるデータタイプは、属性ベースの フィルタ処理でサポートされます。

#### しきい値の削除

NFVO は、既存のパフォーマンス管理ジョブのしきい値設定を削除する削除要求を送信しま す。

DELETE {api\_root}/vnfpm/v1/thresholds/{thresholdId}

ESC が設定されたしきい値を超えると、NFVO は ThresholdCrossedNotification を受 信します。

### <span id="page-122-0"></span>パフォーマンス管理ジョブへの登録

このセクションでは、パフォーマンス管理ジョブの登録について説明します。

### パフォーマンス管理サブスクリプションの作成

NFVO はパフォーマンス管理ジョブに登録できます。

メソッドタイプ:

### POST

VNFM エンドポイント:

{api\_root}/vnfpm/v1/subscriptions(DataStructure=PmSubscriptionRequest)

#### 例 **1**:

```
要求ペイロード:
```

```
{
          "callbackUri": "http://host:port/notification",
          "filter": {
                      "notificationTypes": ["ThresholdCrossedNotification",
"PerformanceInformationAvailableNotification"],
                      "vnfInstanceSubscriptionFilter": {
                           "vnfdIds": ["25ec9e1c-ad9e-4613-9280-411920f3649a"],
                            "vnfInstanceIds": ["cc6a34e5-0463-459a-b367-493ba997775f"]
                         }
           }
}
                      応答ペイロード:
                      {
                             "id": "4fba7dcb-e015-4674-9c50-8cee7059eb91"
                             "callbackUri": "http://host:port/notification",
                                 "filter": {
                                               "notificationTypes": ["ThresholdCrossedNotification",
                      PerformanceInformationAvailableNotification"],
                                                "vnfInstanceSubscriptionFilter": {
                                                         "vnfdIds": ["25ec9e1c-ad9e-4613-9280-411920f3649a"],
                                                             "vnfInstanceIds":
                      ["cc6a34e5-0463-459a-b367-493ba997775f"] }
                                },
                               "_links": {
                                          "self": {
                                                           "href":
                      "http://host:port/vnfpm/v1/subscriptions/4fba7dcb-e015-4674-9c50-8cee7059eb91"
                                             }
                                 }
                      }
                      例 2:
                      要求ペイロード:
                      {
                            "callbackUri": "http://host:port/notification",
                            "filter": {
                                       "notificationTypes": ["ThresholdCrossedNotification",
                      "PerformanceInformationAvailableNotification"],
                                        "vnfInstanceSubscriptionFilter": {
                                                        "vnfProductsFromProviders": [{
                                                                            "vnfProvider": "Cisco",
                                                                             "vnfProducts": [{
                                                                                      "vnfProductName":
                      "vnfd-1VDU",
                                                                                             "versions": [{
                      "vnfSoftwareVersion": "1.3.1",
                      "vnfdVersions": ["1.0", "1.1", "1.2"]
                                                                                         }]
                                                                              }]
                                                            }],
                                                       "vnfInstanceNames":
```

```
["kaswaczy-TestETSIPmSubscriptionGet-114113"]
                  }
                }
}
応答ペイロード:
{
      "id": "4fba7dcb-e015-4674-9c50-8cee7059eb92"
       "callbackUri": "http://host:port/notification",
         "filter": {
                     "notificationTypes": ["ThresholdCrossedNotification",
"PerformanceInformationAvailableNotification"],
                      "vnfInstanceSubscriptionFilter": {
                      "vnfProductsFromProviders": [{
                                                       "vnfProvider": "Cisco",
                                                        "vnfProducts": [{
                                                                        "vnfProductName":
 "vnfd-1VDU",
                                                                           "versions": [{
 "vnfSoftwareVersion": "1.3.1",
  "vnfdVersions": ["1.0", 1.1", 1.2"]
                                                                        }]
                                                          }]
                                        }],
                                 "vnfInstanceNames":
["kaswaczy-TestETSIPmSubscriptionGet-114113"]
                          }
             },
            "_links": {
                         "self": {
                             "href":
"http://host:port/vnfpm/v1/subscriptions/4fba7dcb-e015-4674-9c50-8cee7059eb92"
                         }
           }
}
```

```
(注)
```
- vnfdIds 属性と vnfProductsFromProviders 属性は相互に排他的です。1 つの作成要求で指定 できるのはどちらか 1 つだけです。
- vnfInstanceIds 属性と vnfInstanceNames 属性は相互に排他的です。1 つの作成要求で指定で きるのはどちらか 1 つだけです。
- 指定したcallbackUriとフィルタが既存のサブスクリプションと完全に一致する場合、サブ スクリプションの重複は許可されないことを示すエラーメッセージと共に、サブスクリプ ションの作成操作は失敗します。

個々のパフォーマンス管理サブスクリプションのクエリ

メソッドタイプ:

GET

VNFM エンドポイント:

```
{api_root}/vnfpm/v1/subscriptions/{subscriptionId}
```

```
要求ペイロード:NA
応答ペイロード:
{
               "id": "4fba7dcb-e015-4674-9c50-8cee7059eb91"
               "callbackUri": "http://host:port/notification",
               "filter": {
                              "notificationTypes": ["ThresholdCrossedNotification",
"PerformanceInformationAvailableNotification"],
                              "vnfInstanceSubscriptionFilter": {
                                             "vnfdIds":
["25ec9e1c-ad9e-4613-9280-411920f3649a"],
                                             "vnfInstanceIds":
["cc6a34e5-0463-459a-b367-493ba997775f"] }
               },
               \sqrt{n} links": {
                             "self": {
                                             "href":
"http://host:port/vnfpm/v1/subscriptions/4fba7dcb-e015-4674-9c50-8cee7059eb91"
                             }
               }
}
```
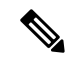

(注) サブスクリプション ID を指定する場合、属性ベースのフィルタ処理はできません。

#### すべてのパフォーマンス管理サブスクリプションのクエリ

メソッドタイプ: GET {api\_root}/vnfpm/v1/subscriptions 要求ペイロード:NA 応答ペイロード:

```
{
                " embedded": {
                               "pmSubscriptions": [{
                                                "id":
"4fba7dcb-e015-4674-9c50-8cee7059eb91""callbackUri": "http://host:port/notification",
                                                "filter": {
                                                                "notificationTypes":
["ThresholdCrossedNotification", "PerformanceInformationAvailableNotification"],
"vnfInstanceSubscriptionFilter": {
"vnfdIds": ["25ec9e1c-ad9e-4613-9280-411920f3649a"],
"vnfInstanceIds": ["cc6a34e5-0463-459a-b367-493ba997775f"]
                                                                }
```
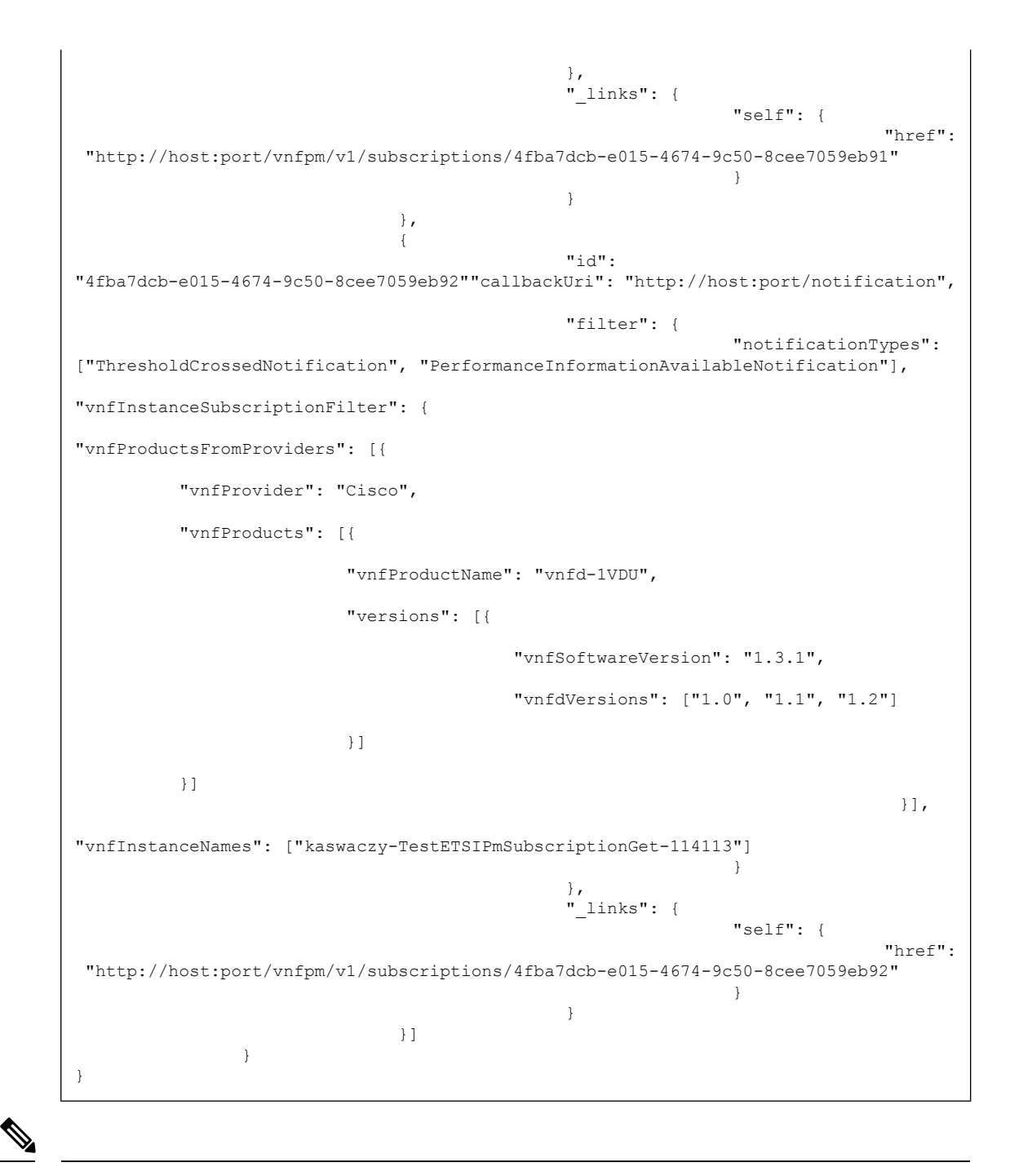

(注)

応答ペイロードで参照されるすべての属性名とデータタイプは、パラメータの属性ベースの フィルタ処理でサポートされます。

### パフォーマンス管理サブスクリプションの終了

NFVO はサブスクリプションを終了できます。

DELETE {api root}/vnfpm/v1/subscriptions/{subscriptionId}

 $\overline{\phantom{a}}$ 

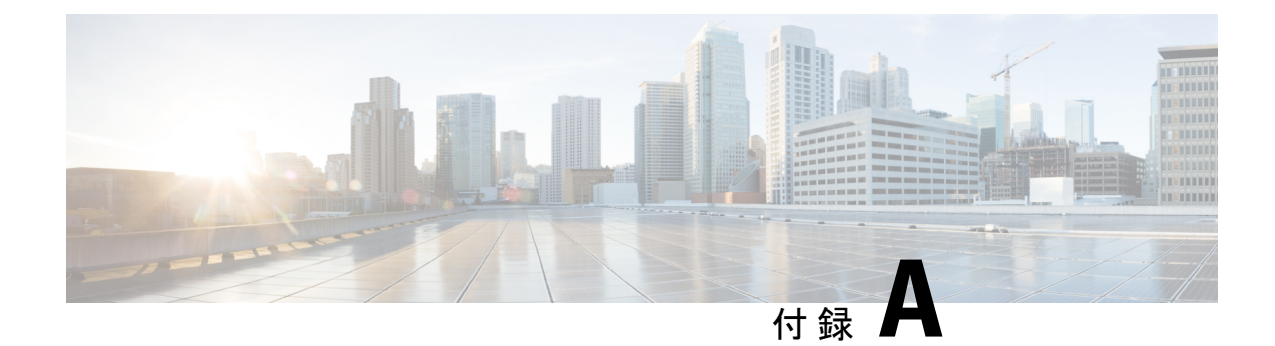

# **ETSI** 製品のプロパティ

• ETSI [製品のプロパティ](#page-128-0) (119 ページ)

# <span id="page-128-0"></span>**ETSI** 製品のプロパティ

ESCの動作を決定するために設定できるプロパティは多数あります。これらのプロパティによ り、システムアーキテクチャの ESC と NFVO を統合できます。

プロパティファイルには次の場所からアクセスできます。

/opt/cisco/esc/esc\_database/etsi-production.properties

次の表に、ETSI NFV MANO スタック内で VNFM として動作する ESC の動作を制御するため に使用できるパラメータを示します。

### 表 **9 : ETSI** 製品のプロパティ

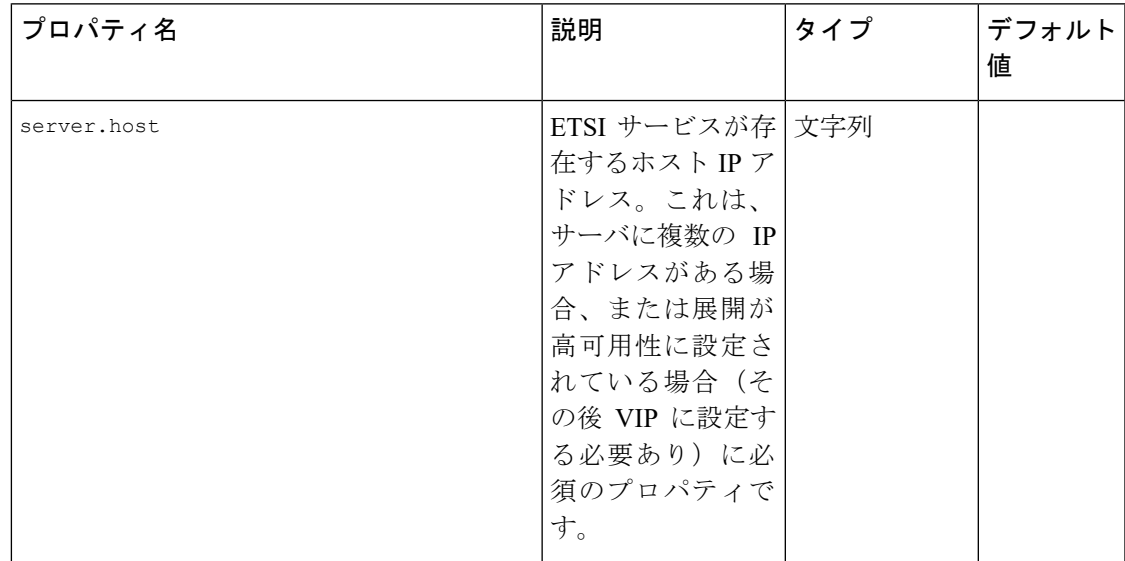

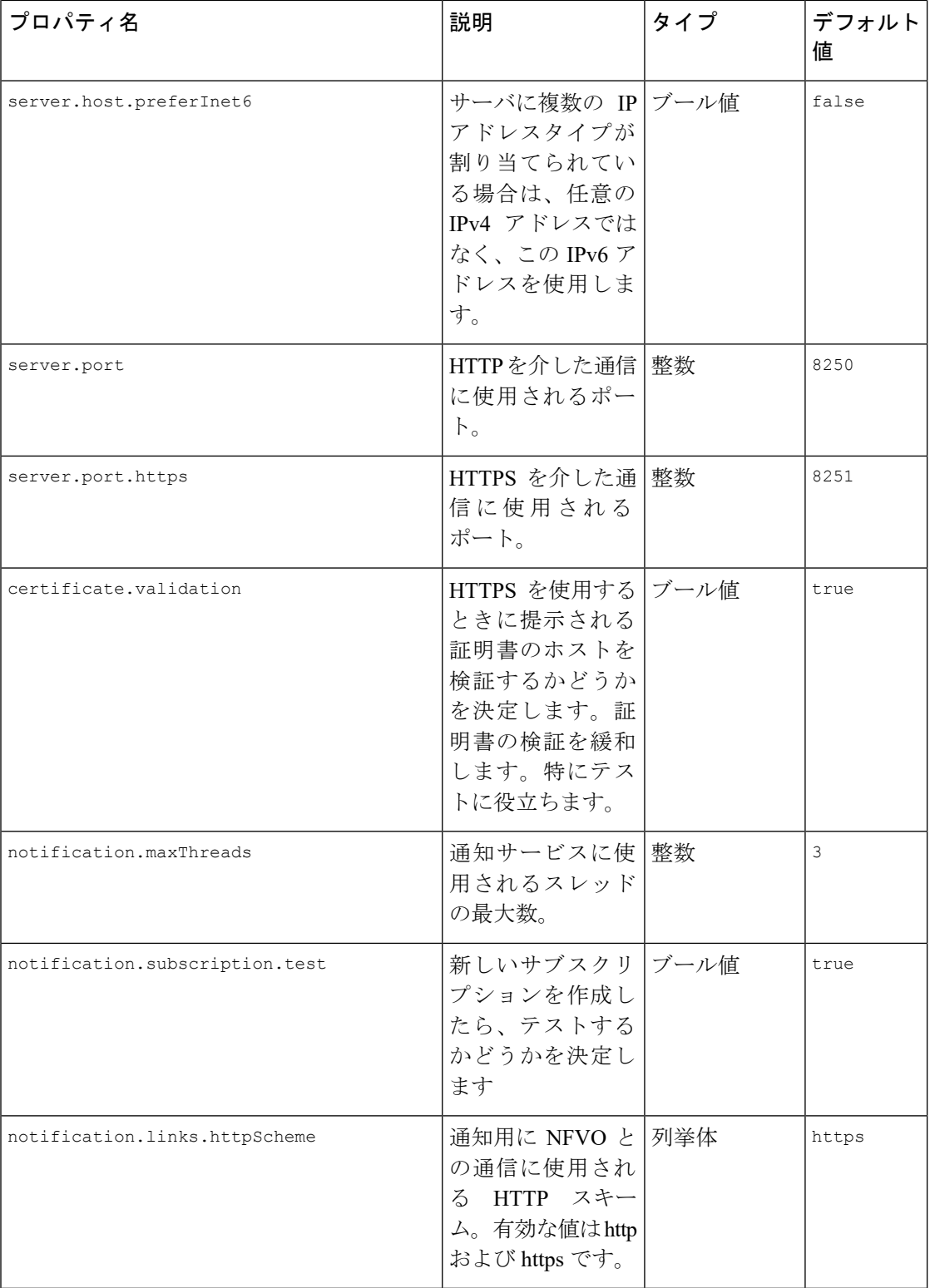

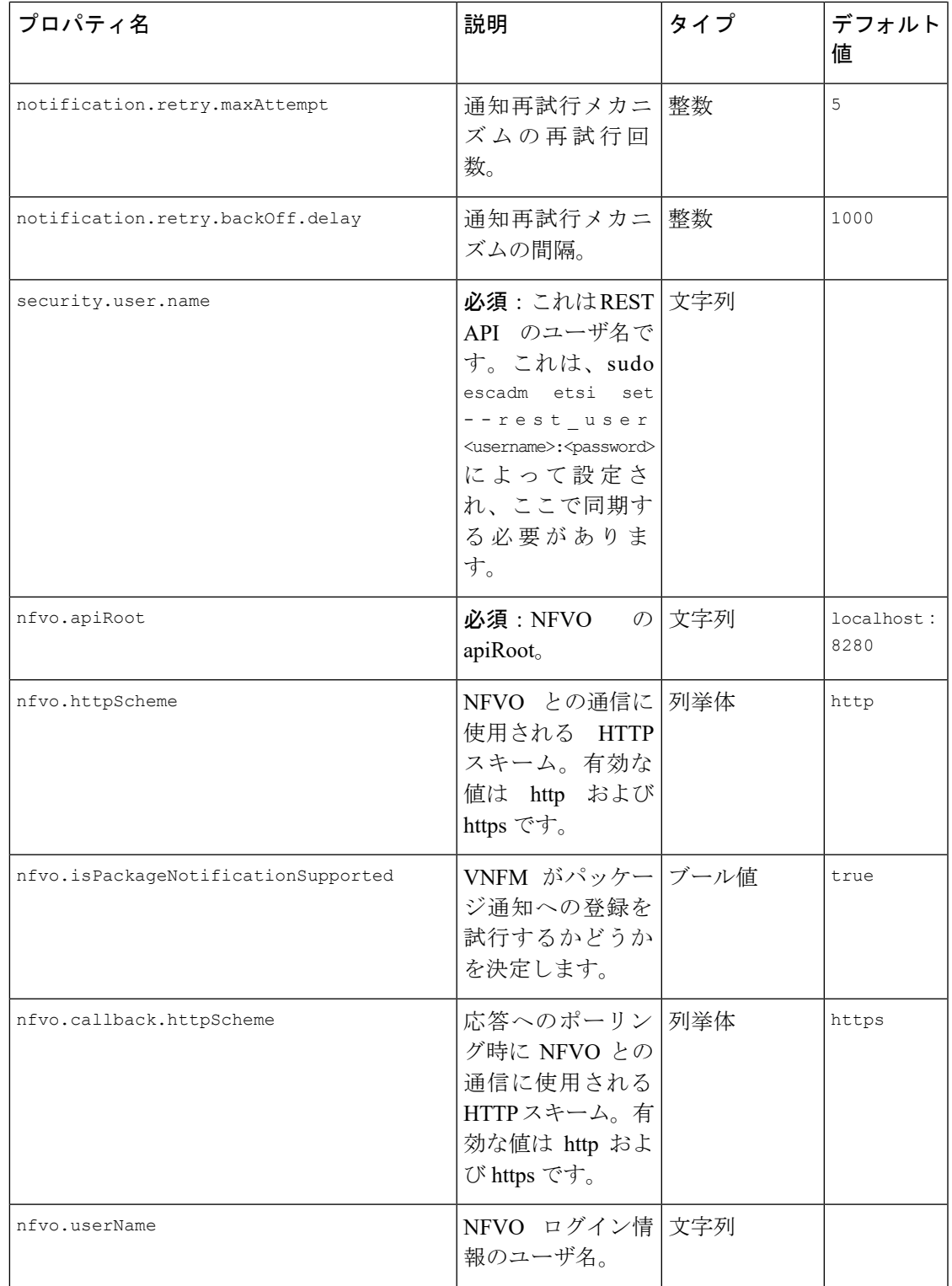

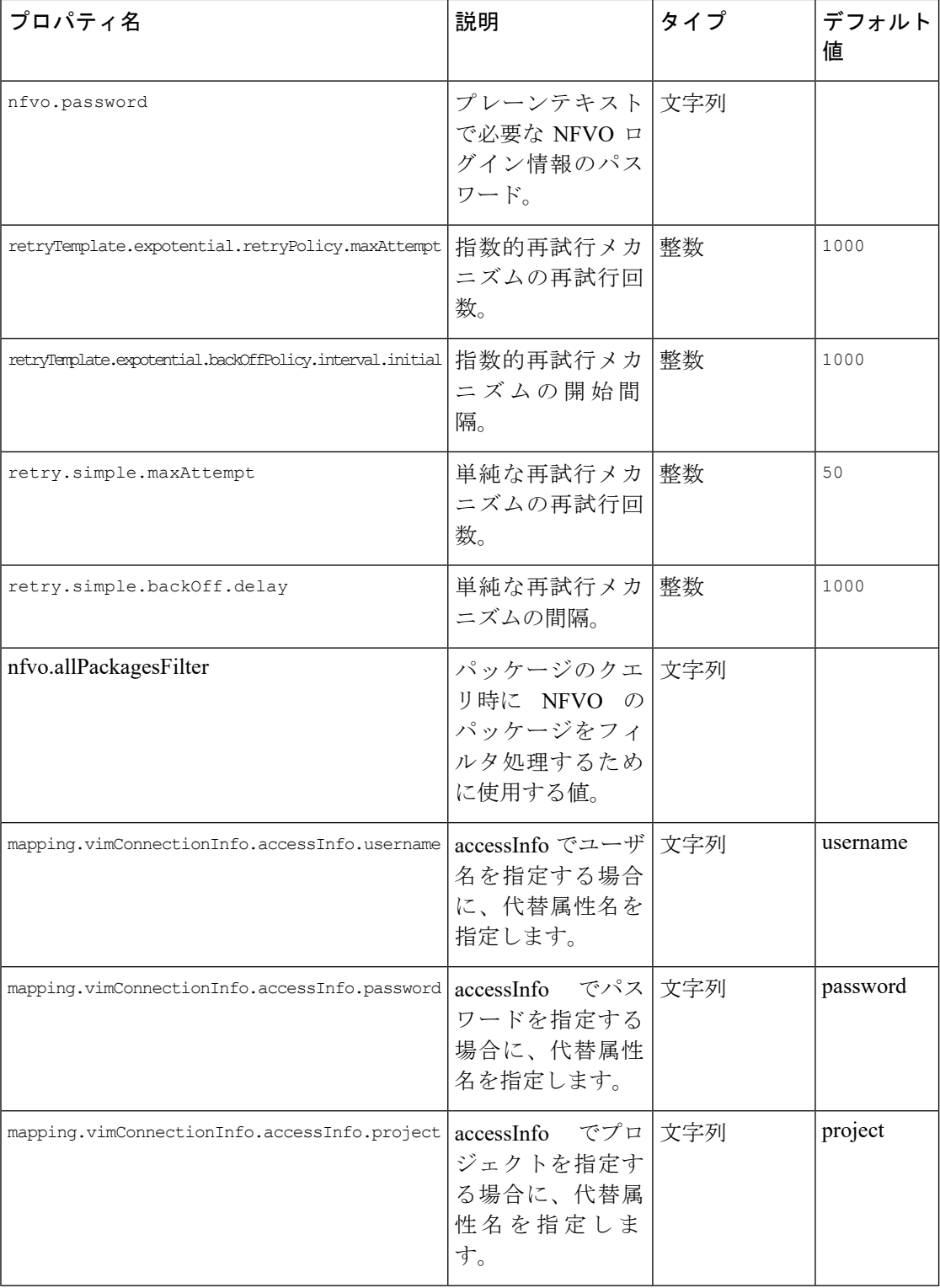

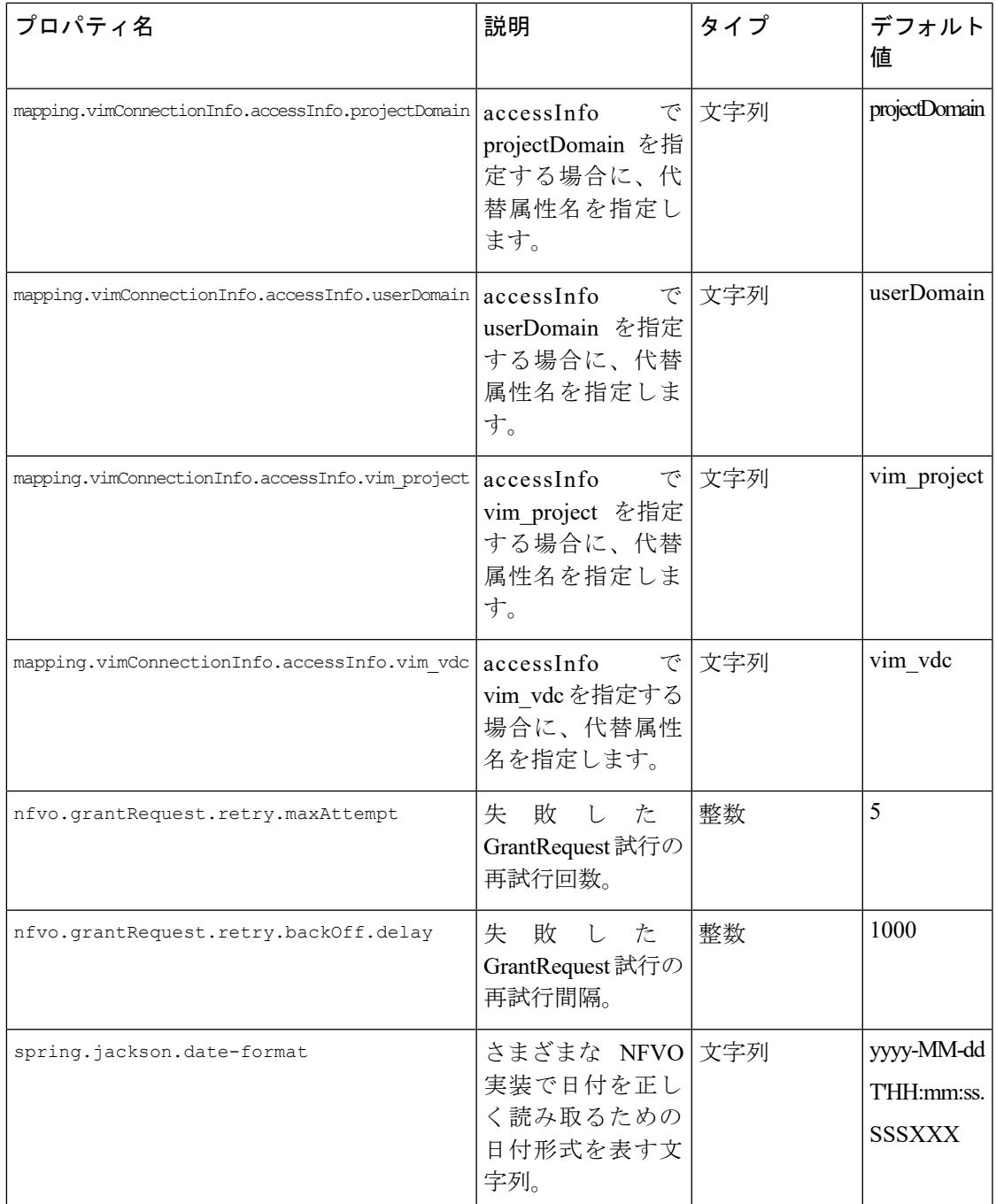

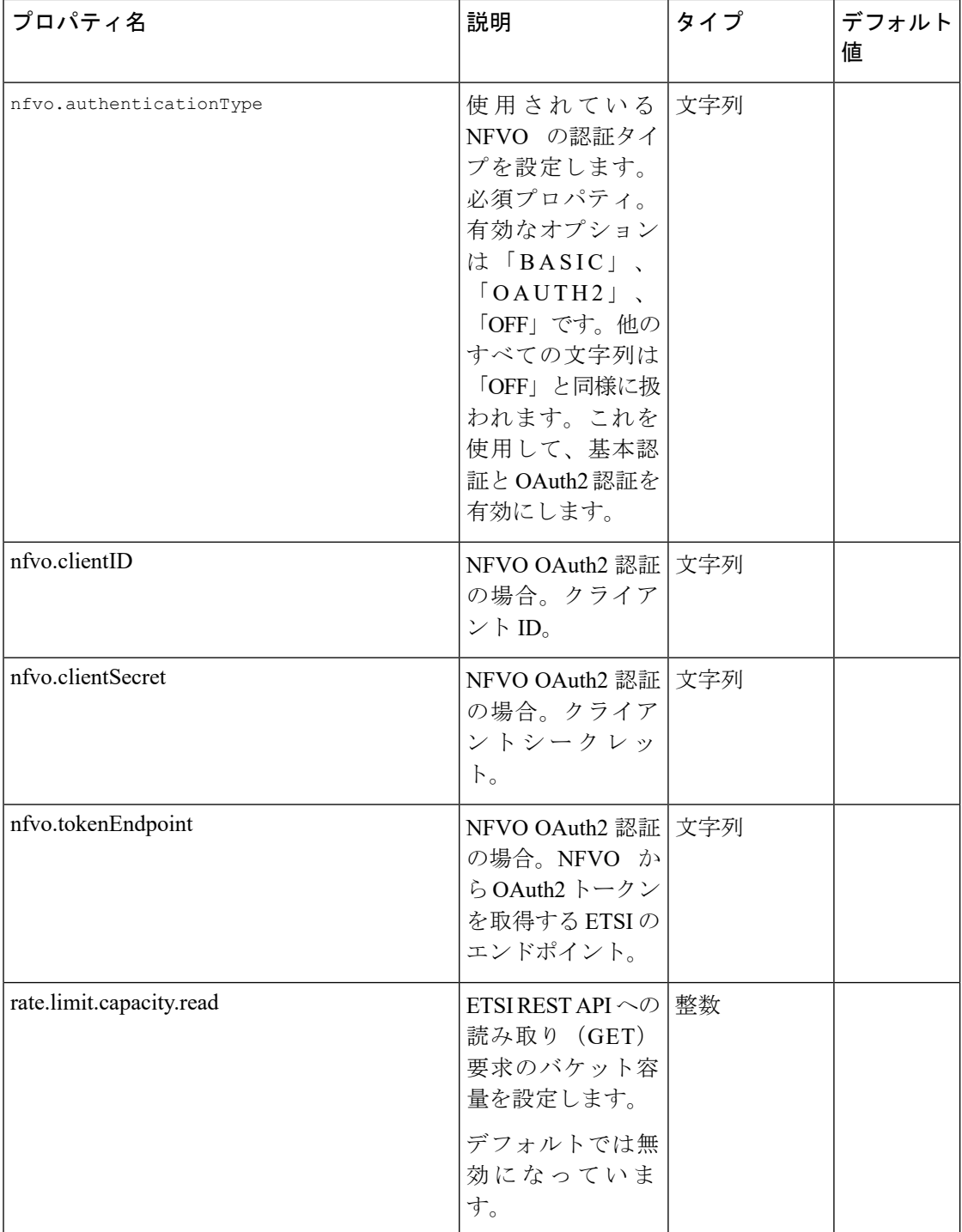

 $\mathbf I$ 

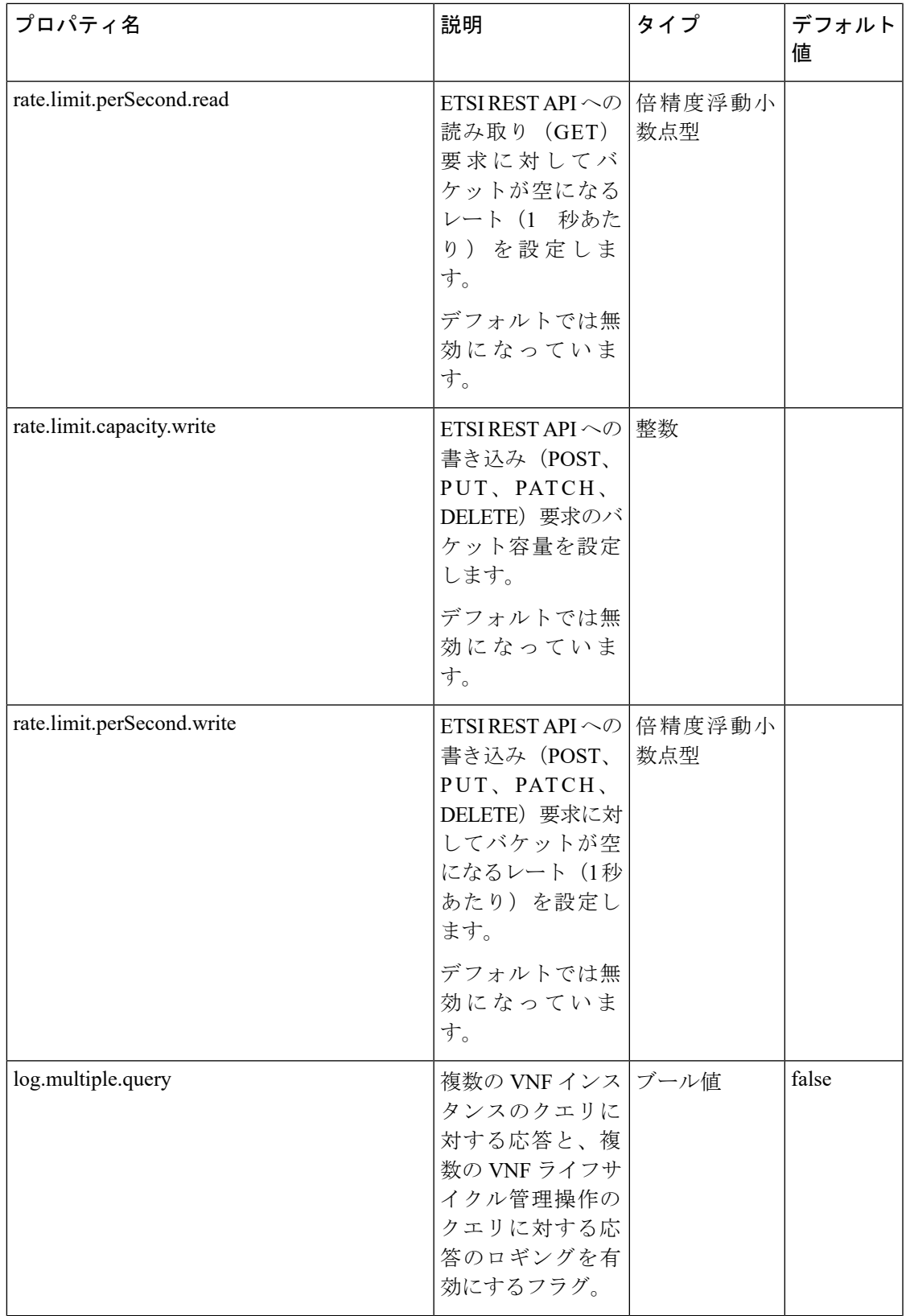

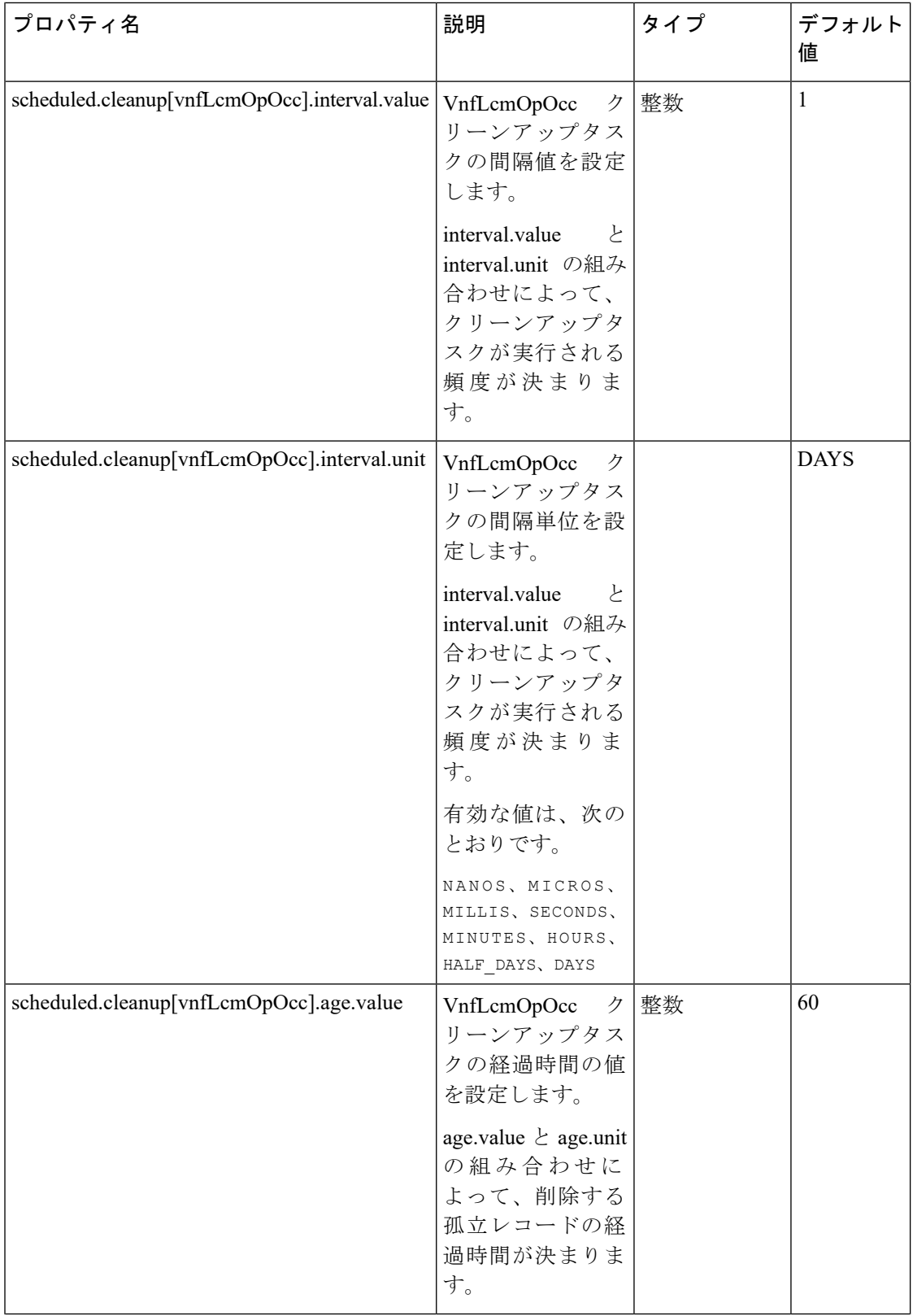

 $\mathbf I$ 

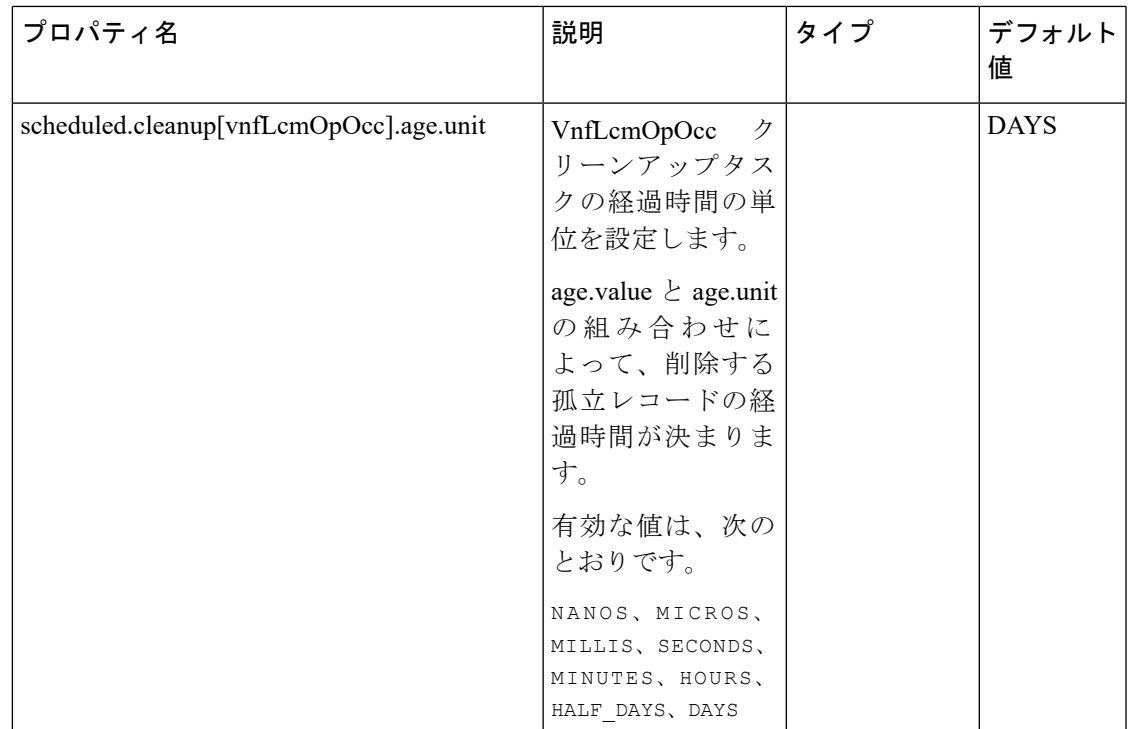

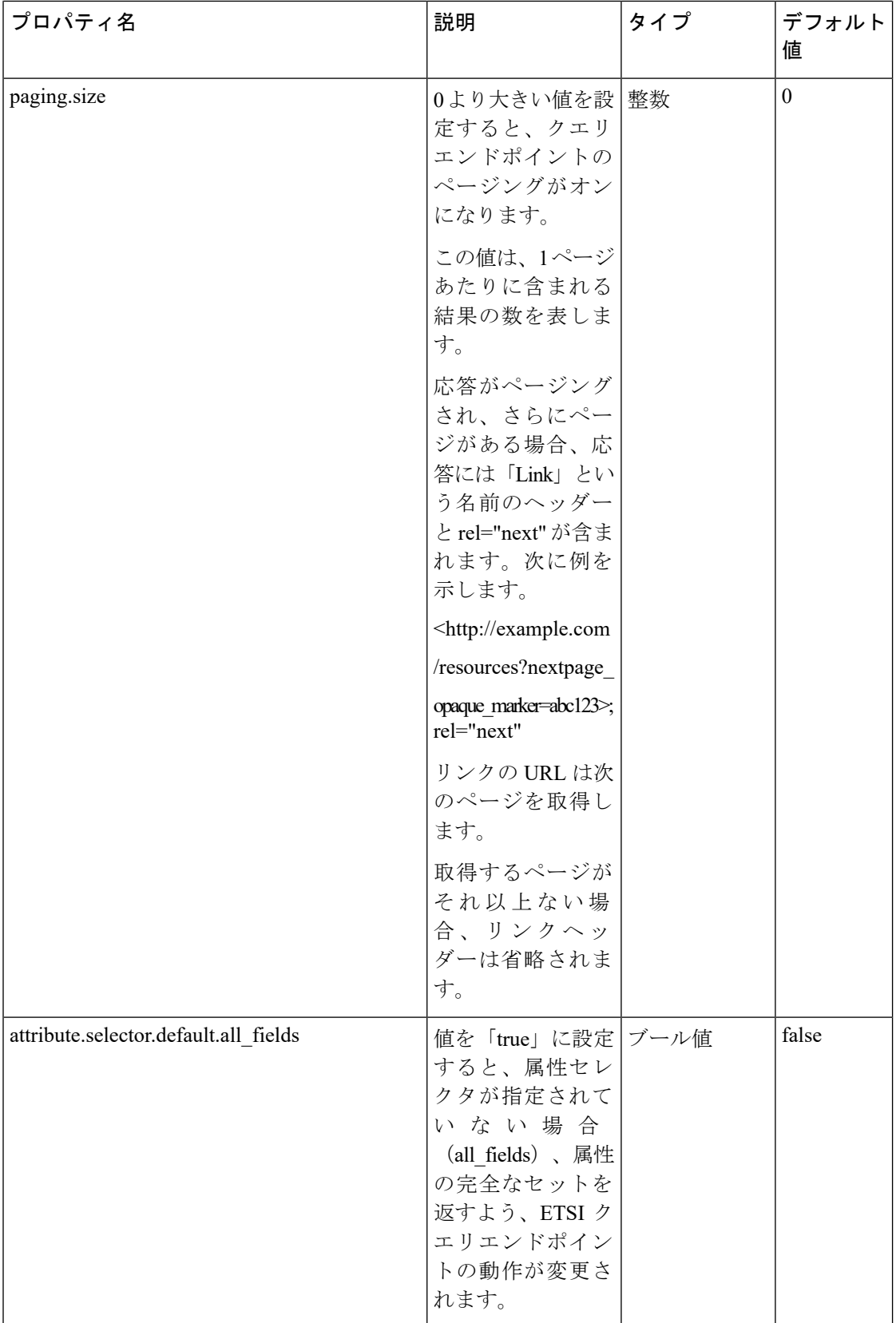

 $\mathbf I$ 

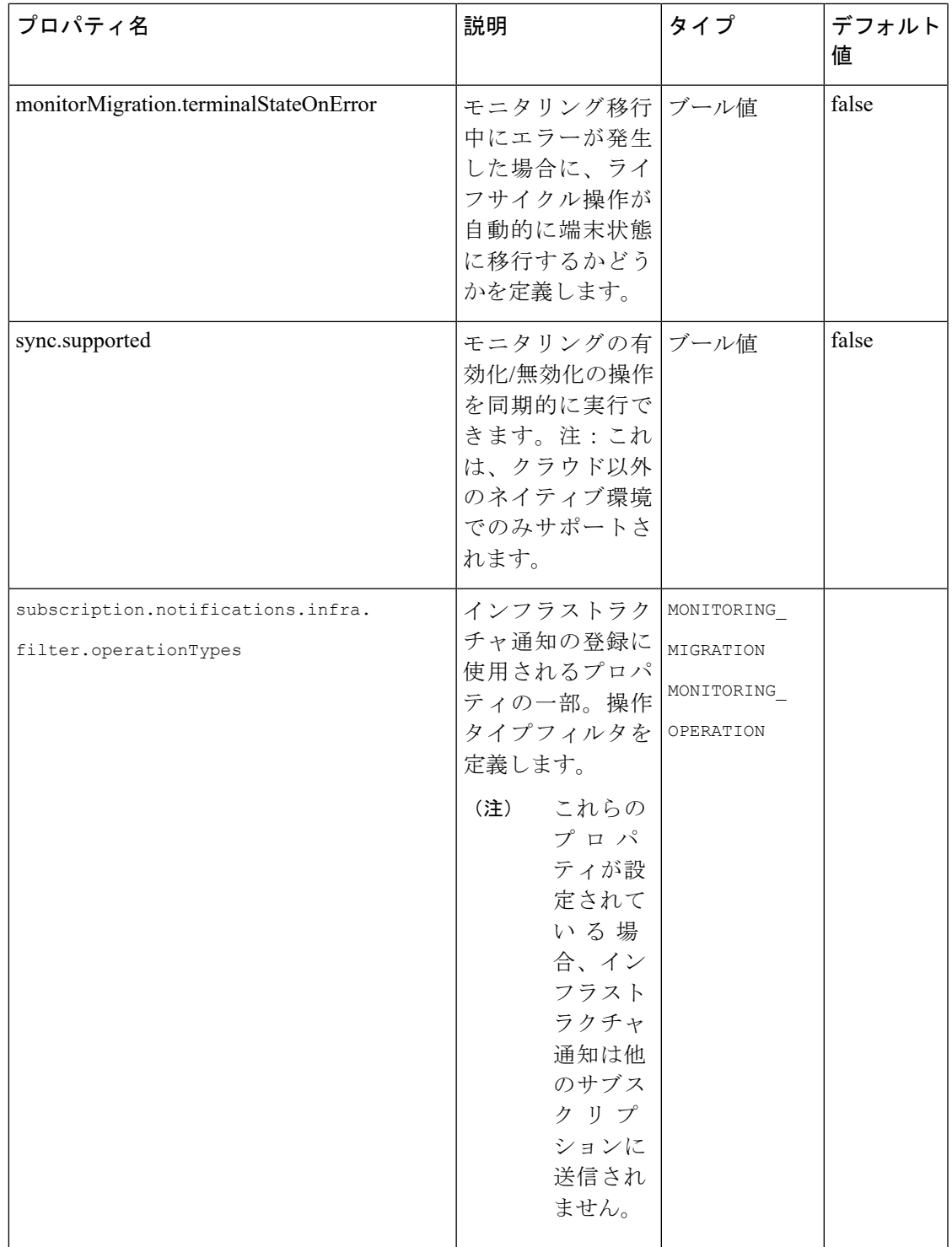

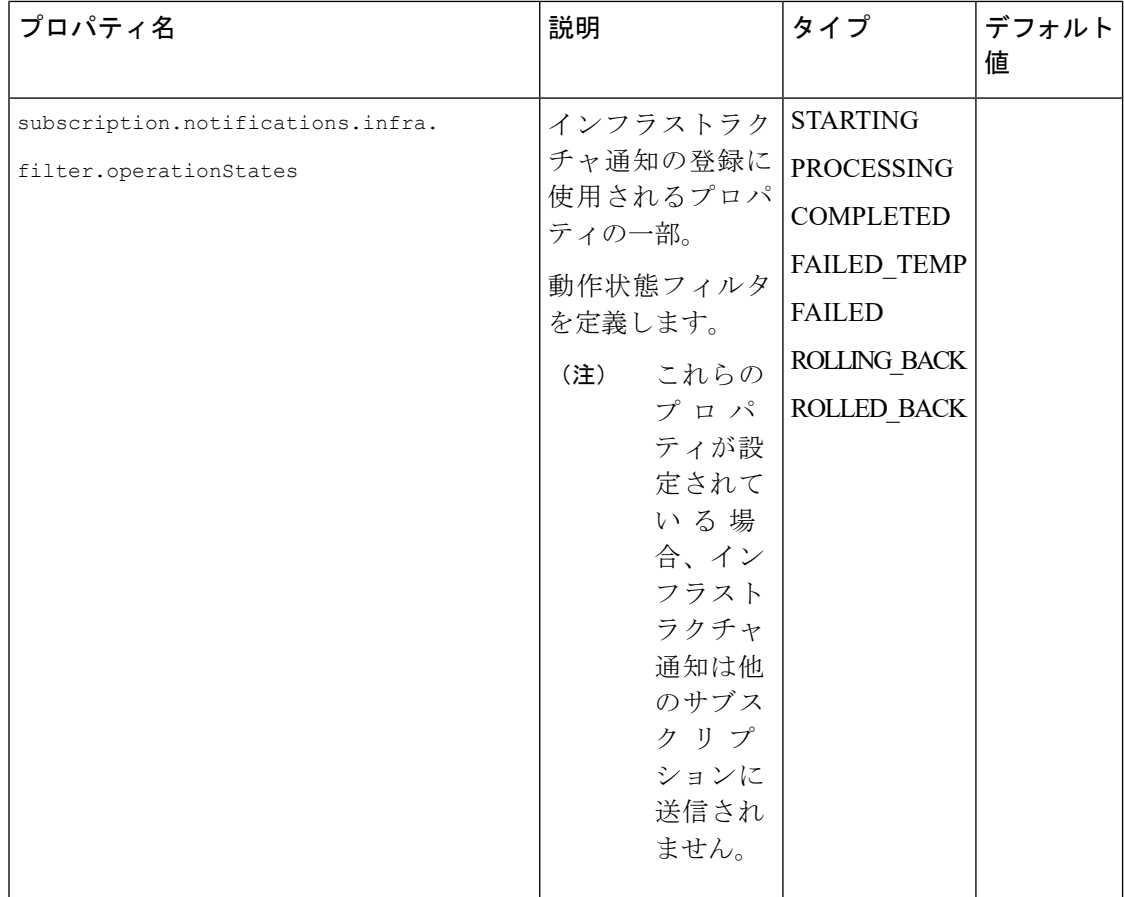

 $\mathbf I$ 

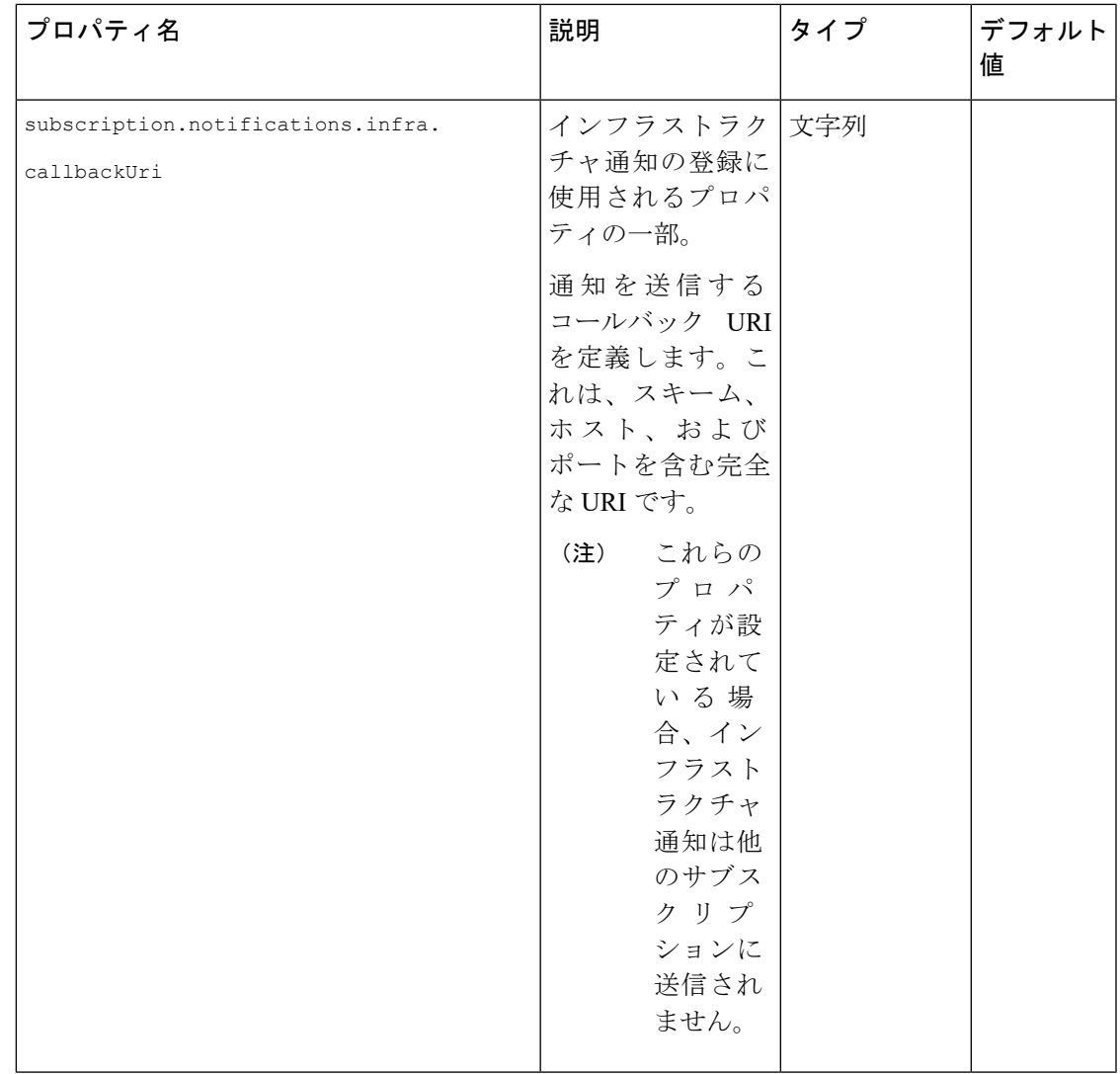

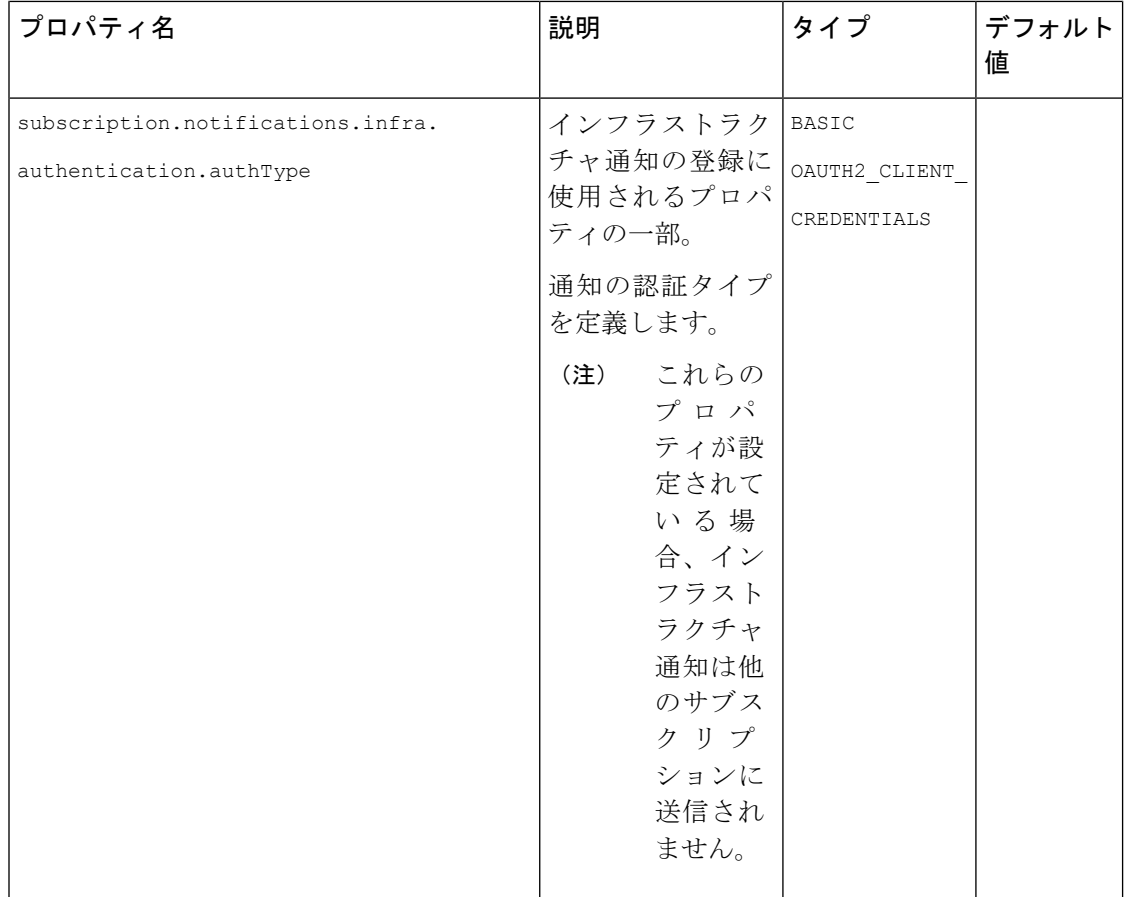

 $\mathbf I$ 

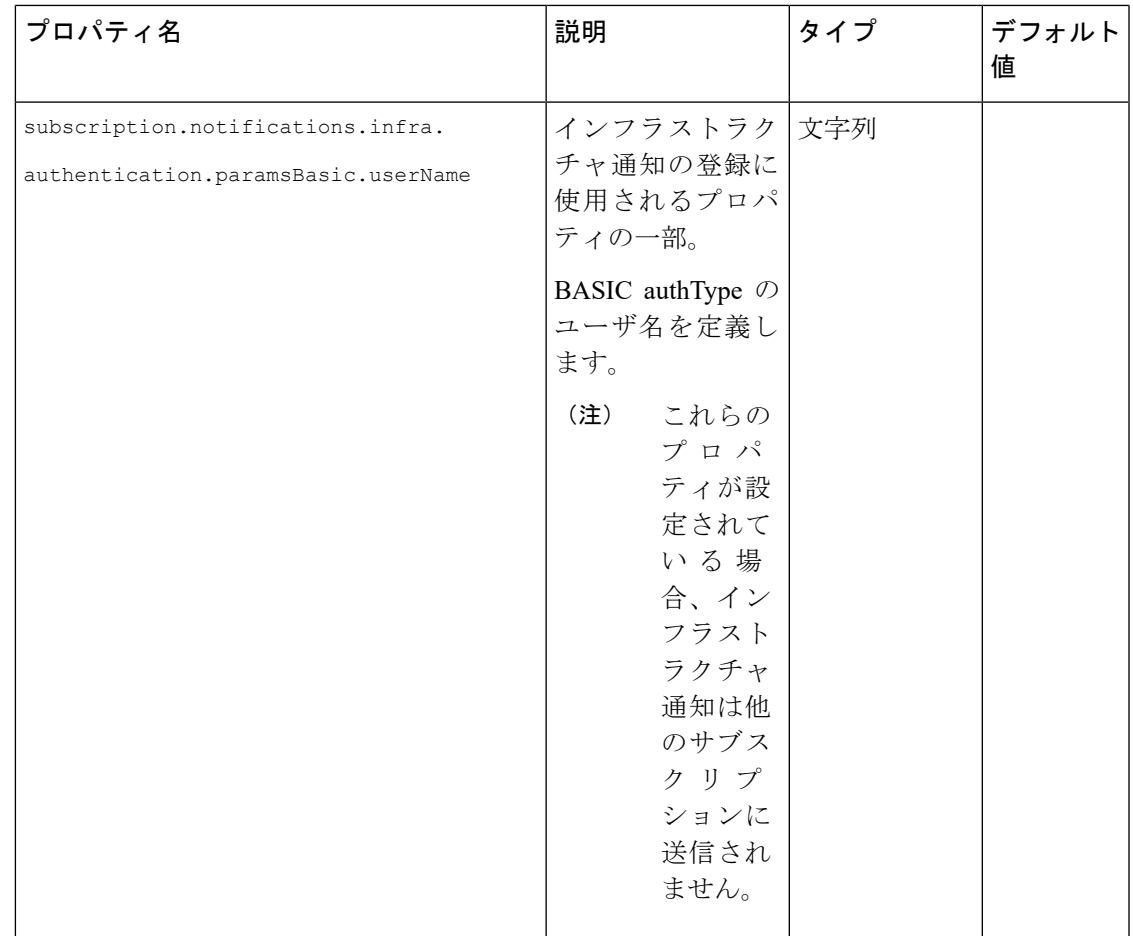

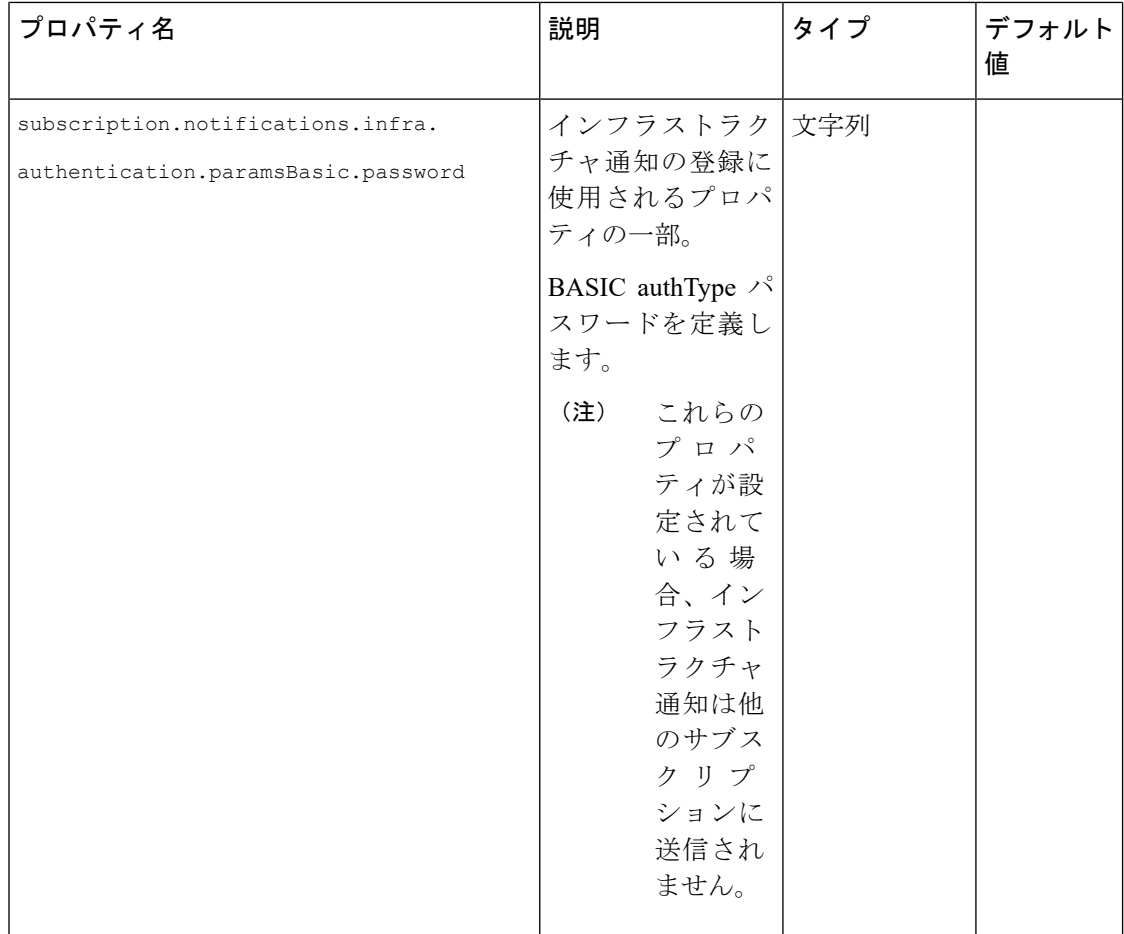
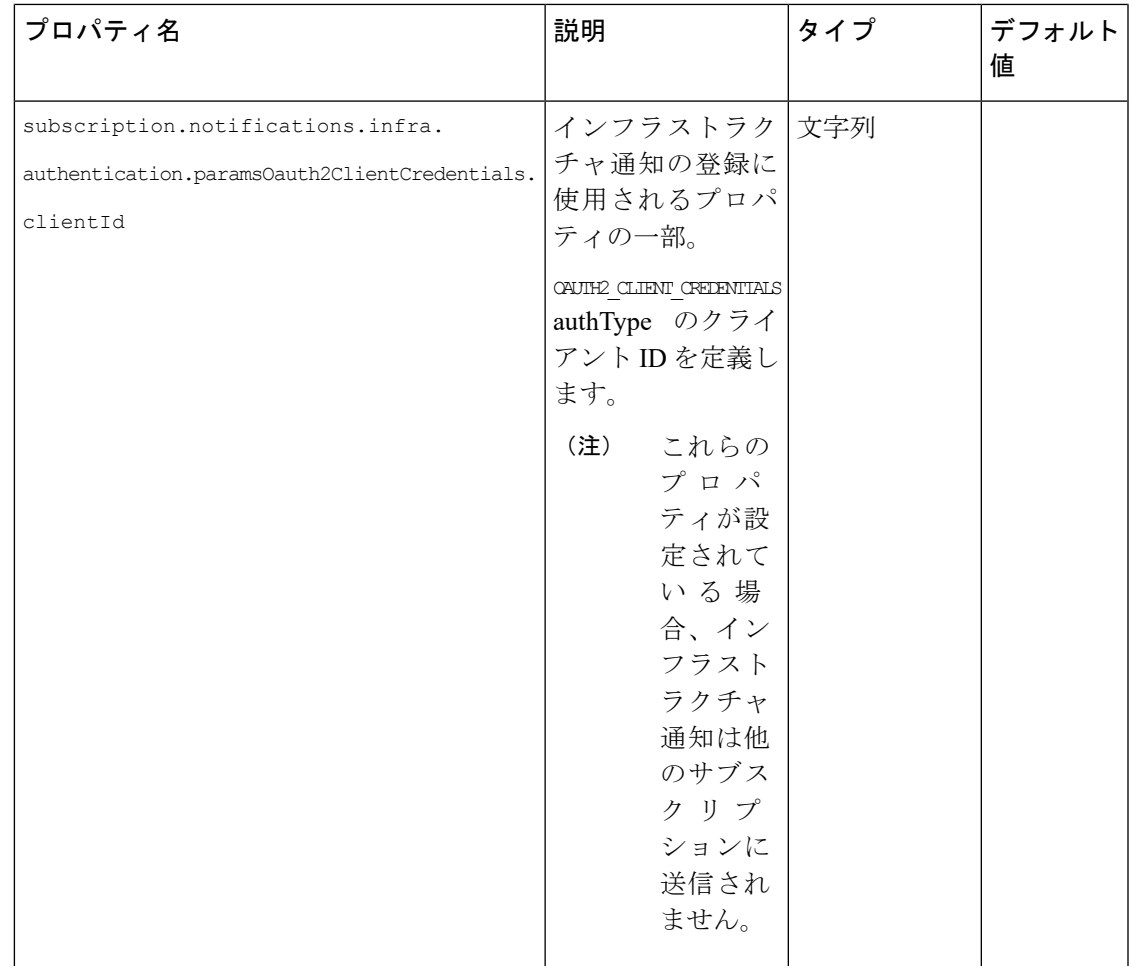

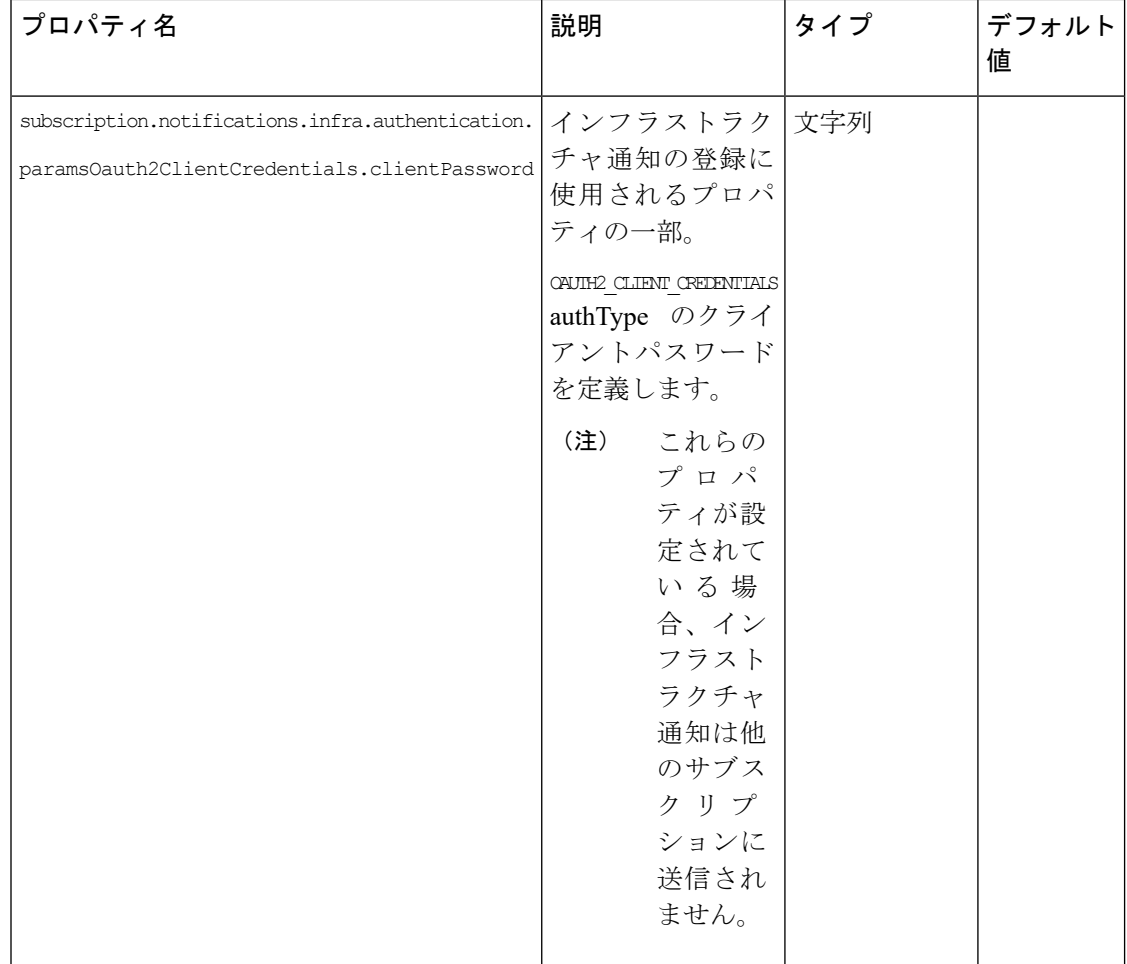

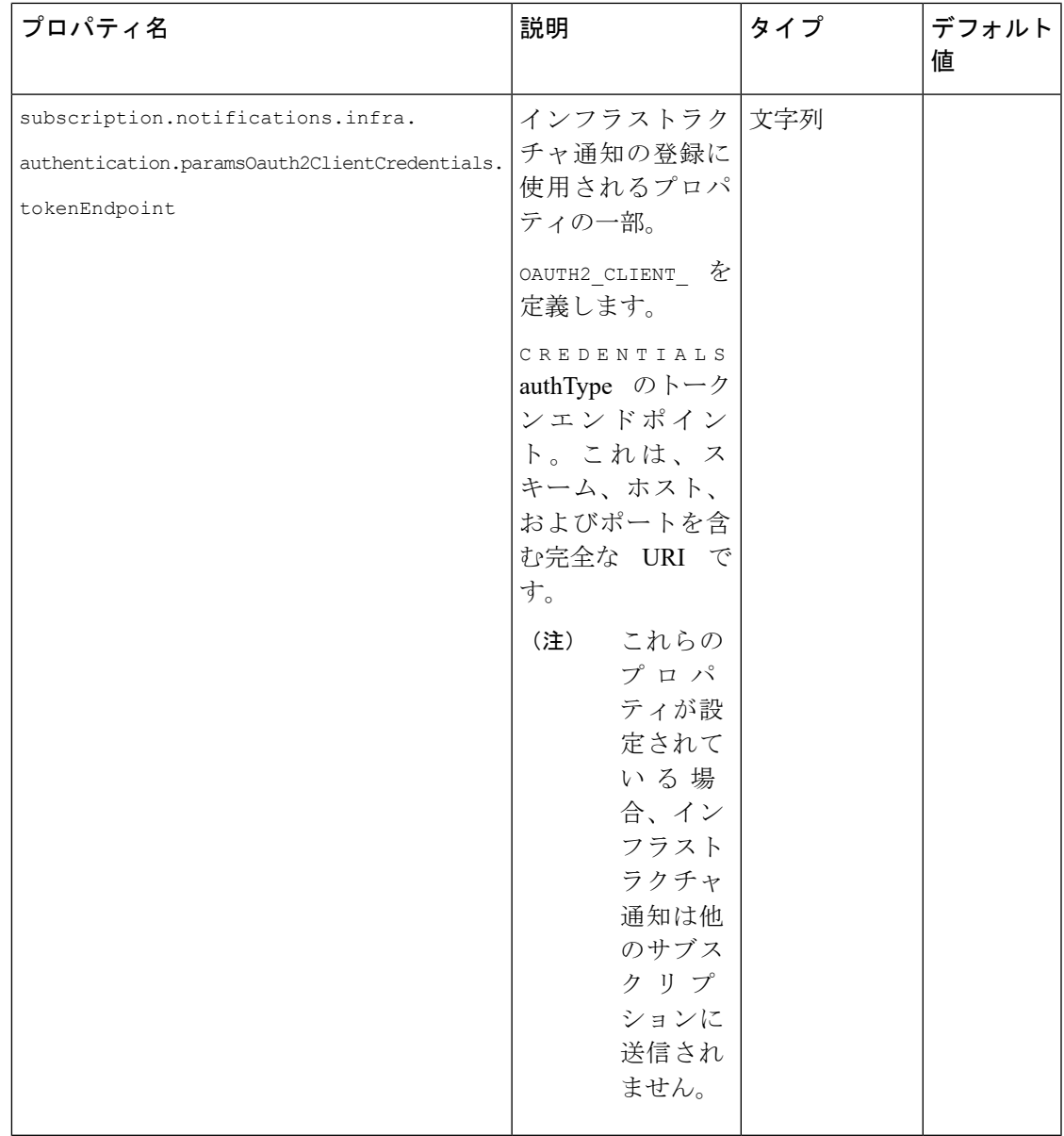

リソース定義の詳細については、ETSI API [のリソース定義](#page-12-0) (3ページ)を参照してくださ  $V_{\alpha}$